### UNIVERSITÉ DE FRANCHE-COMTÉ U.F.R. DES SCIENCES ET TECHNIQUES

### **THÈSE**

### Pour obtenir le grade de DOCTEUR DE L'UNIVERSITÉ DE FRANCHE-COMTÉ Spécialité : Physique Présentée et soutenue

par

**Sébastien AUBRY** 

Le 11 décembre 2007

### **MODÉLISATION TRIDIMENSIONNELLE DES VERTÈBRES À BUT DIDACTIQUE EN RADIO-ANATOMIE ET RADIOLOGIE INTERVENTIONNELLE SOUS GUIDAGE TOMODENSITOMÉTRIQUE**

Directeur de thèse : Bruno KASTLER Co-directeur de thèse : Annie POUSSE

### **JURY**

M. Fabrice-Guy Barral, Professeur, Université Jean Monnet Saint-Etienne……... Rapporteur M. Marc Neveu, Professeur, Université de Bourgogne…………………………...Rapporteur M. Bruno Kastler, Professeur, Université de Franche-Comté Mme Annie Pousse, Chargée de recherche INSERM

### *À notre Maître et Président de thèse, Monsieur le Professeur Bruno Kastler,*

*Vous nous avez fait l'honneur de présider cette thèse. Vous avez motivé l'élaboration de ce travail et soutenu son aboutissement. Vous nous avez accueilli chaleureusement dans votre service, et soutenu avec bienveillance tout au long de notre internat et de notre cliniquat. Nous avons toujours apprécié vos qualités scientifiques, professionnelles et humaines.* 

*Veuillez trouver ici le témoignage de notre respect et de notre gratitude envers vous.* 

#### *À Messieurs les professeurs Fabrice-Guy Barral et Marc Neveu,*

*Vous nous avez fait l'honneur de bien vouloir juger cette thèse et d'en être les rapporteurs.* 

*Que ce travail soit pour nous l'occasion de vous exprimer nos sincères remerciements.* 

#### *À notre co-directrice de thèse, Madame Annie Pousse,*

*Vous nous avez fait l'honneur de bien vouloir juger cette thèse. Vous nous avez durant ces trois années guidé avec une clairvoyance à nulle autre pareille. Votre*  rigueur nous a permis d'aller au-delà de nos espérances. Votre disponibilité, votre *gentillesse et enfin votre amitié nous ont portés jusqu'ici. Pour tout cela, recevez, Madame, nos chaleureux remerciements.* 

### *Aux membres du Laboratoire Ingénierie et Imagerie pour la Santé,*

*Monsieur Michel Parmentier, qui m'a accueilli chaleureusement dans le laboratoire,*  et dont nous avons apprécié le soutien amical. Monsieur et Madame Aboubakr et *Najia Bakkali, à qui je souhaite la réussite qu'ils méritent. Soyez remerciés.* 

### *À tous mes collègues de radiologie,*

*Vous qui avez suivi avec intérêt la progression mon travail. Merci pour votre gentillesse, et la convivialité dont vous avec toujours fait preuve, et qui ont tissé nos relations professionnelles et amicales.* 

*À mes amis de tous les jours, particulièrement Julien et Laurent au nom de ces six années de complicité, Alexandre et Valérie, Jeff et Muriel, et aux amis qui restent, Ross et Amandine, Tristan, Laure, Anne, Pierre-Yves, Christophe, Léon…*

*À mes parents, Joël et Françoise, mon frère Stéphane, ma famille et ma belle*famille. Je vous dédie ce travail pour le soutien moral que vous m'avez apporté. *Merci pour votre amour.* 

### *À Maud, mon épouse, Eva et Céleste, mes filles,*

*Pour le soutien que vous m'avez apporté quotidiennement durant ce travail. Pour le bonheur dont vous illuminez ma vie. Sans vous, rien ne serait.* 

# **I INTRODUCTION**

La tomodensitométrie (TDM) est une des modalités d'imagerie les plus utilisées en pratique radiologique. Grâce à ses récents progrès technologiques permettant l'acquisition de coupes fines et chevauchées, le scanner n'est plus simplement une méthode d'imagerie en coupes axiales et est devenu « volumique » : Les consoles de post-traitement ont d'abord permis la réalisation de coupes reconstruites dans les plans de référence orthogonaux classiques (axial, coronal, sagittal). Désormais, les examens peuvent être couramment interprétés dans tous les plans de coupes, appelés en pratique les reconstructions multiplanaires (MPR). Les reconstructions 3D sont de plus en plus pertinentes et prennent une part grandissante dans le diagnostic et le guidage de la thérapeutique. Mais, actuellement, l'enseignement de la radioanatomie est resté essentiellement livresque (1), aidé depuis quelques années par des logiciels qui ne proposent en général que des séries de coupes annotées dans les plans axial, coronal ou sagittal. Il s'est ainsi créé un décalage entre l'évolution rapide de la pratique radiologique et son enseignement.

C'est pourquoi nous avons décidé de développer un nouveau genre de logiciel d'enseignement de la radio-anatomie, réellement volumique, inspiré des consoles de post-traitement utilisées quotidiennement par les radiologues, et qui permette grâce à un contourage des organes sur les coupes et à une représentation 3D d'en apprendre l'anatomie. Pour ce faire, nous avons choisi de modéliser à partir d'acquisitions tomodensitométriques les parties à étudier, et d'intégrer cette modélisation 3D à un logiciel didactique de post-traitement. Ceci nous a conduit à développer un premier logiciel dédié à la modélisation. Son but est de segmenter un volume à partir de coupes fines tomodensitométriques parallèles (axiales) en plusieurs parties anatomiques prédéfinies.

Vu la fréquence élevée de la pathologie rachidienne, nous avons défini le champ de l'étude à la colonne vertébrale. Nous avons étudié et modélisé dix vertèbres représentatives de l'ensemble du rachis : les vertèbres types.

Par ailleurs, les gestes de radiologie interventionnelle sous guidage TDM à visée rachidienne sont en progression constante. Seule la bonne connaissance de l'anatomie des vertèbres et de leurs rapports vasculo-nerveux est garante de leur réussite, et permet de définir le meilleur trajet pour le matériel d'intervention. Dans ce sens, nous avons modélisé ces trajets sous forme d'aiguilles virtuelles insérées dans le volume, simulant pour chacune des vertèbres étudiées une intervention typique.

Les objectifs du logiciel didactique de visualisation sont la réalisation de reconstructions multiplanaires à partir de l'acquisition TDM volumique, la visualisation du contour des objets 3D sélectionnés sur la coupe MPR, la visualisation de la reconstruction 3D en rendu de surface des objets 3D sélectionnés, et la possibilité de personnaliser l'affichage des différents organes à l'aide d'une légende interactive pour que l'utilisateur apprenne l'anatomie des objets 3D et mémorise les rapports des objets entre eux dans l'espace. Ce logiciel, agrémenté de fiches de synthèse concernant la vertèbre et le geste étudiés, doit permettre d'apprendre de manière intuitive l'anatomie en coupe des organes modélisés, et de mémoriser les trajets des actes de radiologie interventionnelle simulés. La modélisation 3D permet de révéler dans le volume les écueils à éviter lors des interventions, de les identifier précisément alors qu'ils ne sont pas forcément spontanément visibles, et de localiser exactement la cible et le trajet à suivre.

## **II NOTIONS DE BASE**

### **I La tomodensitométrie**

### **I.1 Définition**

La tomodensitométrie ou scanner signifie littéralement la mesure des densités en coupes. Cette méthode d'imagerie repose, comme la radiographie, sur la mesure de l'atténuation de rayons X traversant un volume anatomique (2). Le principe de la TDM repose sur deux propriétés essentielles :

- la mesure de la densité des tissus biologiques à partir de l'absorption d'un faisceau de rayons X,
- la reconstitution d'une image en coupe du corps humain à partir des différentes projections transversales obtenues par le système constituant l'appareillage, ce qui permet d'accroître la résolution en densité de l'image d'un facteur 10 par rapport à ce quelle est en radiologie conventionnelle par sommation. Le procédé a été utilisé en astronomie dès la fin des années 1950, et les bases mathématiques en avaient été exprimées par Radon dès 1917. Il a valu à ses concepteurs, A. Mac Leod et G. Hounsfield le prix Nobel de médecine en 1979.

### **I.2 Principe d'acquisition et de traitement des données**

Le scanner est une chaîne radiologique avec un tube à rayons X et un ensemble de détecteurs disposés en couronne. Le tube et les détecteurs tournent autour du volume à examiner. Pour une coupe axiale, le principe repose sur la mesure de l'atténuation du faisceau de rayons X suivant des angles de rotation différents. Les mesures ainsi obtenues sont échantillonnées et numérisées. Les données sont rétroprojetées sur une matrice de reconstruction puis transformées en image numérique ou analogique (Figure II-1).

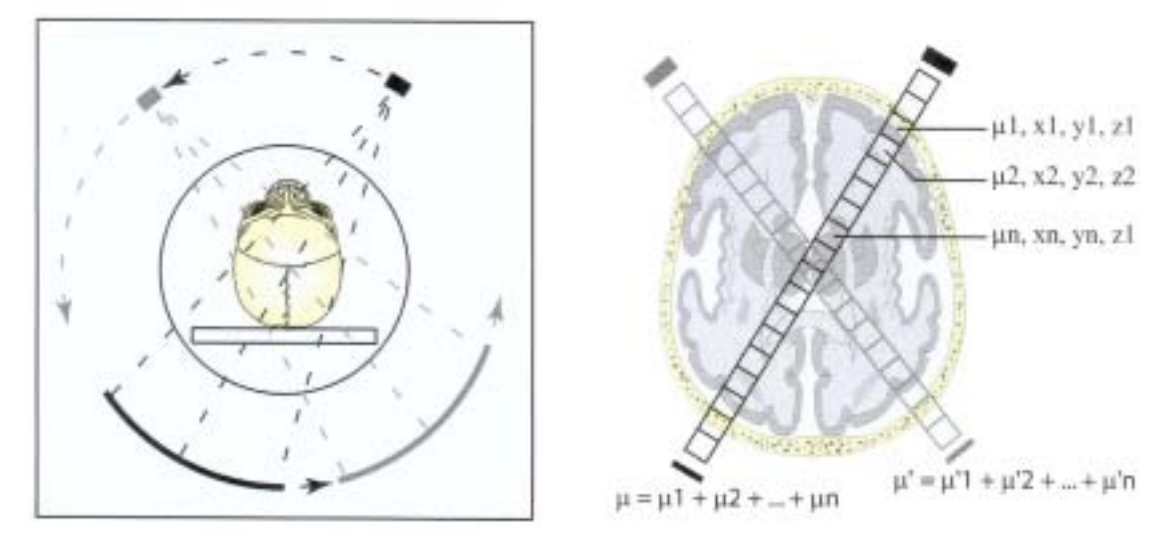

**Figure II-1 :** Principe du scanner : à gauche, le couple émetteur – détecteurs tourne autour de l'objet à examiner. À droite, pour les différents angles d'émission des rayons X, plusieurs valeurs d'atténuation sont mesurées, qui permettent par reconstruction de calculer la valeur de l'atténuation de chaque point de la coupe, ses coordonnées spatiales étant connues.

#### **I.2.1 Atténuation**

Un faisceau de rayons X traversant un objet homogène d'épaisseur x subit une atténuation, fonction de la densité de l'objet. La valeur de l'atténuation est obtenue par soustraction entre l'intensité du faisceau de rayons X avant et après traversée de l'objet. Elle est définie pour un objet homogène par la relation simplifiée :

 $I = Io$ . e  $i<sup>µx</sup>$  Io : intensité incidente du faisceau

I : intensité émergente

- µ : coefficient d'atténuation de l'objet pour le rayonnement utilisé
- x : épaisseur traversée

Le faisceau traverse des structures de densité et d'épaisseur différentes. L'atténuation dépend donc de plusieurs inconnues  $\mu_1x_1, \mu_2x_2, \ldots, \mu_nx_n$  (Figure II-1).

### **I.2.2 Projections**

Le détecteur transforme les photons X détectés en un signal électrique directement proportionnel à l'intensité du faisceau de rayons X reçu. Le profil d'atténuation (ou projection) correspond à l'ensemble des signaux électriques fourni par la totalité des détecteurs pour un angle de rotation donné. Un mouvement de rotation autour du grand axe de l'objet à examiner permet d'enregistrer une série de profils d'atténuation résultant de la traversée de la même coupe selon différents angles de rotation (de l'ordre de 1000 mesures de profil d'atténuation par rotation de 360°).

### **I.2.3 Rétroprojection et déconvolution**

Les projections sont échantillonnées et numérisées. Pour reconstituer un objet à partir des projections, on effectue une reconstruction (3). Elle s'effectue par méthode algébrique ou plus couramment par méthodes analytiques de rétroprojection filtrée. Celles-ci comportent principalement deux opérations :

- une rétroprojection consistant à projeter les valeurs numériques obtenues sur le plan image, en leur attribuant des coordonnées spatiales correspondantes à celles qu'elles avaient dans le plan de coupe examiné,
- et une déconvolution ou filtrage. Cela permet d'améliorer la qualité d'image de l'objet reconstruit pour le rapprocher du modèle initial.

### • **Méthode de la transformée de Radon**

 Le principe (4) repose sur la redistribution dans le champ de détection de chaque profil d'atténuation, et le filtrage des signaux mesurés ou de l'image en cours de reconstruction. Cette technique à pour but de corriger les distorsions dues au système de détection.

Les coupes anatomiques obtenues ont un pouvoir de discrimination densitométrique beaucoup plus important qu'en radiologie conventionnelle. La mesure de l'intensité du faisceau de rayons X dépend de l'atténuation le long de l'axe de propagation et est indépendante des changements spectraux.

Elle est donnée par la formule suivante :

$$
I(u,\theta)=I_0e^{-\int_0^d f(x,y)\partial v}
$$
 (équation 1)

Avec :  $I_0$  l'intensité du faisceau incident,  $u$  la distance sur l'axe du faisceau.

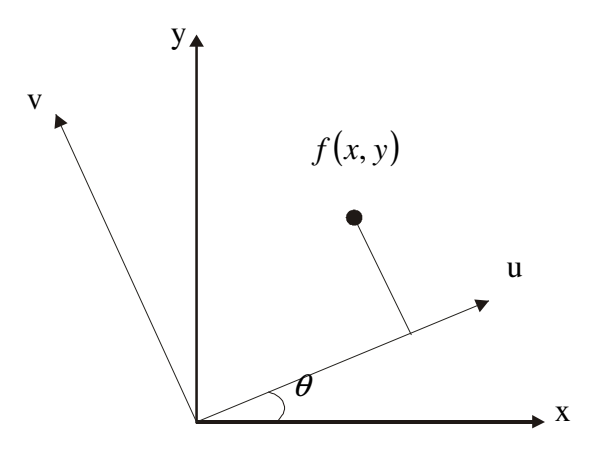

En linéarisant l'équation 1, nous obtenons:

$$
p(u,\theta) = \ln \frac{I_0}{I(u,\theta)} = \int_{-\infty}^{+\infty} f(x,y) \partial v
$$
 (équation 2)

Pour un objet  $f(x, y)$  vu sous un angle θ, par un faisceau étroit de rayons X, selon la direction de l'axe, à la distance *u* , la direction de propagation du faisceau étant  $Qu$ , *u* est exprimé par :  $u = x \cos \theta + y \sin \theta$ 

L'équation 2 est résolue pour déterminer la fonction  $f(x, y)$ , sa résolution se fait par inversion analytique de la transformée de Radon.

La transformée de Radon a permis en 1917 de résoudre ce type d'équation. L'ensemble des projections pour  $\theta = [0, \pi]$ correspond à la transformé de Radon

de  $f(x, y)$ , soit :  $R[f(x, y)] = \int_a^{\pi} p(u, \theta) \partial$  $\theta$   $\theta$ 0  $R[f(x, y)] = \int p(u, \theta) \partial \theta$ .

#### • **Méthode de la transformée de Fourier**

La transformée de Fourier est appliquée aux projections de l'image. Le résultat est filtré, puis la transformée de Fourier inverse est appliquée pour reconstruire (5) l'image finale. Les opérations suivantes sont effectuées (Figure II-2):

- Transformée de Fourier :  $p(u, \theta) = \int_a^{\infty} f(x, y) \partial v$  $(\theta) = \int_{-\infty}^{\infty} f(x, y) \partial v \implies P(\rho, \theta) = \int_{-\infty}^{\infty} p(u, \theta)$ +∞ −∞  $P(\rho,\theta) = \int p(u,\theta)e^{-i2\pi\theta u} du$
- Changement de variable :  $(x, y) \Rightarrow (u, v)$

Soit :  $u = x \cos \theta + y \sin \theta$  et  $v = -x \sin \theta + y \cos \theta$ 

On pose :  $\rho_x = \rho \cos \theta$  et  $\rho_y = \rho \sin \theta$ , d'où : *du.dv* = *dx.dy* 

On obtient après changement de repère puis changement de variable :

$$
P(\rho,\theta)=\int_{-\infty}^{+\infty}p(u,\theta)e^{-i2\pi\rho u}du=\int_{-\infty-\infty}^{+\infty}\int_{-\infty}^{+\infty}f(x,y)e^{-i2\pi\rho u}dudv=\int_{-\infty-\infty}^{+\infty}\int_{-\infty}^{+\infty}f(x,y)e^{-i2\pi(x\rho_x+y\rho_y)}dxdy
$$

la transformée de Fourier mono-dimensionnelle par rapport à *t* correspond à la transformée de Fourier bidimensionnelle de la distribution à reconstruire.

- Filtrage de la transformée de Fourier : Le choix du filtre se fait suivant l'organe à examiner. On utilise un filtre passe-haut, dit « dur », pour l'étude des structures à contraste naturellement élevé comme l'os ou le poumon. À l'inverse, un filtre passe-bas, dit « mou », est utilisé pour les autres organes (foie, rate…) afin de favoriser la visualisation de lésions en diminuant le bruit.
- Transformée inverse de Fourier :  $f(x, y) = \int_0^{+\infty+\infty} F(\rho_x, \rho_y) e^{i2\pi(x \rho_x + y \rho_y)}$ −∞ +∞ −∞  $f(x, y) = \int \int F(\rho_x, \rho_y) e^{i2\pi (x \rho_x + y \rho_y)} d\rho_x d\rho_y$
- Rétroprojection :  $f(x, y) = \int_a^{\pi} p'(u, \theta)$  $\theta$  d $\theta$  $f(x, y) = \int_0^b p'(u, \theta) d\theta$  avec  $p'(u, \theta) = \int P(\rho, \theta) |\rho| e^{i2\pi \rho u} d\rho$ .

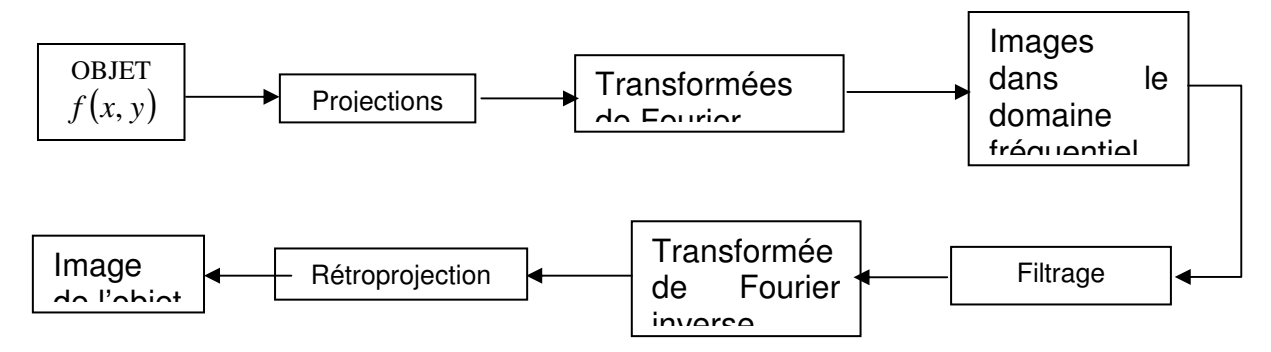

**Figure II-2 :** Organigramme des opérations effectuées lors de la rétroprojection filtrée

### **I.3 De la matrice à l'image**

La matrice image est un tableau constitué de n lignes et de n colonnes définissant un nombre de carrés élémentaires ou pixels (*picture element*). Les matrices utilisées actuellement sont le plus souvent en 512². A chaque pixel de la matrice de reconstruction correspond une valeur d'atténuation ou de densité. En fonction de sa densité, chaque pixel est représenté sur l'image par une certaine valeur dans l'échelle des gris. Les coefficients de densité des différents tissus sont exprimés en unités Hounsfield (UH). L'éventail varie de -1000 à + 1000 UH, avec par convention la valeur de 0 pour l'eau, -1000 pour l'air et + 1000 pour le calcium (Figure II-3).

L'œil humain ne distinguant qu'une vingtaine de niveaux de gris, les 2000 paliers de l'échelle de densité ne peuvent être vu simultanément sur l'écran, d'où la notion de fenêtre : elle correspond aux densités qui seront effectivement traduites en niveaux de gris à l'écran, et permet d'adapter le contraste de l'image à la structure à étudier sur l'image. Deux paramètres modulables définissent la fenêtre utile de densités :

- le niveau (*level*) : valeur centrale des densités visualisées,
- la largeur de la fenêtre (*width*) : détermine la plage de valeurs de densité correspondant à la totalité de la palette de gris. En augmentant la largeur de la fenêtre, le contraste diminue entre les structures de l'image. En diminuant la largeur de la fenêtre, le contraste augmente.

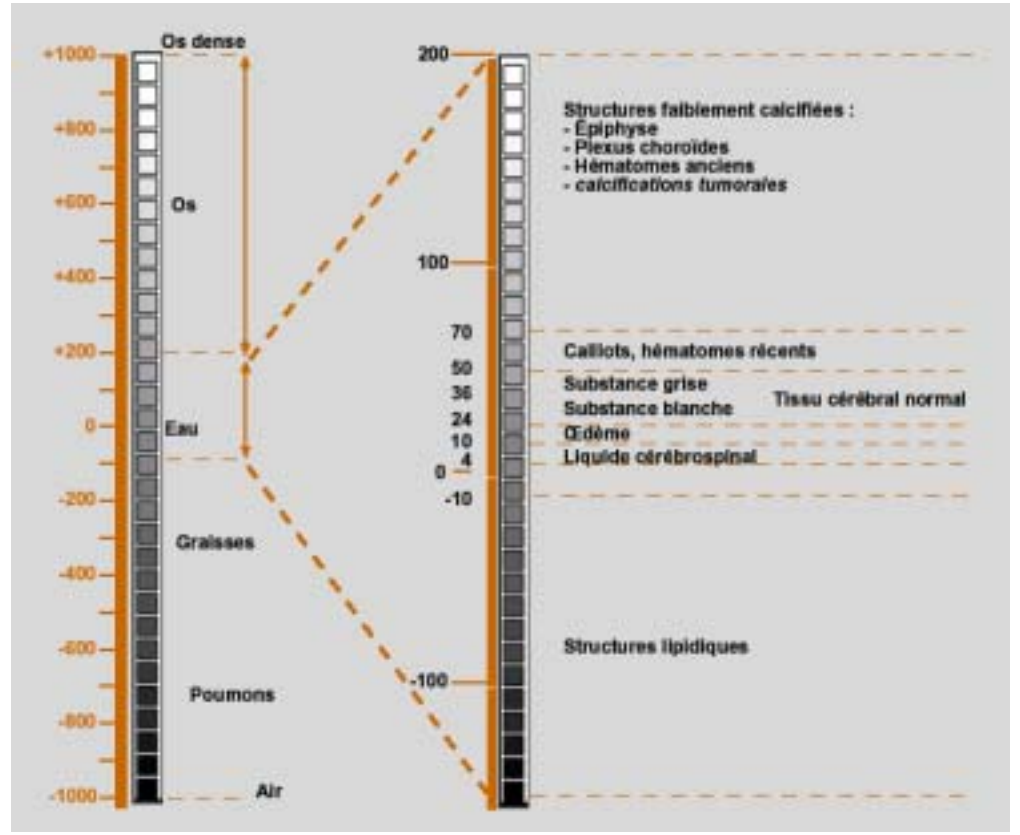

**Figure II-3 :** Échelle de Hounsfield : répartition des densités. À droite, le fenêtrage détermine une plage de valeurs de densité correspondant à la totalité de la palette de gris, et permet de régler le contraste en fonction des structures à visualiser.

Le terme de voxel, contraction de *volume element* définit la plus petite unité de volume reconstruite, et s'applique à un volume tridimensionnel (Figure II-4). On dit qu'un voxel est isotropique lorsque ses trois dimensions sont identiques.

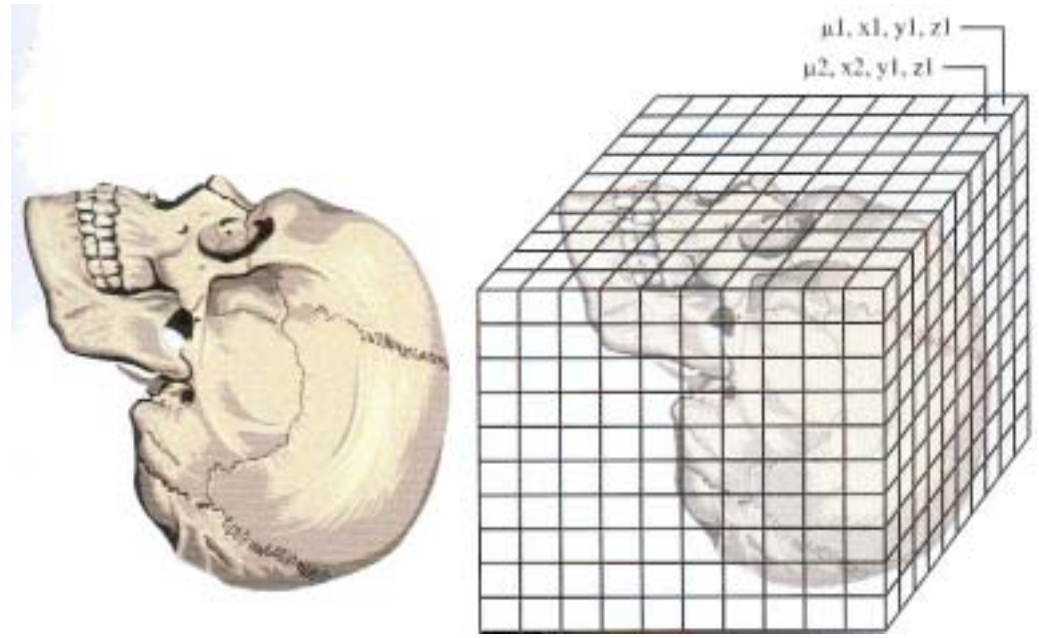

**Figure II-4 :** Numérisation d'un volume. Chaque voxel du volume exploré est classé en fonction de ses coordonnées spatiales dans un tableau matriciel à trois dimensions. Pour chaque voxel, une valeur d'atténuation des rayons X est codée.

### **I.4 Évolutions techniques**

### **I.4.1 Les progrès techniques du scanner**

À partir du principe décrit ci-dessus et mis en œuvre dès 1971, les progrès technologiques successifs et l'augmentation de puissance des processeurs informatiques ont permis des évolutions techniques fondamentales pour l'étude du corps humain et particulièrement des vertèbres :

- 1971 : premier examen tomodensitométrique encéphalique,
- 1974 : premier scanner « corps entier »,
- 1985 : des coupes de 1 millimètre d'épaisseur deviennent possibles, progrès majeur en imagerie ostéo-articulaire,
- 1989 : premier scanner à rotation continue, permettant l'acquisition hélicoïdale (6) d'un volume,
- 1992 : acquisition simultanée de deux coupes par rotation avec l'apparition des premiers scanners possédant deux couronnes de détecteurs, dits « bibarrettes »,
- 1998 : premier scanner multi-barrettes à quatre couronnes de détecteurs,
- 2000 2007 : le nombre de couronnes ne cesse d'augmenter (actuellement 64 barrettes) parallèlement à la vitesse de rotation (0,3 s/rotation), ce qui permet l'acquisition de volumes en coupes plus fines en des temps très courts : Les voxels peuvent aujourd'hui être isotropiques (au mieux de dimensions égales à 0,33mm<sup>3</sup>, pour un FOV mesurant 170mm, une matrice en 512 $^2$ , et des coupes de 0,33mm d'épaisseur).

### **I.4.2 Les progrès des post-traitements**

L'épaisseur des coupes et la taille des voxels diminuant, le nombre d'images à interpréter a été multiplié par un facteur 10. Les examens TDM sont constitués d'une somme allant jusqu'à 1000 images, sinon plus, à analyser. Grâce aux récents progrès techniques, les acquisitions TDM ne sont plus interprétées uniquement dans le plan de coupe d'acquisition, mais peuvent être traitées de manière volumique, c'est-à-dire en ne considérant plus l'examen comme une succession de coupes, mais comme un volume 3D. Il en découle une évolution des pratiques qui fait qu'aujourd'hui les radiologues n'interprètent plus les examens sur film, mais sur des

consoles informatiques. Les post-traitements les plus souvent utilisés sont les reconstructions multi-planaires (MPR), la projection du pixel de maximum d'intensité (MIP). La technique du rendu de volume (VRT) a en pratique quasiment remplacé le rendu de surface (*Surface Shaded Displays,* SSD) (7).

### **I.4.2.1 Reconstruction multi-planaire (MPR)**

À partir des données volumiques l'opérateur peut reconstruire une image dans un plan quelconque de l'espace, autre que celui de l'acquisition. Par convention, on définit les plans de coupe axial, coronal et sagittal, qui sont des reconstructions perpendiculaires de référence (Figure II-5). Des reconstructions MPR peuvent également être réalisées dans un plan oblique : elles sont obtenues par rotation du volume autour des axes Ox, Oy, Oz du volume.

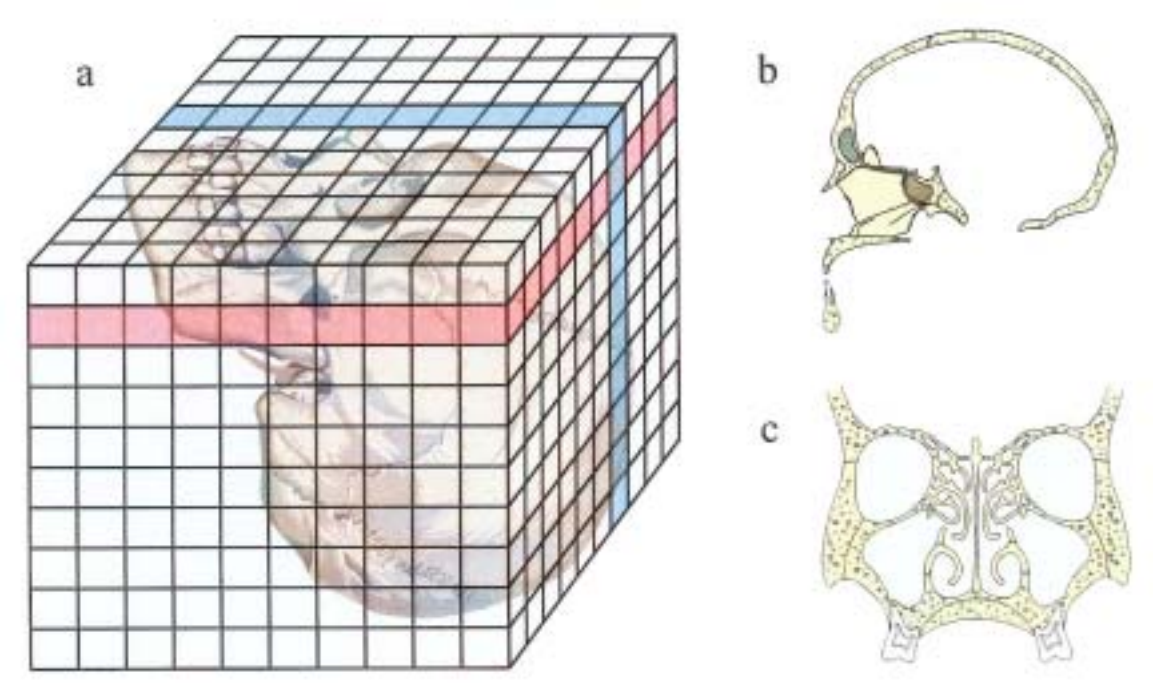

**Figure II-5 :** Reconstruction de coupes à partir d'une acquisition volumique encéphalique. Le plan d'acquisition est le plan axial. Des coupes peuvent être reconstruites dans le plan sagittal, représenté en bleu, ou dans le plan coronal, schématisé en rouge **(a)**. les reconstructions MPR résultantes sont des coupes sagittales **(b)** et frontales **(c)**.

### **I.4.2.2 Projection du pixel de maximum d'intensité (MIP)**

Tous les voxels du volume ayant la plus forte valeur Hounsfield sont projetés sur un plan afin de former une image en deux dimensions (Figure II-6). Cette technique est très utilisée pour les études vasculaires car, en utilisant une injection de produit de contraste, les vaisseaux correspondent souvent aux pixels d'intensité maximale (8). Le MIP fin correspond à la réalisation d'un MIP mais sur une tranche du volume, choisie par l'opérateur, et est utile pour exclure de la projection des structures osseuses se projetant sur les vaisseaux à mettre en évidence.

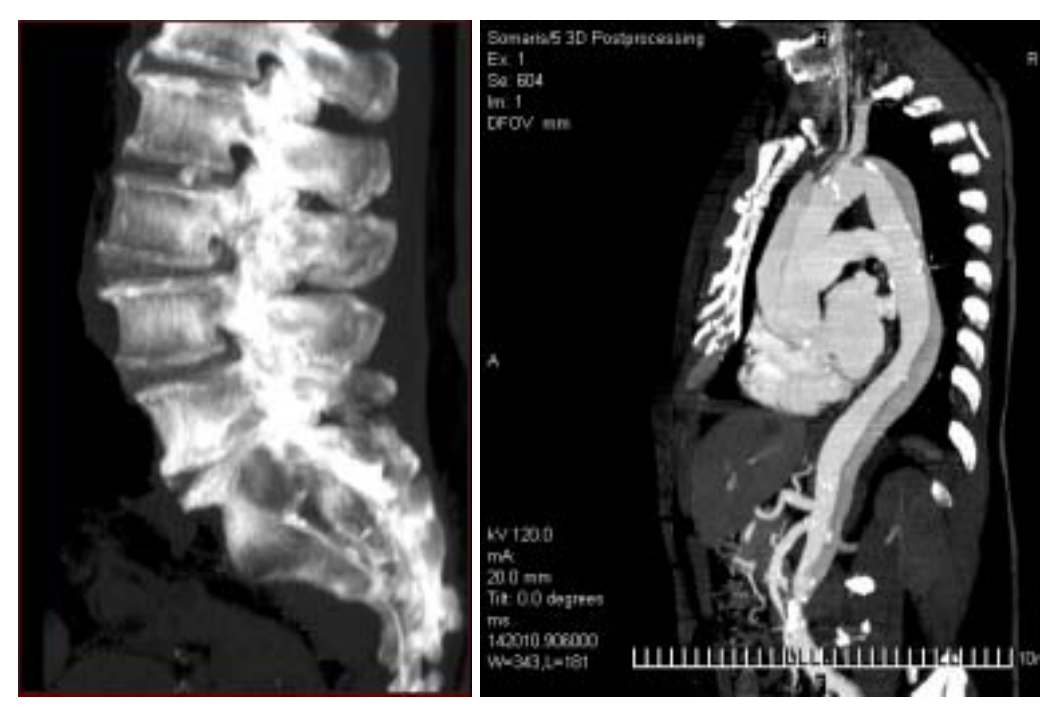

**Figure II-6 :** Reconstruction MIP. À gauche, reconstruction MIP de profil du rachis lombaire. À droite, une reconstruction MIP fine de 20mm d'épaisseur dans le plan de l'aorte exclut de la projection les parties de côtes qui, sur un MIP classique, gêneraient l'interprétation.

### **I.4.2.3 Technique du rendu de volume (VRT)**

Le VRT est basé sur l'utilisation d'un logiciel de « classification de pourcentage » développé par la firme Lucas® pour le cinéma : sur l'histogramme des densités Hounsfield des tissus, les différents tissus se répartissent selon des pics gaussiens. La fonction de classification par pourcentage estime la probabilité pour un tissu d'être présent de façon homogène à l'intérieur du voxel, et lui attribue une couleur en fonction de cette probabilité (Figure II-7).

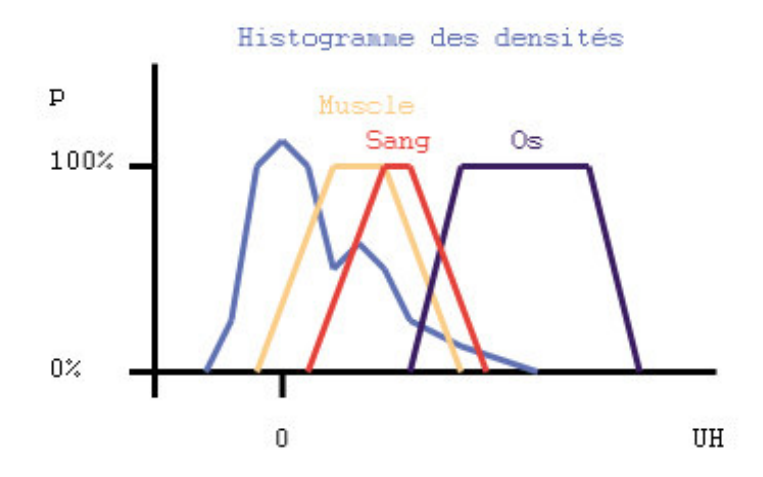

**Figure II-7 :** Fonction de classification par pourcentage

La technique VRT est souvent utilisée dans les bilans pré-chirurgicaux car elle donne au chirurgien une image d'ensemble de l'examen. Elle permet une imagerie multi-tissus de qualité (Figure II-8). Son intérêt a été démontré dans les études vasculaires notamment des anévrysmes intra-crâniens (9).

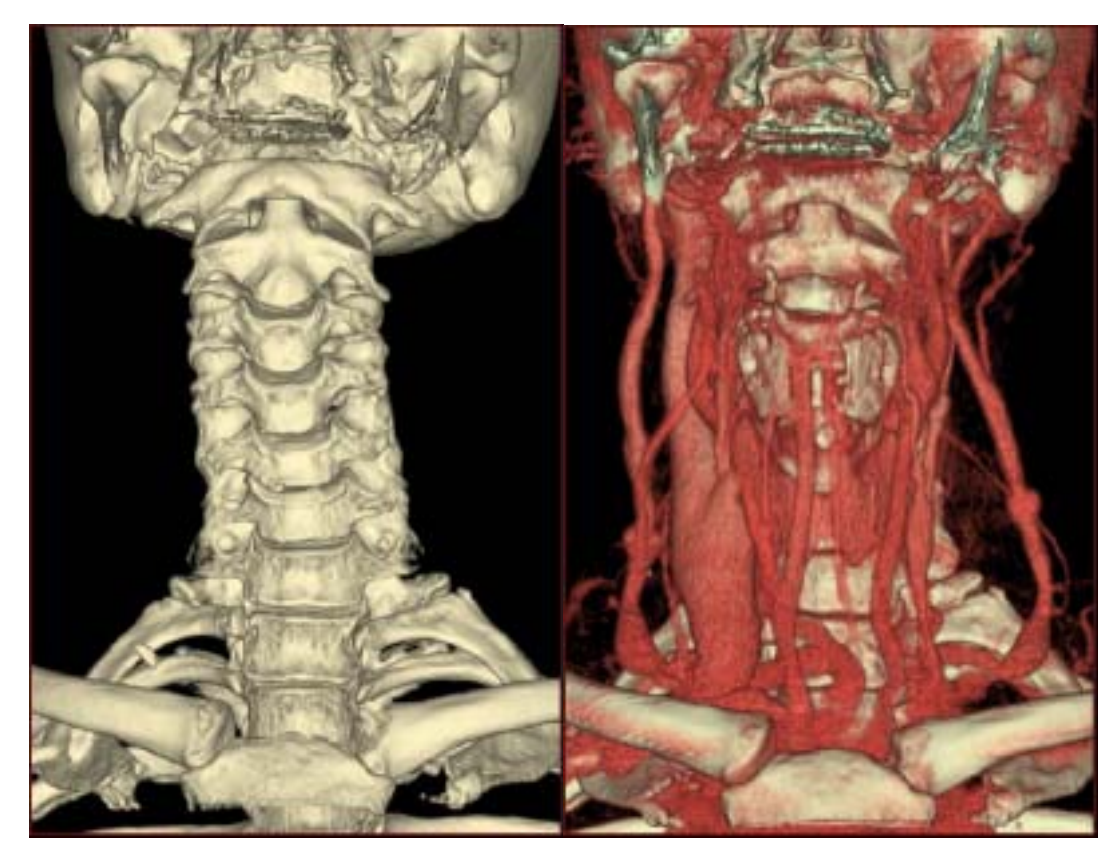

**Figure II-8** : Rendu VRT de la région cervicale de face avec à gauche le rachis cervical et à droite le rachis et les éléments vasculaires.

### **I.5 Conclusion : la TDM par rapport aux autres modalités d'imagerie**

Avant l'avènement de l'IRM, la tomodensitométrie s'est rapidement imposée dès son apparition comme la méthode d'imagerie en coupes de référence. Aujourd'hui, elle est en compétition avec l'IRM, et les progrès techniques de ces deux modalités d'imagerie ne sauraient les départager, car, du fait de principes physiques différents, chacune gardera ses avantages et ses points faibles. C'est ce qui fait leur complémentarité dans de nombreux domaines.

En imagerie ostéo-articulaire, les radiographies standard restent l'examen de première intention, et permettent dans la grande majorité des cas de résoudre le problème. Quand le doute subsiste, la question d'un complément par TDM ou IRM se pose. Pour l'étude de la trame osseuse, le très bon rapport signal sur bruit dans l'étude de l'os en haute résolution fait que la TDM est souvent préférée. Pourtant, pour des raisons de radioprotection, l'IRM devrait être substituée à la TDM chaque fois que cela est possible (10), ce qui n'est pas le cas en pratique à cause du manque de machines IRM en France (et peut-être du coût).

Comme méthode de repérage le domaine de la radiologie interventionnelle, la TDM a dépassé depuis longtemps le guidage radiographique sous ampli de brillance. Elle ne présente pas de zone aveugle au contraire de l'échographie. Quand à l'IRM, son développement dans ce domaine est gêné par des impératifs techniques, et, bien que prometteuse (11), elle reste dans ce domaine anecdotique .

### **II Les vertèbres**

### **II.1 Définition**

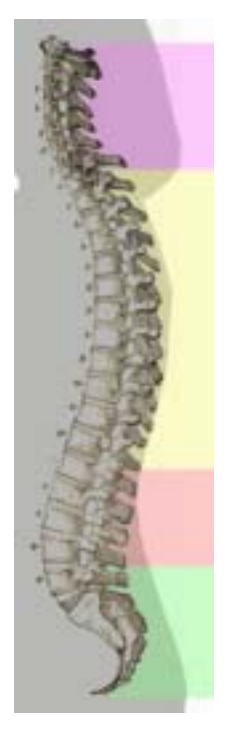

Les vertèbres sont les os constituant le rachis (ou colonne vertébrale) chez les animaux vertébrés (12;13) (Figure II-9). Chez l'Homme on compte 33 vertèbres, dont cinq sont soudées pour former le sacrum, et en moyenne quatre pour former le coccyx. Les 24 vertèbres individualisées se répartissent en :

- sept vertèbres cervicales,
- douze vertèbres dorsales,
- cing vertèbres lombales.

 **Figure II-9** : Les différentes régions de la colonne vertébrale avec de haut en bas : le rachis cervical (violet), le rachis dorsal (jaune), le rachis lombal (rose), et le rachis sacro-coccygien (vert).

Les vertèbres présentent une partie ventrale, le corps vertébral, et une partie dorsale, l'arc vertébral, qui délimitent le foramen vertébral (Figure II-11):

- **Corps vertébral :** de forme grossièrement cylindrique, il s'articule aux vertèbres sus- et sous-jacentes via le disque intervertébral.
- Arc vertébral : relié au corps vertébral par les deux pédicules droit et gauche, eux-mêmes réunis entre eux horizontalement par les deux lames. Le processus (ou apophyse) épineux s'insère dorsalement à l'union des lames. Les deux processus transverses droit et gauche s'insèrent latéralement à l'union des pédicules et des lames. Les deux processus articulaires supérieurs droit et gauche font saillie à l'union des pédicules et des lames, et portent les facettes articulaires supérieures recouvertes de cartilage articulaire. Les deux processus articulaires inférieurs droit et gauche font saillie à l'union des pédicules et des lames, et portent les facettes articulaires inférieures recouvertes de cartilage articulaire. D'un point de vue fonctionnel, l'arc

vertébral est constitué de parties anatomiques (décrites ci-dessus) qui ont des fonctions différentes (architecturales, articulaires, ou d'insertion musculaires). C'est la raison pour laquelle, dans la pratique radiologique comme dans notre modélisation, nous ne décrivons jamais l'arc vertébral dans sa globalité, et parlons toujours de ses différentes parties anatomiques (pédicules, lames, …).

**Foramen vertébral :** laisse passage à la moelle spinale (épinière), ainsi protégée dans ce canal osseux.

### **II.2 Les vertèbres cervicales**

Les vertèbres cervicales (Figure II-10) sont au nombre de 7, dont les 2 premières ont une structure particulière (l'atlas et l'axis). Ce sont les plus petites vertèbres. Leur apophyse épineuse est courte, à l'exception de celle issue de C7 qui est la plus facilement palpable sous la peau. Les vertèbres cervicales sont numérotées de haut en bas, de C1 à C7. C1 est aussi appelé l'atlas, C2 l'axis ; ces deux vertèbres de structure particulière sont celles qui assurent la mobilité de la tête. Le rachis cervical permet principalement d'orienter le regard.

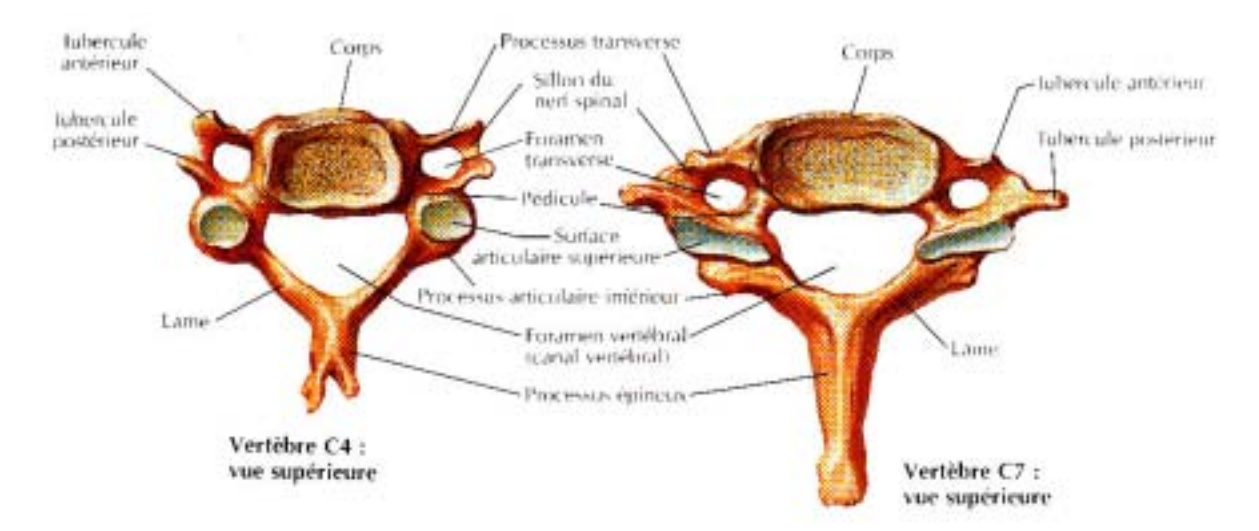

**Figure II-10 :** Schéma anatomique des vertèbres cervicales C4 et C7, tiré de (14) .

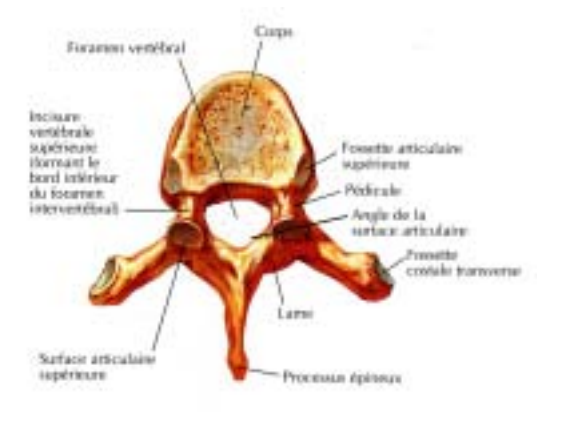

### **II.3 Les vertèbres thoraciques**

**Figure II-11 :** Schéma anatomique de la 6ème vertèbre dorsale tiré de (14).

### **II.4 Les vertèbres lombales**

Les vertèbres lombales sont au nombre de cinq. Ce sont les vertèbres les plus robustes, car elles doivent supporter le poids du tronc (Figure II-12).

sont limités.

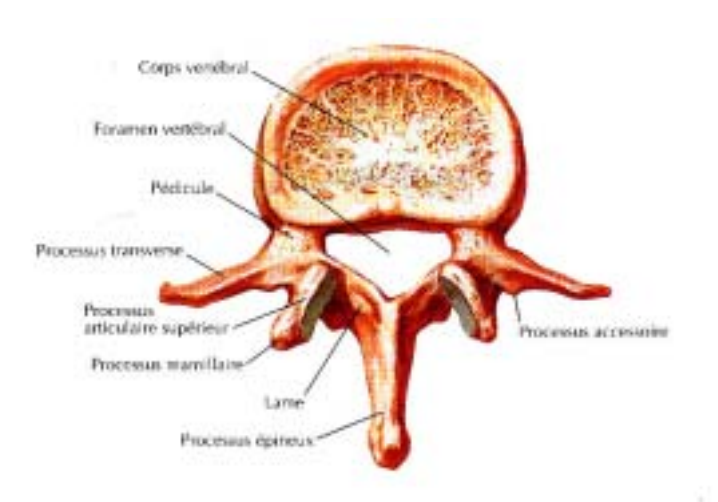

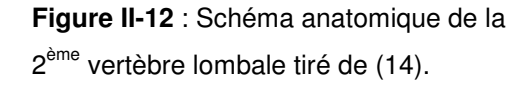

Elles permettent des mouvements importants de flexion et d'extension, des mouvements de flexion latérale limités, et des rotations discrètes. La différence de hauteur entre le mur antérieur et le mur postérieur crée la lordose lombale (concavité postérieure physiologique du rachis lombal, alors que le rachis dorsal est convexe en arrière, formant la cyphose dorsale).

Les vertèbres thoraciques sont au nombre

de 12 et s'articulent avec les côtes (Figure

II-11). Leur processus épineux, long et

épais, se dirige horizontalement vers

l'arrière. Les processus transverses

pour s'articuler avec les côtes. Les

mouvements entre les vertèbres thoraciques

comportent des surfaces cartilagineuses

### **II.5 Champ de l'étude radio-anatomique**

Du fait de similitudes entre certaines vertèbres, seule l'étude de quelques vertèbres dites « types » est suffisante.

Parmi les vertèbres cervicales, on distingue la première (Atlas), la deuxième (Axis), et la septième (C7) des autres qui présentent peu de différences (C3, C4, C5, C6). Nous avons choisi C4 comme modèle de la vertèbre cervicale plutôt que C3, C5 ou C6 car elle se situe au sommet de la lordose cervicale.

Parmi les vertèbres thoraciques, nous avons pris pour modèle la sixième vertèbre thoracique car elle se situe au sommet de la cyphose thoracique, et que sa description anatomique est très proche des vertèbres T2 à T11. Nous avons individualisé T1 et T12 car elles appartiennent respectivement aux jonctions cervicothoracique et thoraco-lombale.

Parmi les vertèbres lombales, nous avons modélisé la première (L1) car elle forme avec T12 la jonction thoraco-lombale. L3 est peu différente de L2 et L4, et a été sélectionnée car elle se situe au sommet de la lordose lombale. Nous avons individualisé L5, bien que peu différente de L2 L3 et L4, du fait de la prépondérance de la pathologie discale L4-L5 et L5-S1.

Par contre, les vertèbres sacrales et coccygiennes ont été exclues, car étant rarement impliquées en pathologie courante.

Pour chaque vertèbre étudiée, un texte de synthèse a été écrit à partir d'ouvrages anatomiques de référence (12;13;15), afin de servir de légende aux images.

### **III La radiologie interventionnelle sous guidage tomodensitométrique**

### **III.1 Définition**

La radiologie interventionnelle est la réalisation d'actes à visée diagnostique ou thérapeutique grâce à l'assistance de techniques d'imagerie (16). Pour cela, les différents gestes interventionnels doivent être réalisés sous contrôle de la technique d'imagerie la moins invasive et la plus précise possible. Le scanner est une excellente méthode de contrôle de la ponction percutanée de l'ensemble des organes et des espaces anatomiques, puisqu'on ne trouve pas, avec cette technique, de véritable zone aveugle. Après un bilan morphologique, la TDM permet l'accès des instruments interventionnels à des lésions profondes de petite taille avec une précision balistique inégalée.

### **III.2 Principales indications**

La tomodensitométrie peut-être utilisée à visée diagnostique et thérapeutique.

### **III.2.1 TDM interventionnelle à visée diagnostique**

 Après un bilan morphologique précis, la TDM interventionnelle à visée diagnostique permet la réalisation de prélèvements biopsiques au niveau des différentes lésions. Pour les lésions osseuses tumorales envahissant le rachis, elle est à l'heure actuelle la meilleure méthode de réalisation des biopsies.

#### **III.2.2 TDM interventionnelle à visée thérapeutique**

La TDM interventionnelle à visée thérapeutique (17;18) recouvre divers types d'infiltrations articulaires ou périradiculaires : les infiltrations de corticoïdes prennent une part grandissante dans le traitement des radiculalgies résistantes au traitement médical bien conduit. Le guidage TDM est actuellement la technique la plus fiable, de part sa précision topographique, le contrôle de la progression de l'aiguille et de la diffusion des corticoïdes, et sa reproductibilité avec un taux très faible de complications (19). La neurolyse chimique, la radiofréquence bipolaire et la cimentoplastie (20) complètent l'arsenal thérapeutique du radiologue. La neurolyse correspond à la destruction de structures nerveuses par un agent chimique comme l'alcool absolu. La radiofréquence bipolaire est un traitement physique, par échauffement, et permet en fonction de la température, de la quantité d'énergie délivrée et du site de réaliser des traitements antalgiques par neurolyse, ou antitumoraux par destruction cellulaire. La cimentoplastie est l'injection de ciment acrylique dans une lésion osseuse dans un but architectural et antalgique. Appliquée aux vertèbres, on l'appelle la vertébroplastie (21).

### **III.3 Champ de l'étude en tomodensitométrie interventionnelle**

Nous avons décidé de focaliser notre étude sur les gestes réalisés le plus couramment à tous les niveaux du rachis. Pour plus de clarté, nous avons décidé d'étudier une procédure par vertèbre type, réalisant un aperçu des interventions les plus pratiquées sous guidage TDM au niveau rachidien :

- infiltration du nerf grand occipital à son origine (C1),
- infiltration articulaire postérieure (C2),
- vertébroplastie par voie antérieure (C4),
- neurolyse du ganglion stellaire (C7 et T1),
- vertébroplastie par voie intercostotransversaire (T6),
- infiltration foraminale de corticoïdes au niveau thoracique (T12),
- neurolyse du plexus coeliaque et des nerfs splanchniques (L1),
- infiltration foraminale de corticoïdes au niveau lombaire (L3),
- et neurolyse du nerf présacré (L5).

# **III MODÉLISATION TRIDIMENSIONNELLE DES VERTÈBRES TYPES**

### **I Les acquisitions tomodensitométriques**

### **I.1 Paramètres d'acquisition**

Les acquisitions TDM ont été réalisées sur trois scanners multi-barrettes différents :

- le Scanner Siemens VolumeZoom 4 barrettes du service de Radiologie A dirigé par le Pr Kastler, sur le site J. Minjoz du CHU de Besançon,
- le Scanner General Electric LightSpeed 8 barrettes du service de Radiologie A dirigé par le Pr Kastler, sur le site St-Jacques du CHU de Besançon,
- et le scanner Philips Sensation 16 barrettes du service de Radiologie dirigé par le Dr Chagué, sur le site de Belfort du CHR Belfort-Montbéliard.

Toutes les acquisitions ont été réalisées en mode hélicoïdal, avec reconstructions d'images jointives en matrice 512<sup>2</sup>, avec un filtre dur et un fenêtrage osseux. Dans le logiciel de visualisation, la résolution spatiale des images a été adaptée à la taille des cadres dans lesquelles elles sont affichées et réduite à 256 $^2$ . Notre logiciel étant destiné à être utilisé sur des ordinateurs personnels dont la puissance des microprocesseurs est inférieure à celle des consoles de travail professionnelles, nous avons calculé l'épaisseur des coupes reconstruites en fonction de la taille du champ de vue (FOV), en faisant un compromis entre le nombre de coupes et le temps de calcul des reconstructions MPR. La qualité des reconstructions MPR étant suffisante avec des voxels non-isotropiques dont le rapport épaisseur / largeur ne dépasse pas 2,5, les coupes tomodensitométriques ont été reconstruites avec des épaisseurs de l'ordre de 2mm.

### **I.2 Sauvegarde des données TDM**

#### **I.2.1 Le standard DICOM**

Le standard DICOM (Digital Imaging and COmmunications in Medecine, « imagerie et communication numériques en médecine) est un standard de communication et d'archivage en imagerie médicale. C'est aussi par extension le format de fichier faisant référence dans le domaine de l'imagerie médicale (1-3).

#### **I.2.1.1 Objectifs et avantages**

Il a été créé en 1985 par l'ACR (American College of Radiology) et la NEMA (National Electric Manufacturers Association) dans le but de standardiser les données transmises entre les différents appareils de radiologie. Ce standard définit un format de fichier mais aussi un protocole de transmission des données (basé sur TCP/IP) (4).

L'objectif de la norme DICOM est de faciliter les transferts d'images entre les machines de différents constructeurs. En effet, avant la généralisation de ce format, chaque constructeur de matériel d'imagerie utilisait un format de données propriétaire, entraînant d'importants problèmes de gestion et de maintenance dans les établissements de santé (incompatibilités, coût, perte d'information). Les images au format Dicom accompagnant les dossiers médicaux sont lisibles sur tout matériel informatique compatible, et permettent le transport d'information dans perte de qualité.

### **I.2.1.2 Format DICOM**

Contrairement à une pensée fausse très répandue, le format DICOM pour les images n'est pas constitué d'une en-tête suivie de la matrice de pixels. Il s'agit, en fait, d'une suite de champs, les pixels n'étant qu'un champ particulier. Chaque champ est défini par :

- pour les encodages explicites : étiquette (tag), représentation de valeur (VR - Value Representation) encodée par deux caractères, longueur de la valeur, valeur
- pour les encodages implicites : étiquette (tag), longueur de la valeur, valeur

Une étiquette est constituée de

- numéro de groupe (group number) encodé par deux octets
- numéro d'élément (element number) encodé par deux octets

Elle est représentée sous la forme hexadécimale (DEAD, BEEF) où DEAD est le numéro de groupe et BEEF le numéro d'élément (Pour plus d'informations, voir la partie 5 du standard).

Pour une série d'images, il existe un fichier d'entête, le DicomDir, et un fichier par image. La succession des images dont les noms peuvent être aléatoires est donnée dans le fichier d'entête.

Toutes les modalités d'imagerie médicale sont supportées, avec un code de deux lettres pour chaque modalité : CT pour le scanner.

Les données DICOM peuvent être encodées de diverses façons. Dans le cas du scanner, elles ne sont pas compressées pour éviter toute perte d'information. Si nous avions décidé de lire les images tomodensitométriques dans un format Bitmap, l'information de densité aurait été perdue, et l'adaptation de la palette de couleur utilisée pour visualiser l'image en fonction de la région d'intérêt aurait été impossible. C'est pour ces raisons que nous avons décidé de sauvegarder et importer les images TDM directement au format DICOM (3).

### **I.2.2 Le format DigitalSurf**

Nous avons ensuite sauvegardé les images TDM en utilisant un format propriétaire qui permet d'enregistrer une série d'images dans un seul fichier et de stocker dans leurs entêtes un certain nombre d'informations. Dans ce format les images sont des tableaux de points représentant la valeur d'une grandeur. Typiquement pour les images tomodensitométriques, il s'agit de la densité en unités Hounsfield des voxels.

### **II Le modèle**

### **II.1 Étude conceptuelle**

### **II.1.1 Intérêt de la modélisation 3D**

Le but de la modélisation est d'aider les praticiens à reconnaître dans l'espace et sur reconstructions MPR les différentes parties anatomiques des vertèbres, et à mémoriser les trajets idéaux de leurs matériels d'intervention.

Il est parfois difficile même pour un radiologue expérimenté de définir avec certitude quels sont les organes représentés sur une coupe dont l'orientation est oblique, soit parce qu'il n'arrive pas à se représenter l'orientation de la coupe dans l'espace, soit parce que le contraste ou la limite entre les organes n'est pas nette. Il est d'autant plus difficile, dans ces conditions, de se représenter dans l'espace les rapports des organes sus et sous-jacents à la coupe étudiée. La modélisation en 3D des organes permet de combler ces lacunes et d'aider au praticien à reconnaître les formes de la coupe puisqu'elle nous permet de calculer et d'afficher en temps réel le contour des parties anatomiques à étudier sur les coupes, et de retrouver grâce à un code de couleur à quelle partie anatomique elles correspondent dans la légende et dans la représentation 3D.

Nous avons décidé de modéliser les vertèbres à partir de leurs parties anatomiques de base, pour que l'utilisateur puisse construire brique par brique comme dans un jeu de construction chaque vertèbre. Ceci permet de mieux appréhender sa structure globale. Le fait que le radiologue puisse ajouter ou enlever des éléments à la représentation lui permet soit d'avoir une vue globale, soit de focaliser son étude sur certaines parties qui seraient cachées par d'autres. De plus, lors des actes interventionnels, la bonne connaissance anatomiques du trajet des éléments vasculo-nerveux environnants est indispensable afin d'éviter les complications, c'est pourquoi nous avons intégré dans la modélisation les principaux axes artério-veineux et nerveux rencontrés à chaque niveau. Un des intérêts de la modélisation de ces structures est de les révéler au sein du volume alors qu'elles possèdent un contraste spontanément faible par rapport aux structures environnantes. Elles ne sont
quasiment pas visibles sur les coupes car elles présentent des densités similaires aux organes environnants, ce qui peut être source d'aléas et d'erreurs. Leur modélisation permet de les identifier avec précision, et de les mettre clairement en évidence soit comme étant des écueils à éviter, ou des cibles à traiter.

#### **II.1.2 Le choix du type de modélisation**

La modélisation polygonale est basée sur la définition d'objets 3D constitués d'un ensemble de polygones, le plus souvent des triangles pour lever l'ambiguïté de polygones non plans : ce polyèdre est décrit par la liste des sommets et des arêtes le constituant. C'est la technique que nous avons choisie pour sa simplicité, afin de privilégier au maximum la rapidité des temps de calcul.

La modélisation par courbes (NURBS) consiste en un réseau de courbes créé grâce à des points de contrôles (5). Elle se base sur un maillage adaptatif, conçu pour adapter ses subdivisions à la complexité des courbes dans une région donnée. Cette technique est plus précise que la modélisation polygonale. Elle est utilisée lorsque le souci de précision prime comme dans l'industrie en Conception Assistée par Ordinateur, ce qui n'est pas le cas dans notre application, où c'est le souci de fluidité qui l'emporte.

La modélisation volumique par géométrie de construction de solides (Constructive Solid Geometry) définit les objets par la combinaison d'objets solides simples (sphère, cube, cylindre…) (6). De par sa nature mathématique, les volumes complexes décrits par cette technique ont des frontières parfaites et non approchées comme par les techniques à base de polygones, mais la liberté de modélisation est restreinte par les possibilités de créer le volume désiré par un ensemble d'opérations. On peut facilement arriver à des hiérarchies d'opérations très complexes qui vont alourdir les calculs de rendu. De plus les formes des organes du corps humain ne sont pas des formes géométriques simples, ce qui fait que cette méthode de modélisation 3D n'est pas adaptée dans notre cas.

## **II.2 Les éléments de la modélisation**

#### **II.2.1 Les éléments anatomiques à modéliser**

Les structures osseuses sont les premières à intégrer dans les éléments à modéliser : ce sont ces structures dont l'utilisateur étudiera l'anatomie, et qui représentent les principaux repères lors de la réalisation des actes sous guidage TDM. Elles présentent un contraste spontanément élevé par rapport aux organes environnants ce qui fait qu'en pratique, les radiologues utilisent ces repères osseux pour en déduire la position des cibles à traiter alors qu'elles-mêmes ne sont pas toujours spontanément visibles.

Les organes adjacents à modéliser sont ceux qui sont soit une cible à traiter, par exemple les nerfs, soit un écueil à éviter, comme les vaisseaux ou certains organes sensibles (Ex : le poumon…). Elles sont dénommées sous le terme générique de « parties molles », par opposition aux structures osseuses qui sont dures. Par contre, les muscles et les tendons ont été exclus des parties à modéliser, car il ne représentent ni une cible ni un danger potentiel lors des interventions périrachidiennes.

#### **II.2.2 Structures osseuses**

Dans une vertèbre, le corps et le processus épineux sont deux structures impaires, et ont été déclarés à part dans un type énuméré *TOsSimple.* Par contre, les pédicules, les lames, les processus transverses, les processus articulaires supérieurs, les processus articulaires inférieurs sont des structures paires et ont été déclarées dans un type énuméré *TOsDouble.* Afin de tenir compte des variations anatomiques entre les vertèbres cervicales, thoraciques et lombales, nous avons inclus dans le type *TOsDouble* trois structures osseuses paires dont le nom est personnalisable (par exemple, les côtes ou les masses latérales d'Atlas). Les structures paires sont latéralisées par un type énuméré *TGD* droit ou gauche.

#### **II.2.3 Parties « molles »**

Les éléments vasculo-nerveux environnants, dits « mous », ont été de la même manière énumérés en éléments impairs (Ex : le fourreau dural), et pairs (Ex : Racines nerveuses, artères, veines).

D'autre part, la segmentation des images étant réalisées sur les coupes d'acquisition, et du fait du relief irrégulier des structures étudiées, nous avons envisagé au préalable la possibilité qu'une structure possède sur une coupe deux intersections non contiguës : C'est le cas par exemple du processus épineux des vertèbres cervicales dont l'extrémité est bifide. Son intersection avec le plan de coupe est grossièrement formée de deux régions ovalaires non jointives, qu'il faudra prendre en compte au moment de la segmentation comme appartenant à la même structure anatomique. Pour ce faire, nous avons défini le type énumé *TOsBifide* afin de mémoriser, lorsqu'une structure bifide existe, à quelle structure elle se rattache.

Au total, pour une vertèbre et ses éléments environnants, 43 structures anatomiques sont déclarées dans un type énuméré et pourront être modélisées :

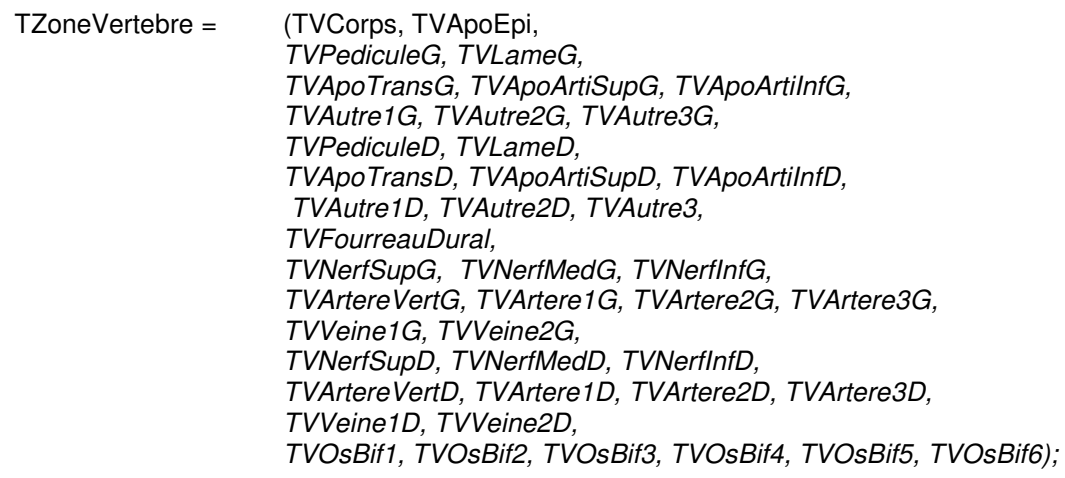

# **III Acquisition des données de modélisation**

Les données de la modélisation ont été acquises directement sur les coupes TDM axiales, grâce à un logiciel dédié. Nous avons réalisé la modélisation de chaque vertèbre par segmentation de ses différentes parties les unes après les autres.

# **III.1 Segmentation d'un volume acquis en coupes fines tomodensitométriques en plusieurs objets**

Les méthodes de segmentation automatique n'ont pas pu être utilisées car les vertèbres sus et sous-jacentes entrent en contact, et que les différentes parties anatomiques d'une vertèbre sont en continuité : Il n'existe pas sur les images de différence de densité entre les éléments à individualiser.

Les différents éléments anatomiques à représenter sur la coupe ont donc été dessinés manuellement. Leur représentation se limite au dessin de leur contour qui ne nécessite que l'utilisation d'un tableau dynamique de points décrivant le contour de l'élément considéré.

Pour chaque élément anatomique de base, l'acquisition de ses contours a été réalisé de la première coupe à la dernière coupe où il est visible selon les étapes suivantes : réalisation d'un tracé polygonal, adaptation du tracé au contour réel, passage à la coupe suivante (Figure III-2).

### • **Tracé polygonal :**

Le premier tracé réalisé n'est qu'une ébauche dont les contours seront adaptés ensuite : il ne nécessite en général que le dessin d'un polygone de 3 à 6 sommets (Figure III-2a)

### • **Adaptation du tracé au contour réel :**

Afin de reproduire les courbes, les contours sont adaptés à l'aide de courbes de Bézier (7) cubiques (de degré 3). Ce sont les courbes de Bézier les plus utilisées car elles permettent d'assurer la continuité en tangence et en courbure de deux courbes raccordées.

Une courbe de Bézier cubique est la courbe **B**(*t*) définie par les points de contrôle  $P_0$ ,  $P_1$ ,  $P_2$  et  $P_3$ . Sa forme paramétrique est (8): **P**(*t*) = P<sub>0</sub>(1-*t*)<sup>3</sup> + 3 P<sub>1</sub> *t* (1-*t*)<sup>2</sup> + 3 P<sub>2</sub>  $t$ <sup>2</sup> (1-*t*) + P<sub>3</sub> T<sup>3</sup> pour 0 ≤ t ≤ 1

La courbe se trace en partant du point  $P_0$  en se dirigeant vers  $P_1$  et en arrivant au point  $P_3$  selon la direction  $P_2-P_3$ , la courbe se situant à l'intérieur de l'enveloppe convexe des points de contrôle (Figure III-1).

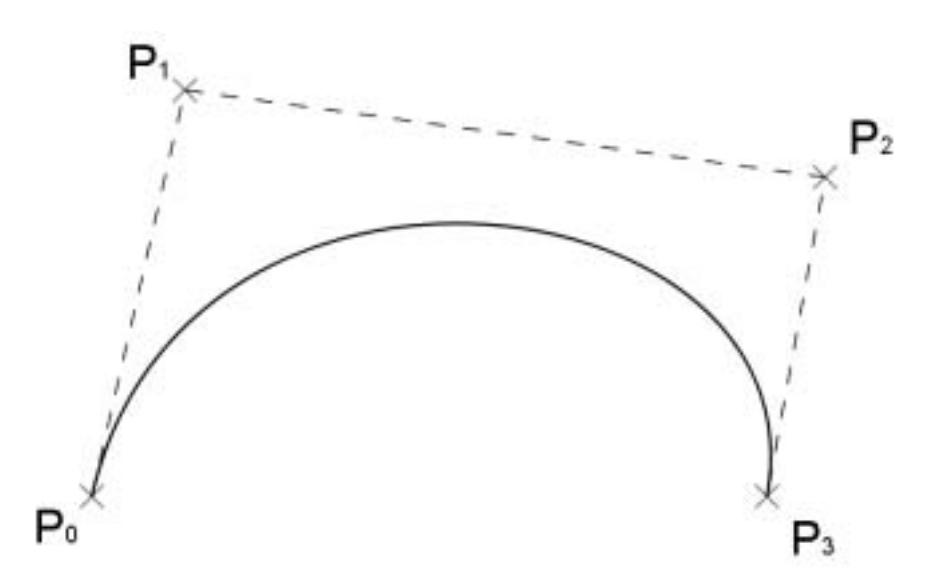

**Figure III-1 :** Courbe de Bézier cubique

Cette technique largement utilisée en dessin vectoriel permet d'adapter au mieux le contour dessiné au contour réel, en n'utilisant qu'un minimum de points le décrivant (Figure III-2b). Les deux points de contrôle sont générés automatiquement aux tiers de chaque segment joignant deux sommets du polygone, puis déplacés. Le contour adapté est validé puis ré-échantillonné lors de l'affichage (Figure III-2c).

#### • **Passage à la coupe suivante :**

Afin de ne pas redessiner entièrement chaque contour pour toutes les coupes, lors du passage à la coupe suivante le contour de la structure anatomique est automatiquement copié – collé à partir du contour précédent. De cette manière, seules les positions des points de contrôle des courbes de Bézier sont adaptés aux modification de la forme dessinée (Figure III-2d), et le contour est validé (Figure III-2e).

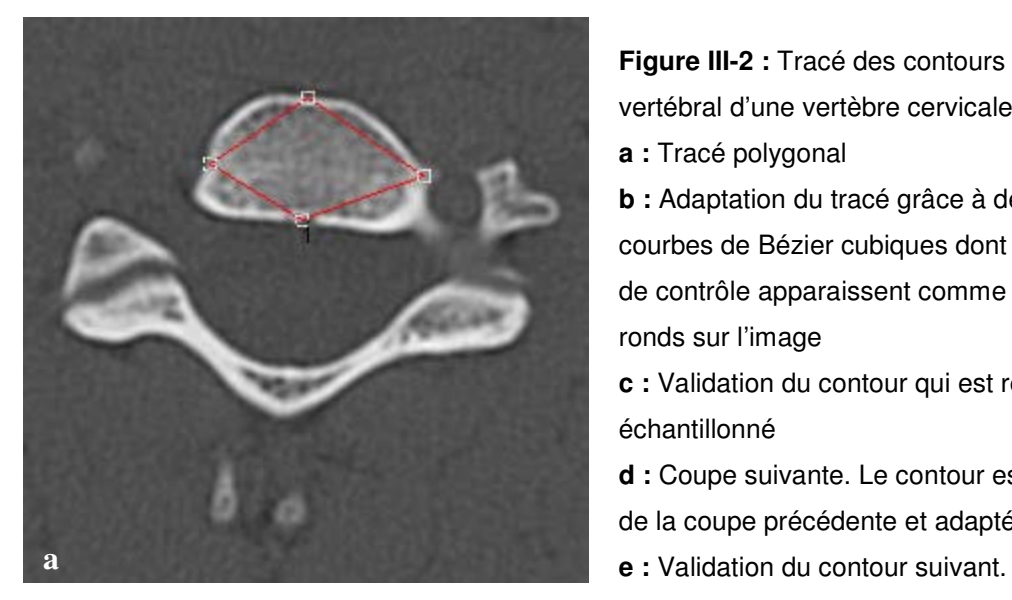

**Figure III-2 :** Tracé des contours du corps vertébral d'une vertèbre cervicale

- **a :** Tracé polygonal
- **b** : Adaptation du tracé grâce à des

courbes de Bézier cubiques dont les points de contrôle apparaissent comme de petits ronds sur l'image

- **c :** Validation du contour qui est rééchantillonné
- **d :** Coupe suivante. Le contour est recopié
- de la coupe précédente et adapté
- 

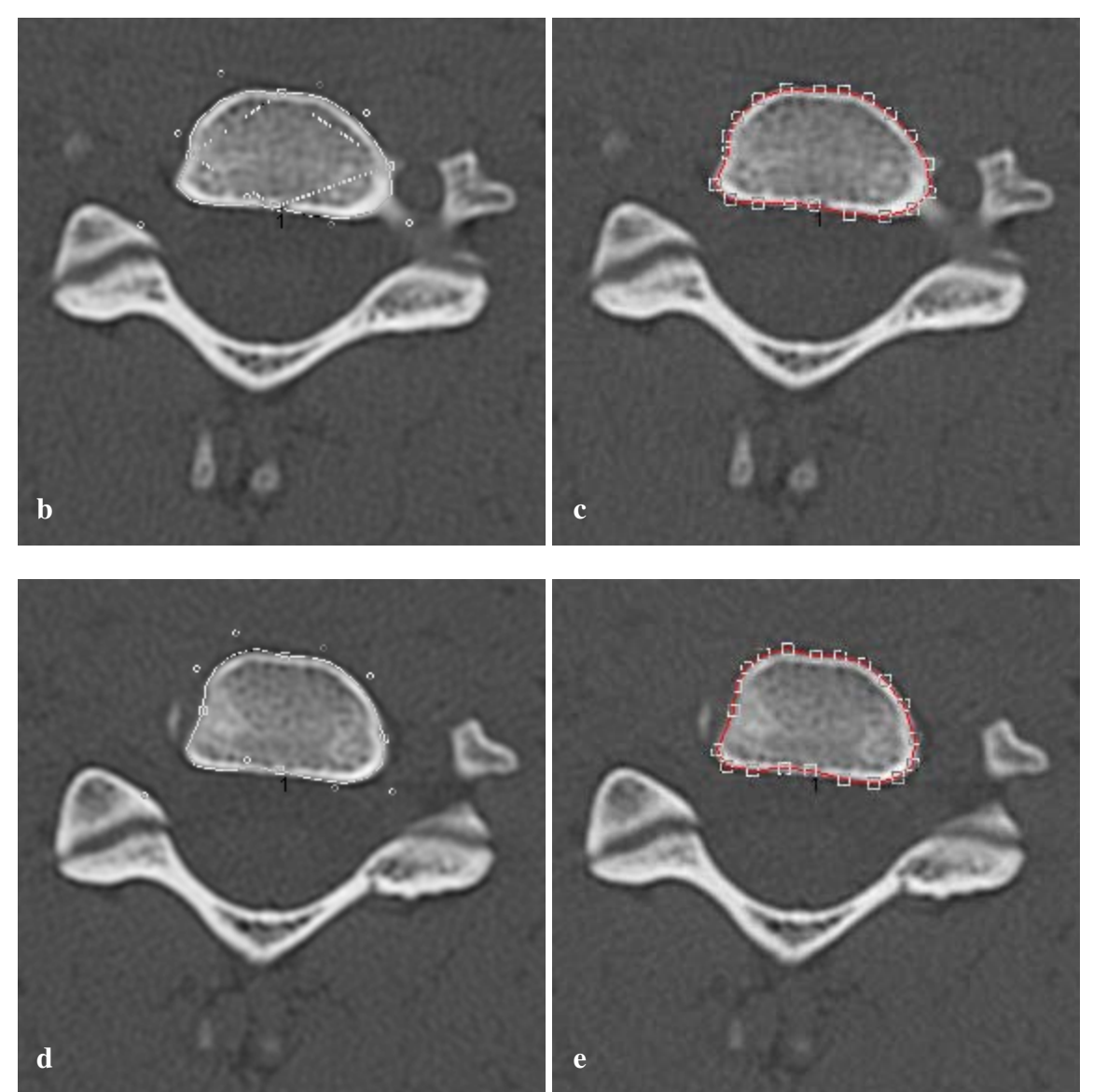

## **III.2 Structure des données**

Chaque zone anatomique de chaque coupe possède la même entête comprenant son nom, le numéro d'image, le nombre de points, le nombre de points des courbes de bézier, la couleur, et son caractère bifide (Figure III-3).

Les coordonnées de points des sommets ré-échantionnés et des points de contrôle des courbes de Bézier sont stockées en mémoire dans deux tableaux ouverts dont les paramètres sont le numéro de l'image et le numéro de zone. La correspondance entre le numéro de zone et son entête se fait facilement par l'utilisation du type énuméré TZoneVertebre décrit en II.2.3.

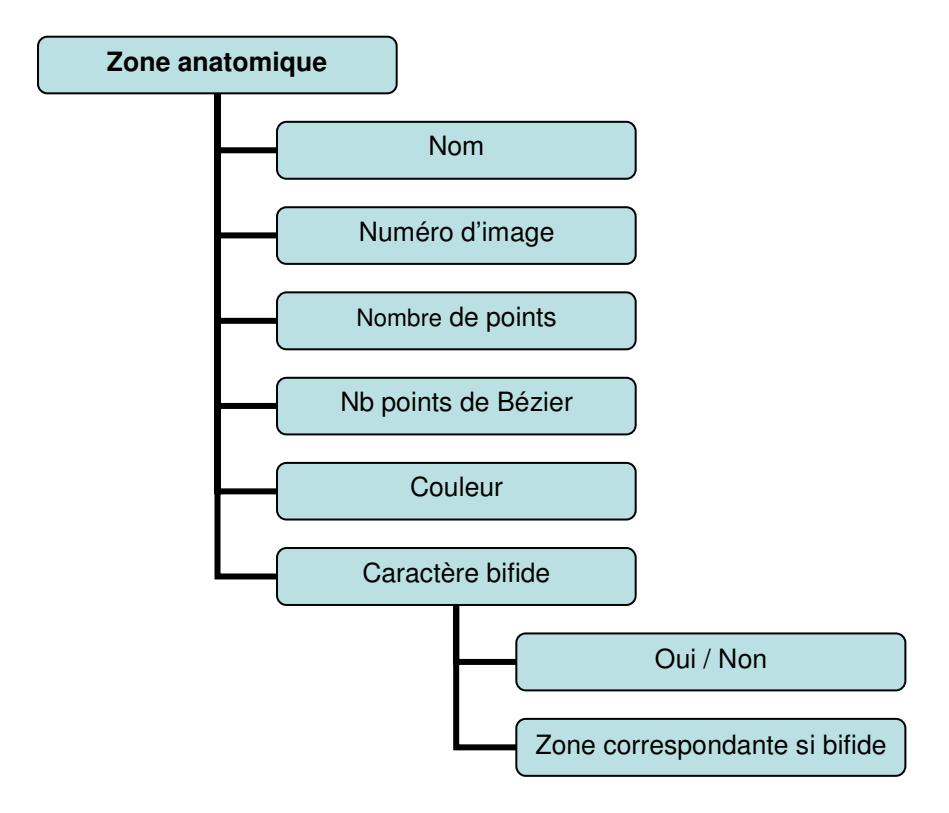

**Figure III-3** : Structure de base de l'entête d'une zone anatomique

## **III.3 Structure des fichiers**

La sauvegarde des données de la modélisation est réalisée dans des fichiers à entête. Ce sont des fichiers de données débutant par un enregistrement d'entête de taille fixe contenant un certain nombre d'informations concernant le fichier, telles que le nom du fichier d'origine, les dimensions des images, le nombre d'images de la série, le numéro de la première et de la dernière image où une zone a été dessinée, et le nombre de zones acquises.

La recherche d'informations dans un fichier de ce type peut être directe et/ou séquentielle. En effet, il est possible d'indiquer dans l'entête l'adresse d'un enregistrement ou du début des enregistrements d'un type particulier. L'accès à l'adresse indiquée est alors direct. Si cette adresse correspond au début des enregistrements d'un type particulier, l'accès aux autres enregistrements de ce type se fait alors séquentiellement. Dans notre cas, les données de chaque zone (entête puis coordonnées des points) sont lues séquentiellement.

Néanmoins, étant donné que l'entête du fichier possède une taille fixe, le fichier n'est que semi-ouvert aux évolutions. En effet, la somme d'informations permettant de décrire le fichier ne peut excéder en occupation la taille définie pour l'entête. Afin de favoriser l'évolution, l'entête doit donc être surdimensionnée, ce qui représente une perte d'espace mémoire. Toutefois, les données pouvant alors être écrites directement les unes à la suite des autres, l'espace mémoire occupé par leur sauvegarde est réduit au minimum. Ainsi, la perte due à l'entête est largement compensée par le gain réalisé pour les données.

# **IV LE LOGICIEL DE VISUALISATION**

# **I Architecture générale**

L'ergonomie du logiciel de visualisation a été inspirée des consoles de posttraitement utilisées en pratique radiologique courante : Son aspect doit être attractif et convivial car il s'agit d'une application à but pédagogique, son utilisation est intuitive pour un radiologue.

Son développement a été réalisé sous Delphi<sup>®</sup> en programmation orientée objet. Ses principales caractéristiques sont la présentation dans une même fenêtre des reconstructions MPR axiale, coronale, sagittale et oblique du volume, la visualisation des éléments modélisés en 3D, le dessin du contour des éléments modélisés sur la reconstruction MPD, assortis de fiches de synthèse concernant la vertèbre et la procédure interventionnelle étudiée.

# **I.1 Programmation orientée Objet en Pascal**

La programmation orientée objet (POO) est une méthode de programmation qui utilise les langages orientés objet (LOO). Ces langages sont plus structurés, plus modulaire et réalisent une meilleure abstraction de données que les langages précédents (langages structurés). Trois éléments principaux caractérisent les LOO :

- l'encapsulation qui consiste à combiner un enregistrement et un ensemble de méthodes habilitées à le manipuler,
- l'héritage : en définissant au préalable un objet (une classe), une hiérarchie d'objet peut ensuite être crée à partir de cette définition. Chaque descendant hérite des propriétés de son ancêtre (accès au code et aux données),
- le polymorphisme : il s'agit de la capacité que peut avoir une action à s'adapter à une hiérarchie d'objet. L'action effective diffère selon l'objet choisi.

#### **I.1.1 Un objet**

Un objet en programmation est un modèle d'un élément constituant une entité complète aux éléments indissociables. C'est une structure de données valuées qui répond à un ensemble de messages. Cette structure de données définit son état tandis que l'ensemble des messages qu'il comprend décrit son comportement : les données ou champs qui décrivent sa structure interne sont appelées ses attributs ou ses propriétés. L'ensemble des messages forme ce que l'on appelle l'interface de l'objet. La réponse à la réception d'un message par un objet est appelée une méthode.

#### **I.1.2 Encapsulation**

L'encapsulation est la combinaison d'un enregistrement et d'un ensemble de procédures, fonctions et données habilitées à le manipuler. Elle correspond à la fusion du code et des données liées à un même objet.

Cette nouvelle structure informatique permet de conserver la cohérence des éléments ; les méthodes de l'objet manipulent les données de l'objet. De plus, elle permet de réduire le nombre de variables globales utilisées par le programme.

#### **I.1.3 Héritage**

À partir de la déclaration d'un objet, il est possible de créer une hiérarchie d'autres objets qui hériteront des données et des méthodes du précédent. L'héritage est le processus par lequel un objet hérite des données et des méthodes d'un autre objet. L'objet qui hérite est le descendant, celui dont il hérite est le parent. Un objet parent peut avoir plusieurs descendants, mais un descendant ne peut avoir qu'un seul parent.

L'héritage permet d'exprimer différents niveaux d'abstraction d'un objet. L'objet ancêtre contiendra les éléments communs à tous ses descendants. Plus l'objet référencé sera bas dans la hiérarchie, plus il sera « spécialisé ». De plus, le système d'héritage rend la lecture du code plus simple : d'une part les éléments hérités du parent appartiennent en propre à l'objet et donc leur accessibilité est la même que pour ceux déclarés dans l'objet ; d'autre part, il permet d'éviter la duplication de code.

#### **I.1.4 Polymorphisme**

Le polymorphisme consiste à donner un même nom à une action commune à une hiérarchie d'objet, chaque objet de celle-ci redéfinissant son effet réel afin de l'adapter à ses besoins. Une même variable du programme peut se référer à différents objets d'une même hiérarchie et donc réaliser une même opération de façon différente selon l'objet courant qui a été instancié à ce moment.

Les objets polymorphes permettent le traitement d'objets dont le type n'est pas encore connu lors de la compilation. La combinaison de l'emploi de la compatibilité étendue des types d'objets, du polymorphisme et des méthodes virtuelles permet à l'utilisateur d'étendre les possibilités d'une bibliothèque dans des domaines non prévus à l'origine.

## **I.2 Les outils informatiques**

Le logiciel d'acquisition utilisé pour réaliser les modélisations vertébrales et le logiciel de visualisation ont été développés sous Delphi® dont l'environnement de développement intégré propose les outils nécessaires à la conception, au test, au débogage et au déploiement des applications. L'utilisation de ces outils facilite le développement tout en réduisant sa durée.

Afin de favoriser la convivialité de nos logiciels, nous avons utilisé les composants visuels (images, menus, panneaux, listes…) à notre disposition. Ces composants facilitent la gestion de l'interactivité entre l'interface utilisateur et le programme.

#### **I.2.1 Composants élémentaires**

#### **I.2.1.1 L'objet TAction**

L'objet Delphi TAction permet de centraliser la réponse à un événement pouvant être généré par plusieurs contrôles. Cet objet est organisé en listes de façon à regrouper les méthodes traitant un même domaine (dans notre cas, l'initialisation du fenêtrage, l'orientation des MPR…) L'utilisation d'objets TAction permet également de rendre le code plus synthétique. Nous utilisons cet objet pour effectuer, par l'intermédiaire de menus et de contrôles graphiques (listes, cases à cocher), la majeure partie des actions accessibles à l'utilisateur. Elles sont regroupées dans le tableau suivant :

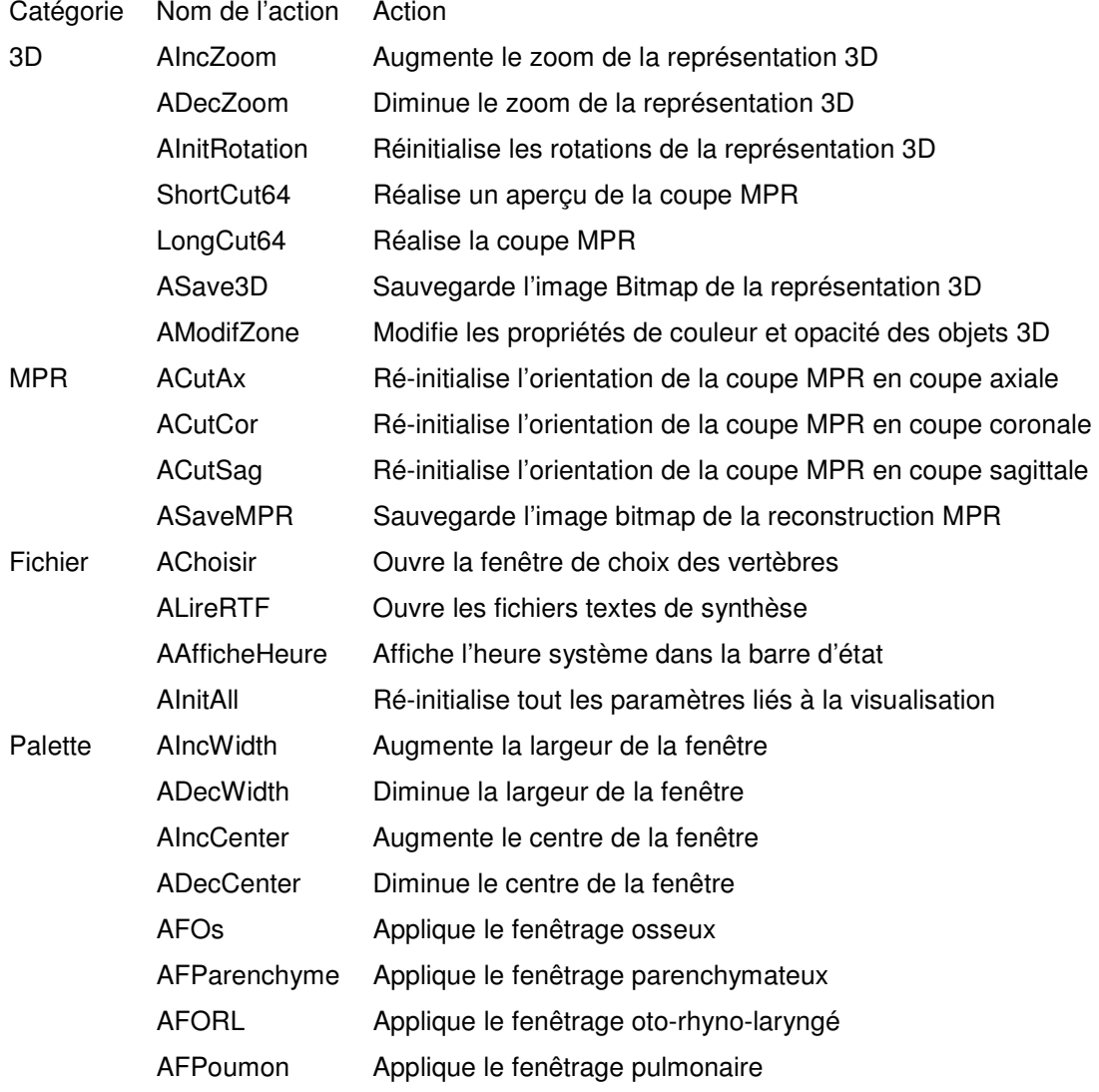

#### **I.2.1.2 Les surfaces de dessin**

Le composant récurrent utilisé tout au long de la construction du modèle des vertèbres est l'objet Delphi TImage. Cet objet introduit diverses propriétés permettant de déterminer la façon dont une image est affichée à l'intérieur de l'objet. Lors des différentes acquisitions, c'est au travers de cet objet que sont affichées les zones et les coupes TDM.

L'objet TImage possède également un gestionnaire d'événements permettant l'implémentation de traitements spéciaux répondant à une action particulière effectuée sur l'objet. C'est en surchargeant les méthodes répondant aux événements relatifs à la souris que les coordonnées des points sont acquises ou que le tracé des contours est effectué lors de l'acquisition des coupes.

Bien que la gestion des événements soit nécessaire, elle ne suffit pas à dessiner dans l'objet. Le tracé des formes et de lignes géométriques est rendu possible grâce à la propriété *Canvas* de l'objet. Cette propriété fournit la surface de dessin abstraite sur laquelle les représentations sont effectuées au cours de l'acquisition.

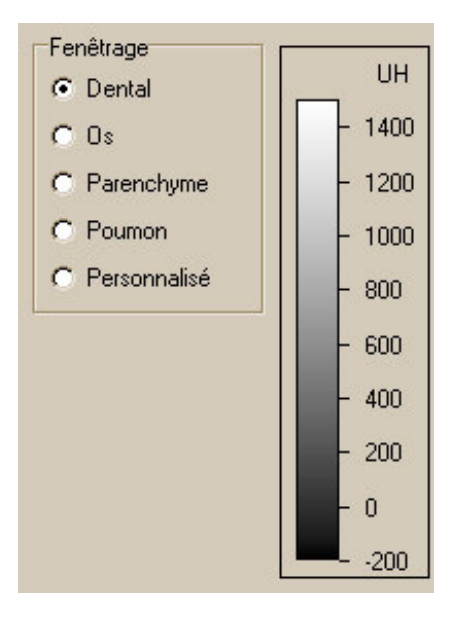

#### **I.2.1.3 La palette**

**Figure IV-1 :** L'objet Palette. Le choix d'un Fenêtrage prédéfini peut se faire via le composant *TRadioGroup* situé à gauche. Le fenêtrage peut également être modifié manuellement sur l'image.

Les images TDM sont représentées avec des nuances de gris correspondant à leur valeur en Unités Hounsfield. Une palette de gris pour laquelle chaque niveau de gris est associé à une densité de l'échelle de Hounsfield a donc été implémentée (Figure IV-1). Ce composant offre la possibilité de modifier le contraste en adaptant le fenêtrage (voir *Notions de base*).

#### **I.2.1.4 L'objet** *TListView*

L'environnement de développement Delphi propose un composant visuel, l'objet *TListView* permettant l'affichage d'une liste correspondant dans notre cas à la liste des éléments modélisés Figure IV-2. Chaque item de la liste peut posséder une icône ou une image, permettant de représenter la couleur de l'élément représenté. Les items peuvent être sélectionnés/désélectionnés en utilisant la case à cocher dessinée à gauche. Nous utilisons en fait cet objet comme une légende intéractive.

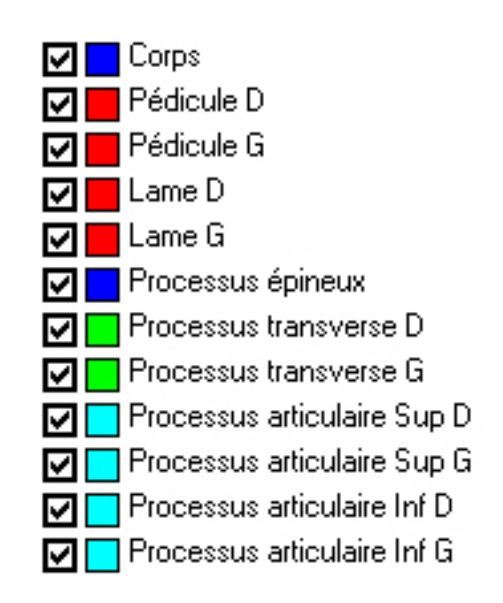

**Figure IV-2 :** Utilisation de l'objet *TListView* dans Vertebra

#### **I.2.2 Composants de regroupement**

#### **I.2.2.1 Les menus**

Les menus offrent un moyen de regrouper au sein d'un seul élément plusieurs paramètres de l'application tout en conservant un visuel peu chargé. Les éléments de menu peuvent être utilisés aussi bien pour effectuer une action que pour définir des paramètres généraux. Cependant, pour que le logiciel reste convivial, le nombre de menus et de sous-menus doit rester limité. Une navigation trop complexe nuirait à une utilisation intuitive. Une possibilité pour pallier à la surcharge des menus consiste à regrouper sur un panneau les outils dédiés à une même fonction.

#### **I.2.2.2 Les panneaux**

La figure ci-dessous (**Figure IV-3**) représente la fenêtre conceptuelle destinée à l'acquisition des zones anatomiques des vertèbres. Tous les outils développés pour cette acquisition sont positionnés sur la fenêtre.

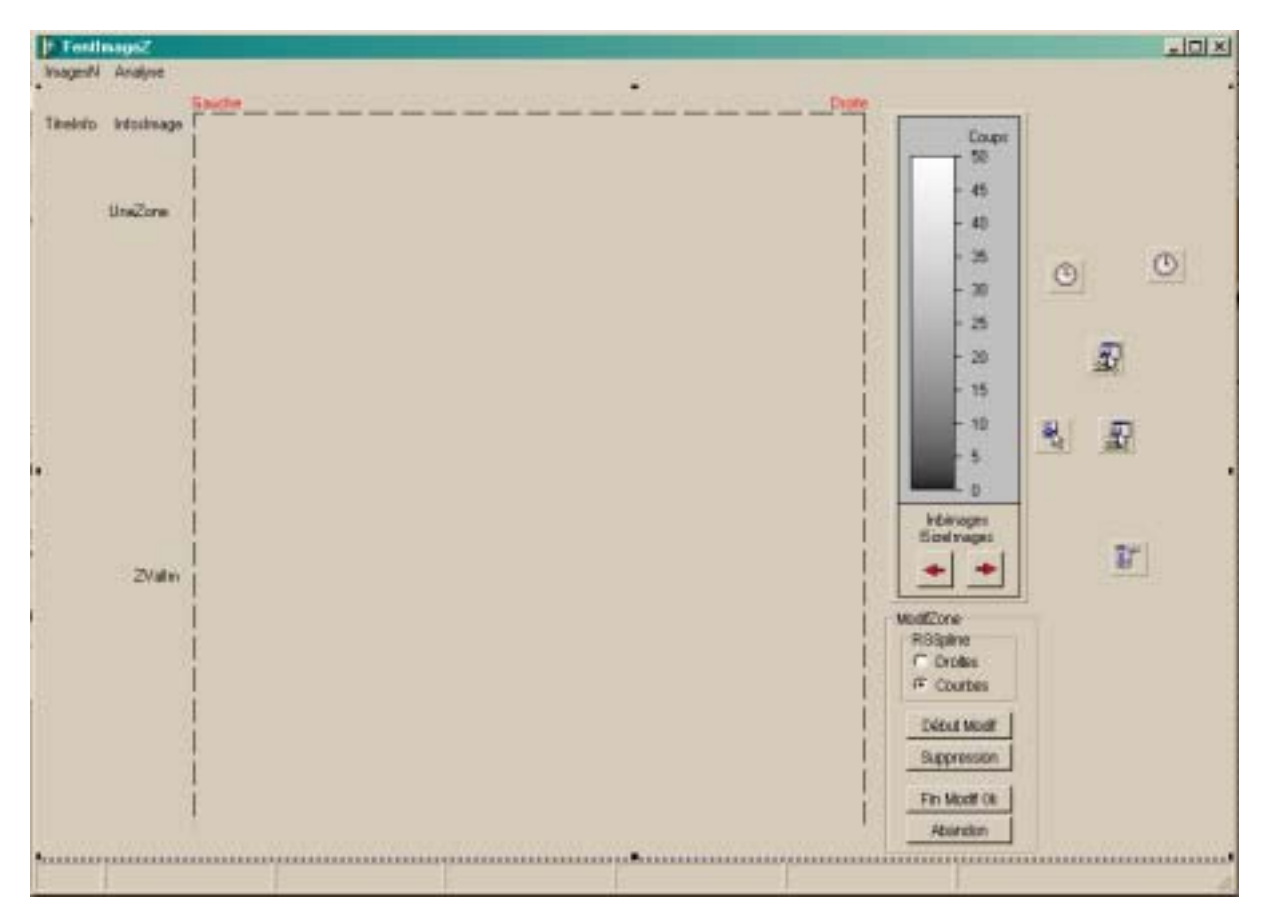

**Figure IV-3 :** Fenêtre conceptuelle d'acquisition des zones vertébrales

#### **I.2.2.3 Les fiches à onglet**

Lorsque l'utilisation de panneaux simples conduit également à une surcharge de la fenêtre, les panneaux à onglet permettent de l'alléger. Ces panneaux offrent, comme les panneaux simples, la possibilité de regrouper les outils remplissant une même fonction. De plus, ils permettent de regrouper sur des onglets différents outils ne nécessitant pas une présence simultanée sur la fenêtre.

Ci-contre (**Figure IV-4**), le panneau utilisé dans le logiciel de visualisation offre l'accès :

- sur le premier onglet « Anatomie » à l'objet TListView listant les parties anatomiques à sélectionner, et au bouton permettant de personnaliser le rendu-3D des objets,
- sur le deuxième onglet « Image » aux paramètres de l'image comme le fenêtrage, la palette, l'interpolation et la visibilité des axes,
- et sur le troisième onglet « Texte » à un cadre dans lequel sont affichées les fiches récapitulatives anatomiques et interventionnelles.

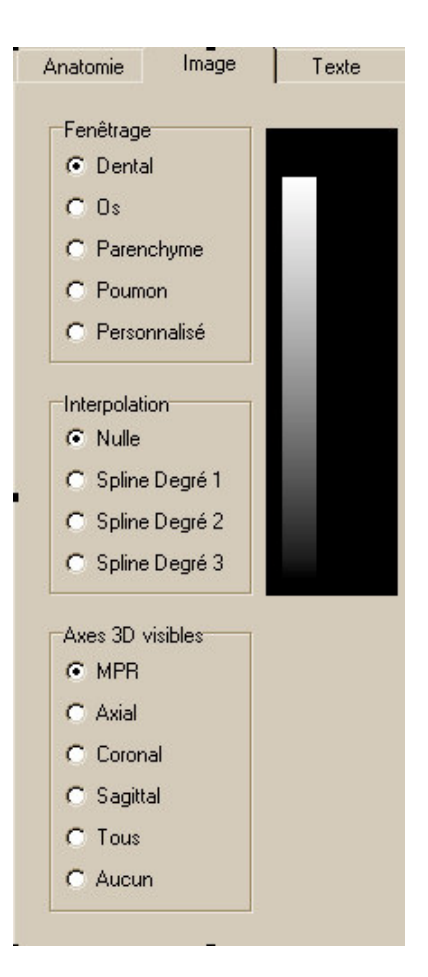

**Figure IV-4 :** Fiche à onglet du programme de visualisation

#### **I.2.3 Les fenêtres**

Les fenêtres effectuent le lien entre l'utilisateur et le programme. Elles représentent l'interface par laquelle l'utilisateur interagit avec le programme. Afin que le logiciel soit d'utilisation intuitive, ces fenêtres sont dédiées à une utilisation particulière et regroupent les outils nécessaires à celle-ci. En fonction des besoins, deux types de fenêtres sont à considérer : Les fenêtres courantes, dites non-modales, et les fenêtres de dialogue, dites modales.

#### **I.2.3.1 Les fenêtres non modales**

Ces fenêtres sont celles qui servent d'interface au logiciel. Le système MDI est constitué d'une fenêtre principale et de fenêtres enfants. La fenêtre principale, fenêtre « parent », regroupe les outils et menus communs à toutes les fenêtres, et gère la création, l'affichage et la fermeture des fenêtres « enfants ». Une fenêtre enfant est, en général, dédiée à une utilisation pour laquelle elle regroupe l'ensemble des outils nécessaires. L'utilisation de plusieurs fenêtres permet de pallier au problème de surcharge. Par exemple, le logiciel de visualisation possède une fenêtre principale (**Figure IV-5**) dont la fonction est d'offrir à l'utilisateur le choix des vertèbres à étudier. Lors de la sélection d'une vertèbre, le logiciel commande l'ouverture d'une fenêtre « enfant », qui est la fenêtre de visualisation proprement dite (**Figure IV-6**) : c'est cette dernière qui regroupe les objets TImages affichant les différentes coupes du volume, la reconstruction 3D, et les objets encapsulant les différents contrôles du logiciel.

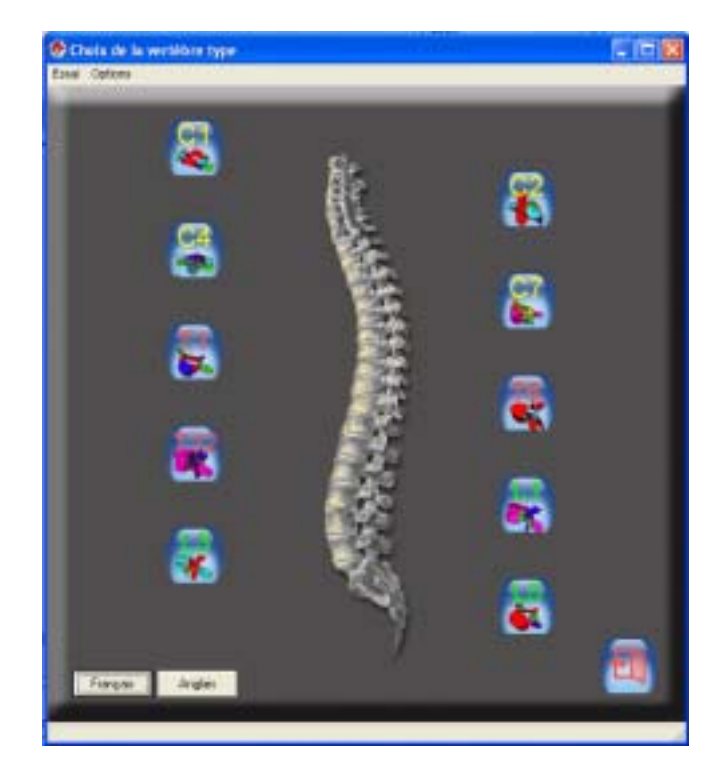

**Figure IV-5 :** la fenêtre « parent » du logiciel de visualisation est une fenêtre non modale commandant l'ouverture d'une fenêtre « enfant » dédiée à la visualisation

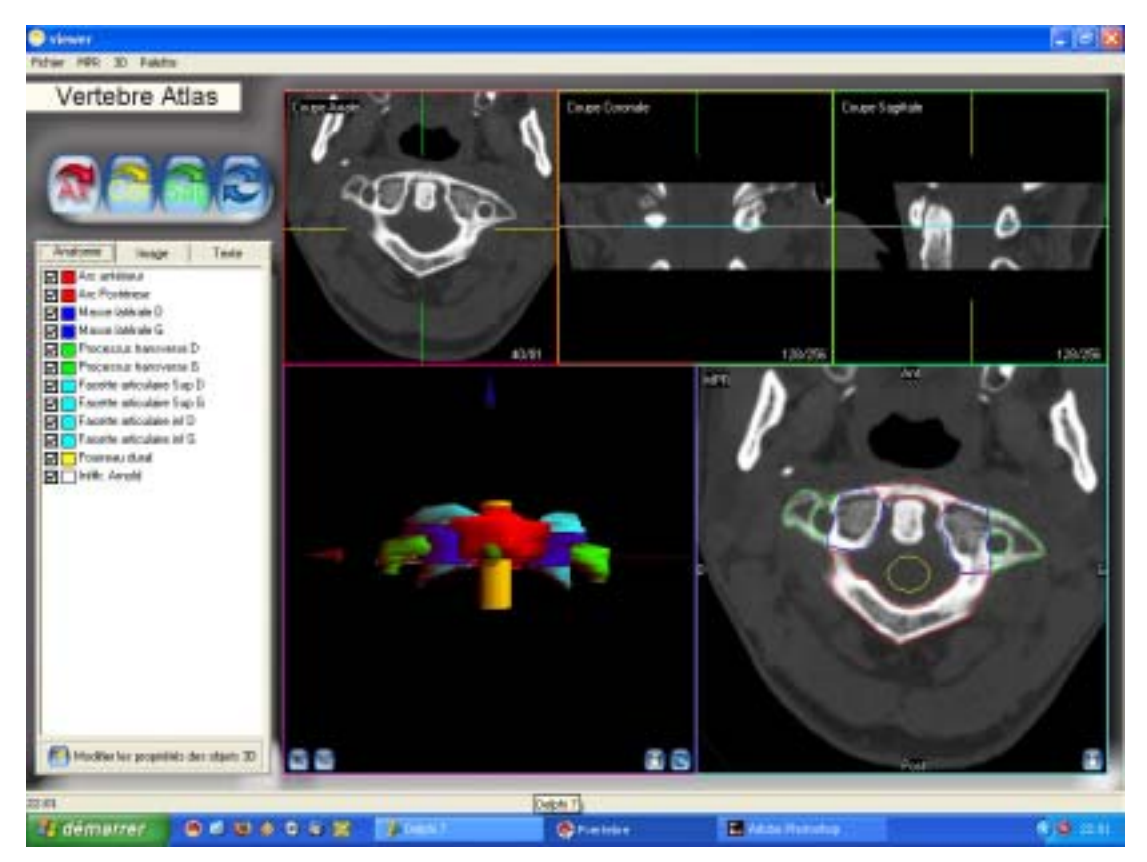

**Figure IV-6 :** La fenêtre de visualisation du logiciel Vertebra permettant à l'utilisateur d'accéder simultanément aux différentes vues.

#### **I.2.3.2 Fenêtres modales**

Les fenêtres modales sont des fenêtres de dialogue. Elles s'exécutent en réponse à un événement et se ferment automatiquement une fois la gestion de l'événement terminée. Ces fenêtres, lorsqu'elles sont actives, empêchent toute action autre que sur cette fenêtre. Elles sont utilisées lors d'avertissements ou pour demander un complément d'information. Nous utilisons de telles fenêtres à de multiples occasions que ce soit pour le logiciel d'acquisition ou celui de visualisation (**Figure IV-7**). Chacune est activée automatiquement par la méthode requérant les données dont elle est détentrice, et détruite dès son action terminée.

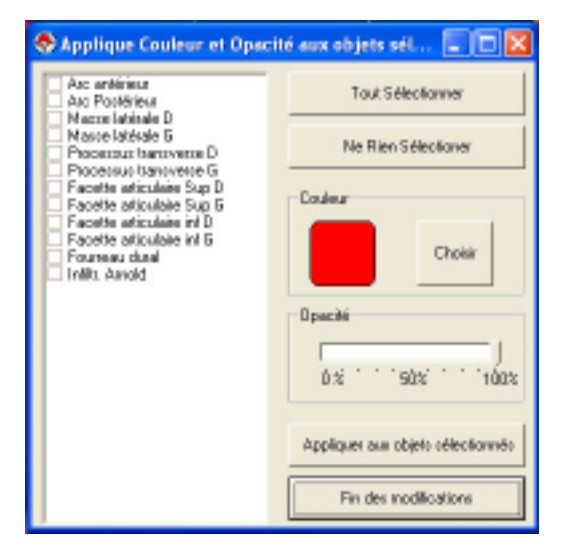

**Figure IV-7 :** Fenêtre modale du logiciel de visualisation permettant de personnaliser les propriétés de couleur et opacité des objets 3D.

# **II Les reconstructions multi-planaires**

#### **II.1 Reconstruction coronale et sagittale**

La réalisation de reconstructions coronales ou sagittales d'un volume discrétisé est un problème simple : il suffit, pour réaliser une coupe coronale du volume, de créer une image en superposant toutes les lignes des images du volume définies par le numéro du plan de coupe. Pour réaliser une coupe sagittale du volume, il faut créer l'image en superposant toutes les colonnes des images du volume correspondantes au plan de coupe. Lors de ces opérations, le format surf permet de réduire les temps de calcul en accédant directement grâce à un pointeur à tous les points d'une ligne.

### **II.2 Reconstruction multiplanaire obliques**

L'objectif princeps dans la réalisation de reconstructions multiplanaires sur un ordinateur de bureau est la rapidité, le but étant de réaliser la rotation du volume en un temps court, sans dégrader la qualité de l'image. Ces opérations découlent du théorème d'Euler

#### **II.2.1 Le théorème d'Euler**

Selon le théorème des rotations d'Euler, toute rotation peut être décrite grâce à trois angles (**Figure IV-8**) (28;29).

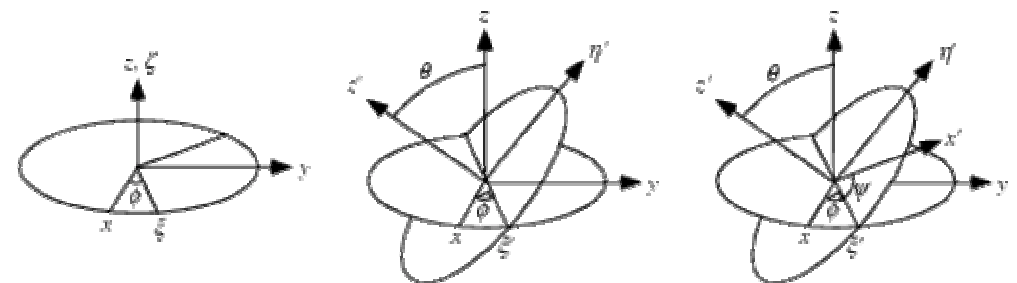

**Figure IV-8 :** Représentation des angles d'Euler

Si les rotations sont écrites sous forme de matrices B, C et D, alors la rotation générale A peut être écrite sous la forme :  $A = B C D$ .

Les trois angles donnant les trois matrices de rotation sont appelés les angles d'Euler. La convention la plus courante, est représentée Figure IV-8, où la rotation donnée par les angles d'Euler  $(\phi, \theta, \psi)$  est le résultat d'une première rotation d'un angle  $\phi$  autour de l'axe Z, d'une seconde rotation d'un angle  $\theta \in [0, \pi]$  autour de l'axe X, et d'une troisième rotation d'un angle  $\psi$  autour de l'axe Z.

En écrivant la matrice de rotation A :

 $\lceil \alpha_{11} \quad \alpha_{12} \quad \alpha_{13} \rceil$  $A = \begin{vmatrix} a_{21} & a_{22} & a_{23} \end{vmatrix}$ 

Les composants de la rotation sont donnés par :

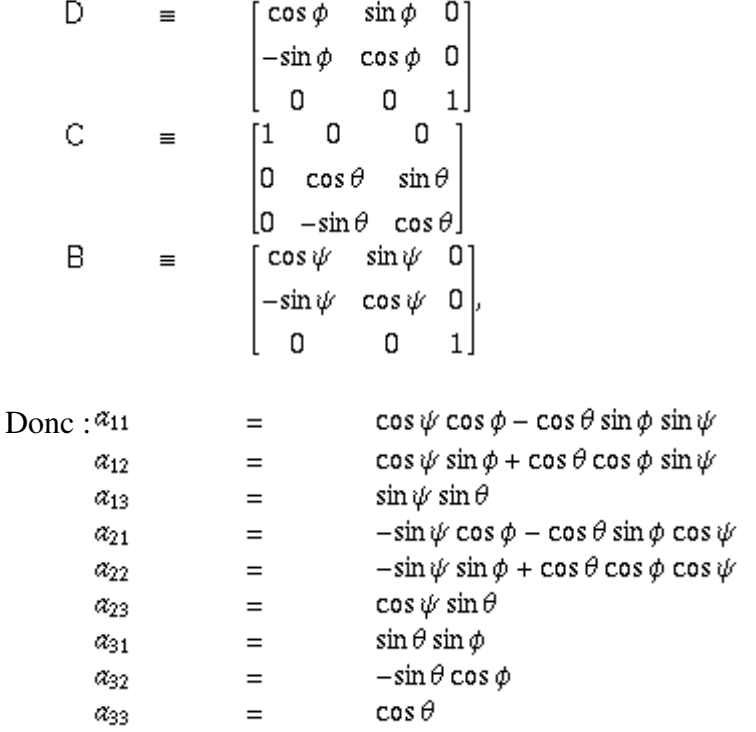

Or la rotation d'un volume discrétisé est un problème complexe dans la mesure où si l'on effectue cette opération à partir du volume de départ, un seul voxel est partagé entre plusieurs voxels du volume d'arrivée. Il est alors nécessaire, pour obtenir un résultat correct, d'échantillonner chaque voxel, augmentant ainsi fortement le temps de calcul.

Au contraire, l'algorithme de Unser (30) part du volume d'arrivée et effectue la transformation inverse. Ce principe permet de rechercher, en appliquant la matrice de rotation inverse aux coordonnées des points du volume d'arrivée, les

coordonnées des points du volume de départ, et s'affranchit ainsi de l'échantillonnage auparavant nécessaire. Il permet d'obtenir des images de bonne qualité dans un temps de calcul réduit. C'est la raison pour laquelle nous l'avons utilisé, en optant pour des coupes reconstruites en mode de base sans interpolation : Il existe des effets de pixelisation mais la rotation est fluide sur un ordinateur dont la puissance du microprocesseur est de 800 MégaHertz.

Afin d'améliorer la qualité des reconstructions, l'utilisateur peut activer l'interpolation. Dans les problèmes d'interpolation, la méthode des splines est souvent préférée à l'interpolation polynomiale, car on obtient des résultats similaires en se servant de polynômes ayant des degrés inférieurs tout en évitant les erreurs d'approximation entre une fonction et ses polynômes interpolateurs (27;31;32).

Étant donnés *k* points *ti* appelés nœuds dans un intervalle [*a*,*b*] avec

$$
a = t_0 < t_1 < \ldots < t_{k-2} < t_{k-1} = b
$$

La courbe S :

est appelée spline de degré *n* si :

et sa restriction sur chaque sous-intervalle

 $S_{[t_i,t_{i+1}]}\in P_n$ ,  $i=0,\ldots k-2$ <sub>où</sub>  $P_n$  est l'ensemble des polynômes de degré *n*. En d'autres termes, sur chaque sous-intervalle

 $S:[a,b]\to\mathbb{R}$ 

 $S \in \mathcal{C}^{n-1}(a,b)$ 

 $[t_i, t_{i+1}]$ ,  $i = 0, \ldots k-2$ *S* est un polynôme de degré *n*. Les (*ti*, *S*(*ti*)) sont appelés points de contrôle.

La fonction spline la plus simple est de degré 1, ce qui correspond à un polygone. La plus couramment utilisée est la spline de degré 3 qui vérifie la propriété suivante : *S*''(*a*) = *S*''(*b*) = 0. Dans notre logiciel, l'utilisateur peut modifier l'interpolation des images par des splines dont le degré va de 1 à 3 (**Figure IV-4**).

# **III Rendu 3D**

Les deux grandes étapes du rendu 3D sont la création d'un objet 3D par maillage à partir des données issues de la segmentation, puis la représentation 3D de l'objet à l'écran.

## **III.1 Triangulation**

La triangulation est une méthode de reconstruction par maillage dans laquelle la surface à reconstruire est discrétisée par des triangles.

#### **III.1.1 Triangulation en deux dimensions**

La triangulation en deux dimensions est une façon de découper un plan *X* en une collection de triangles. La triangulation est utile pour déterminer les propriétés d'un espace topologique. Un exemple classique est la triangulation de Delaunay (33) : la triangulation de Delaunay d'un ensemble de *n* points (Figure IV-9) est l'unique triangulation telle qu'un cercle passant par les trois points d'un triangle ne contienne aucun autre point.

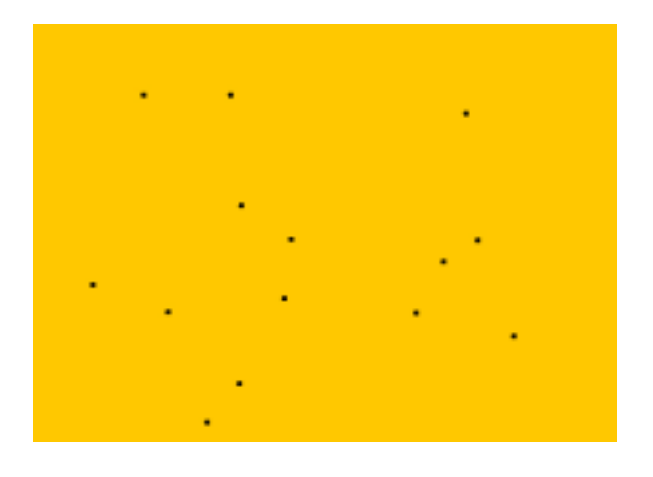

**Figure IV-9 :** Exemple d'un ensemble de n points dans un plan

La triangulation de Delaunay est le dual du diagramme de Voronoï, et possède donc des applications similaires. On peut également définir la triangulation de Delaunay (Figure IV-11) à partir de la construction (préalable) du diagramme de Voronoï des *n* mêmes points (Figure IV-10) : cette triangulation est formée par l'ensemble des segments qui relient 2 des *n* points à condition qu'ils soient les centres de deux polygones adjacents du diagramme de Voronoï (34).

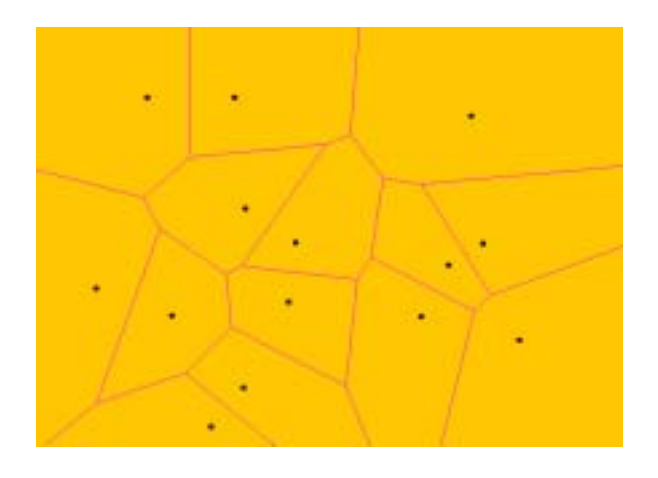

**Figure IV-10 :** Diagramme de Voronoï construit à partir de l'ensemble de points de la Figure IV-9

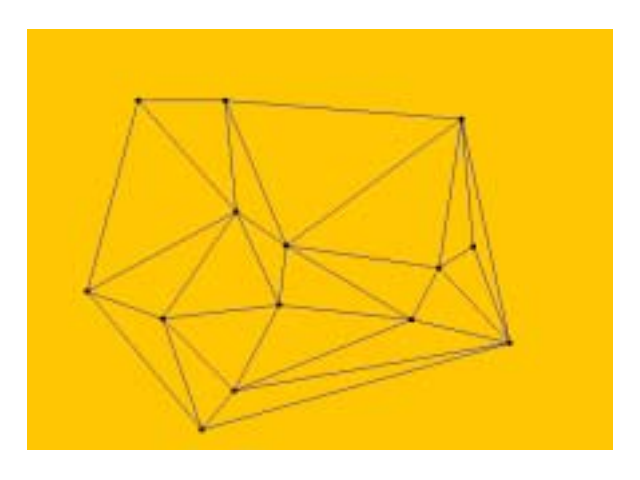

**Figure IV-11 :** Triangulation de Delaunay définie à partir du diagramme de Voronoï de la Figure IV-10

#### **III.1.2 Triangulation en trois dimensions**

La notion de triangulation de Delaunay peut être généralisée quelle que soit la dimension de l'espace considéré : en 3D, par exemple, on utilisera des tétraèdres et des sphères. Pour l'appliquer, les points de données doivent être situés sur des plans parallèles, ce qui est le cas en TDM et IRM.

Une superposition des diagrammes de Voronoï permet d'établir les connexions entre les triangles de deux coupes afin de construire les tétraèdres de la triangulation 3D. Une fois celle-ci construite, il suffit de ne conserver que les triangles (ou faces) extérieurs pour obtenir une modélisation surfacique.

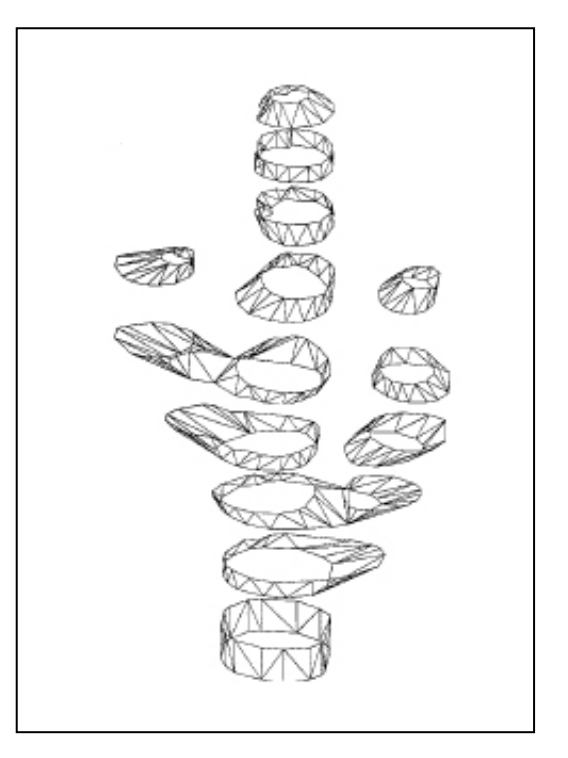

**Figure IV-12 :** Exemple de triangulation 3D d'un modèle d'arbre vasculaire

Cet algorithme est caractérisé par l'utilisation de critères de proximité entre les points des différents contours parallèles. Malgré l'absence d'extrapolation d'une forme globale, sa robustesse fait de cette méthode une des plus utilisée en imagerie médicale (Figure IV-12).

A partir de ce principe, nous avons pu simplifier le problème car les données issues de notre modélisation contiennent plus d'information que celles d'un simple nuage de points :

- elle correspondent à l'enveloppe externe de l'objet 3D ;
- les contours sont tous sauvegardés dans le sens horaire ;
- étant recopiés et adaptés au contour de la coupe suivante, les premiers points de deux contours successifs sont quasi superposés et peuvent servir de points de départ à la triangulation.

Ainsi, nous pouvons directement réaliser la triangulation à partir de la position angulaire de chaque point par rapport au segment défini par le premier point de la zone correspondante et le barycentre de la zone (dont il faut vérifier qu'il se situe bien à l'intérieur de la zone) (Figure IV-13).

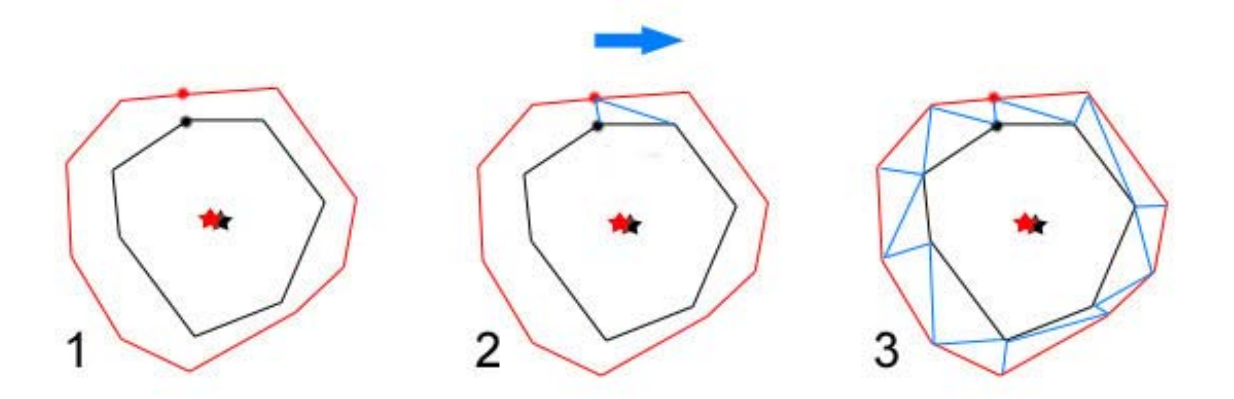

**Figure IV-13** : Étapes de la triangulation. Illustration à partir du dessin de deux contours successifs superposés, dont le premier point est représenté par un point, et le barycentre par une étoile. La triangulation, en bleu, s'effectue dans le sens horaire à partir du premier point de chaque contour.

Cette méthode plus simple que la méthode classique de Delaunay est également plus rapide.

# **III.2 Modèles de représentation 3D**

Les principaux modèles de représentation 3D sont les suivants :

- Solide.
- Volumique.
- Surfacique.

#### **III.2.1 Le modèle solide**

Le modèle de représentation solide prend en compte l'intérieur du volume d'un objet. Dans notre cas, la définition d'une propriété « intérieur » n'est pas nécessaire puisque la caméra ne se déplace pas dans la vue, et n'ira donc pas à l'intérieur d'un objet.

#### **III.2.2 Le modèle volumique**

Le modèle volumique prend en compte la définition géométrique des objets, par exemple : sphère, cône, cylindre, cube ou pavé... Mais ce modèle n'était pas adapté à notre méthode de dessin des objets 3D, ni à la complexité et à la diversité des formes anatomiques à représenter : Il n'est pas possible de formuler des équations les décrivant.

#### **III.2.3 Le modèle surfacique**

Le modèle surfacique, que nous avons adopté, est un type de modélisation qui ne prend en compte que la "peau" des objets qui constituent la scène 3D. Ces objets sont des ensembles de triangles, ou de polygones, traités avec des modèles d'ombrage plus ou moins sophistiqués, où les vecteurs normaux sont largement mis à contribution.

Le modèle d'illumination (ou d'ombrage) est le modèle grâce auquel on va simuler de façon plus ou moins réaliste le comportement de la lumière vis-à-vis des objets qui composent la scène. Les trois modèles d'illumination les plus courants sont :

- le modèle des facettes plates,
- la méthode de Gouraud (35),
- et la méthode de Phong (36).

Dans le modèle des facettes plates, on détermine le vecteur normal à chacune des facettes (extérieur à la facette) et, par produit scalaire avec le vecteur normé éclairage, on obtient la composante lumineuse de la couleur de la facette. Le principal défaut de cette méthode est qu'elle souligne les arêtes entre les différentes facettes (Figure IV-14a), diminuant le réalisme de la représentation, poussant ainsi l'utilisateur à augmenter le nombre de facettes par définition, ou par re-triangulation (Figure IV-15a). Toutefois, la réalisation d'un lissage est impérative pour obtenir un haut degré de réalisme.

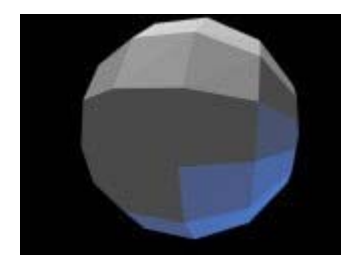

albic

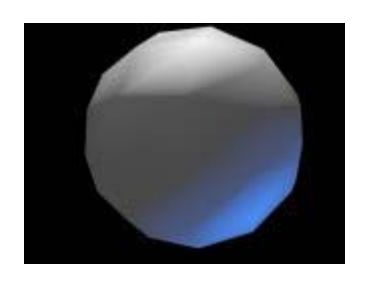

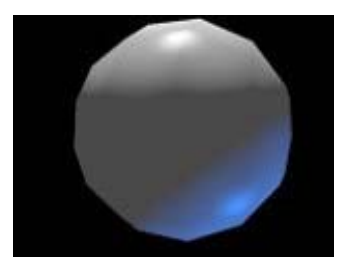

**Figure IV-14 :** Représentation 3D d'une sphère **a** selon la méthode des facettes plates

- 
- **b** selon la méthode de Gouraud
- **c** selon la méthode de Phong

La méthode de Gouraud (35) est un modèle d'ombrage plutôt que d'éclairage, réalisant un lissage sur les couleurs des facettes. La technique consiste à calculer la composante lumineuse à attribuer à chacun des pixels de la facette à représenter. Cette composante est obtenue par interpolation linéaire entre les trois valeurs des composantes lumineuses attribuées aux sommets de la facette. Cette composante, attribuée à chacun des sommets du volume, est calculée par produit scalaire du vecteur moyenne de tous les vecteurs unitaires normaux aux facettes adjacentes au nœud considéré, avec le vecteur normé éclairage. Extrêmement rapide, c'est le modèle de toutes les "démos" qui mettent en scène des objets en volume. Son seul défaut : les bandes aux limites des triangles (Figure IV-14b). Nous avions initialement opté pour cette méthode, à cause de sa rapidité de calcul (Figure IV-15b). De plus, nous avions ajouté une option permettant de ne rendre visible que les arêtes des facettes afin de créer un effet de transparence (Figure IV-15c). Un code de couleur est utilisé afin de repérer à partir de la légende (Figure IV-15d) les parties anatomiques de la vertèbre. Celui-ci peut-être personnalisé à souhait, avec possibilité de regrouper des éléments sous la même couleur.

Un autre type de lissage sur les couleurs a été imaginé par Phong (36) où l'interpolation linéaire est effectuée sur des vecteurs normés moyens associés aux sommets plutôt que sur des luminosités en valeur numérique. Les bandes aux limites des triangles disparaissent alors. Cette technique est considérablement plus gourmande en temps de calcul que celle de Gouraud, et nécessite l'utilisation des des capacités de calcul des cartes graphiques pour ne pas freiner le microprocesseur de la carte mère (Figure IV-14c).

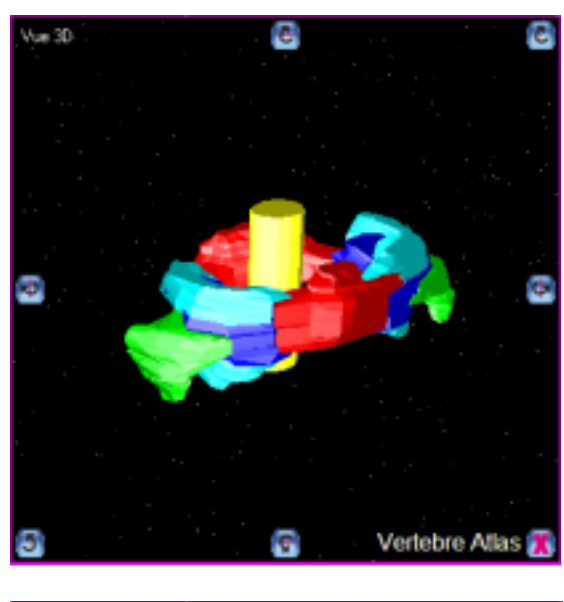

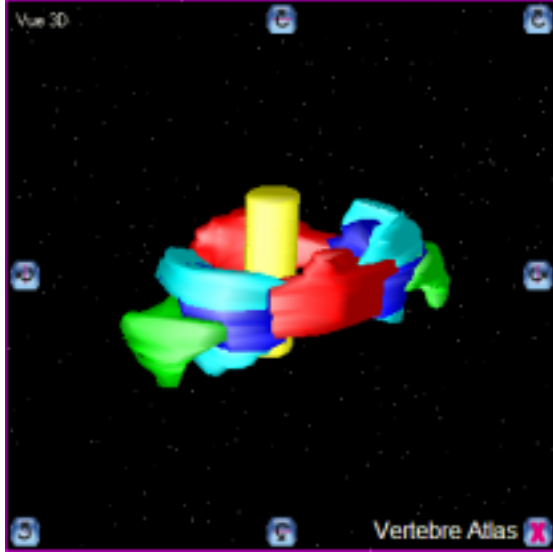

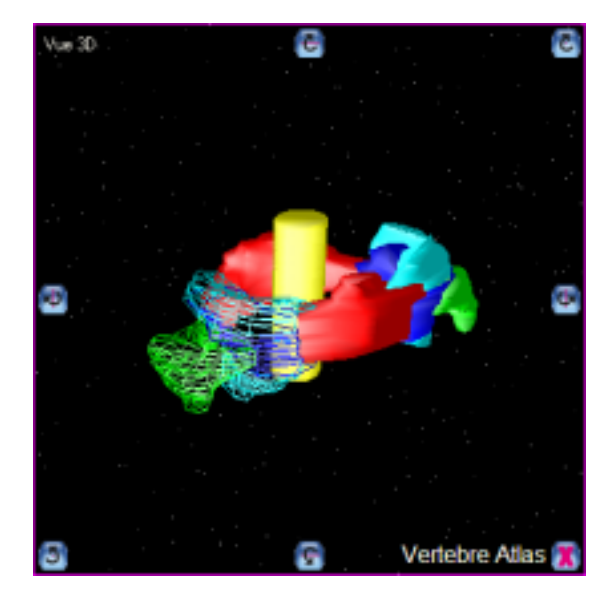

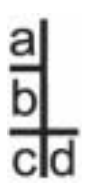

**Figure IV-15** : Représentation 3D de la vertèbre Atlas,

**a** selon le modèle des faces plates,

**b** selon le modèle de Gouraud,

**c** selon le modèle de Gouraud, en laissant la masse latérale droite, le processus transverse droit, et les facettes articulaires supérieure et inférieure droites transparentes.

**D** Légende des parties anatomiques de la vertèbre Atlas utilisant un code de couleurs personnalisable

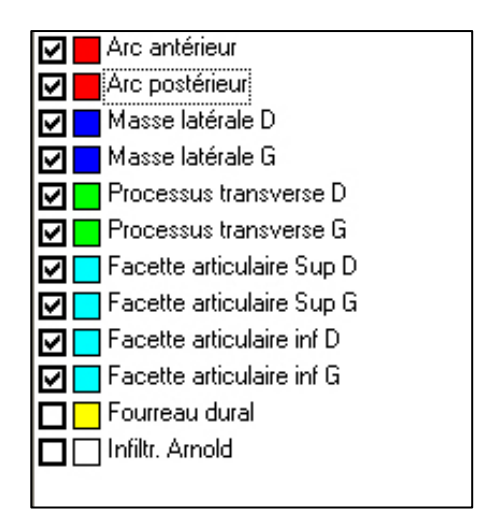

# **III.3 OpenGL**

OpenGL est l'abréviation d'Open Graphics Library. C'est une librairie graphique 3D (37) : cela signifie qu'on lui donne des ordres de tracé de primitives graphiques (facettes, etc) directement en 3D, une position de caméra, des lumières, des textures à plaquer sur les surfaces, etc, et qu'à partir de ces données OpenGL se charge de faire les changements de repère, la projection en perspective à l'écran, l'élimination des parties cachées, l'interpolation des couleurs, et le tracé ligne à ligne des faces pour en faire des pixels.

OpenGL s'appuie sur le hardware disponible selon la carte graphique et gère les propriétés de transparence, réflexion et réfraction des objets 3D (Figure IV-16).

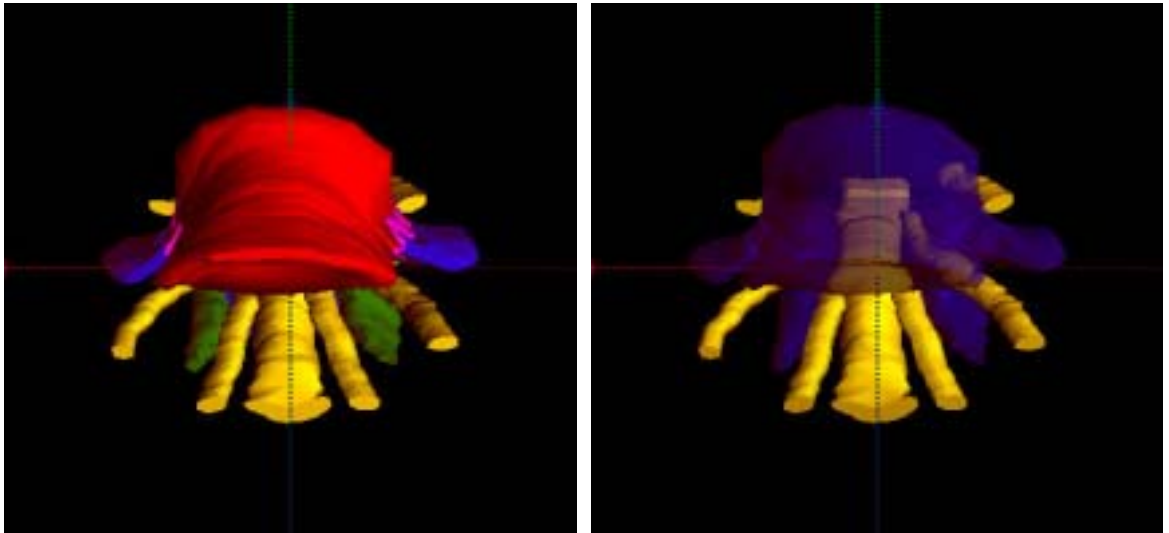

**Figure IV-16a Figure IV-16b** 

**Figure IV-16 :** L'utilisation d'OpenGL pour le rendu 3D permet à l'utilisateur de personnaliser les couleurs des parties anatomiques de la vertèbre étudiée, ici L5 en vue antéro-inférieure (a), et de créer des effets de transparence, permettant par exemple de dégager le fourreau dural et les racines nerveuses lombaires L4, L5 et S1 (b).

# **IV Visualisation du contour des objets 3D sélectionnés sur la reconstruction multiplanaire**

## **IV.1 Principe et intérêt**

La représentation 3D et la reconstruction multiplanaire sont affichées dans deux cadres contigus. L'idée est de dessiner le contour des formes anatomiques de la coupe MPR, pour que l'utilisateur puisse les reconnaître et les apprendre. Cela revient à calculer l'intersection entre le plan de coupe MPR et l'objet 3D modélisé, et à dessiner cette intersection sur la coupe MPR.

# **IV.2 Méthode de calcul de l'intersection entre les objets 3D sélectionnés et le plan de coupe**

Les objets 3D étant constitués d'un ensemble de facettes triangulaires, il faut calculer toutes les intersections entre ses facettes et le plan de coupe. L'intersection globale entre l'objet et le plan de coupe est un ensemble de segments.

Considérons une facette définie par trois points A, B, et C et un plan de coupe. L'intersection entre la facette ABC et le plan de coupe, lorsqu'elle existe correspond le plus souvent à un segment qui est ajouté à l'ensemble des intersections. Les deux exceptions concernent la facette ABC incluse dans le plan de coupe, et la facette ABC qui ne touche le plan de coupe que par un seul sommet (A par exemple). Dans le premier cas, nous avons inclus les trois segments [AB], [AC], [BC] dans l'intersection. Dans le deuxième cas, nous avons inclus un segment [AA] dans l'intersection.

## **IV.3 Affichage du contour sur la reconstruction multi-planaire**

Pour dessiner les segments de l'intersection, dont les points ont des coordonnées en 3 dimensions sur le canevas de la reconstruction MPR en deux dimensions, nous appliquons la même rotation à tous les points de l'intersection que celle utilisée dans le calcul de la coupe MPR : les points de l'intersection étant par définition dans le plan de coupe, leurs coordonnées en Z deviennent égales, et nous pouvons dessiner directement sur la coupe les points grâce à leurs coordonnées en X et Y.

Le résultat dans le logiciel de visualisation (**Figure IV-17**) : sur la vue 3D, l'objet et le plan de coupe sont visibles. Sur la reconstruction MPR, les contours des différentes parties anatomiques sont dessinés sur la coupe dans la couleur utilisée sur la vue 3D.

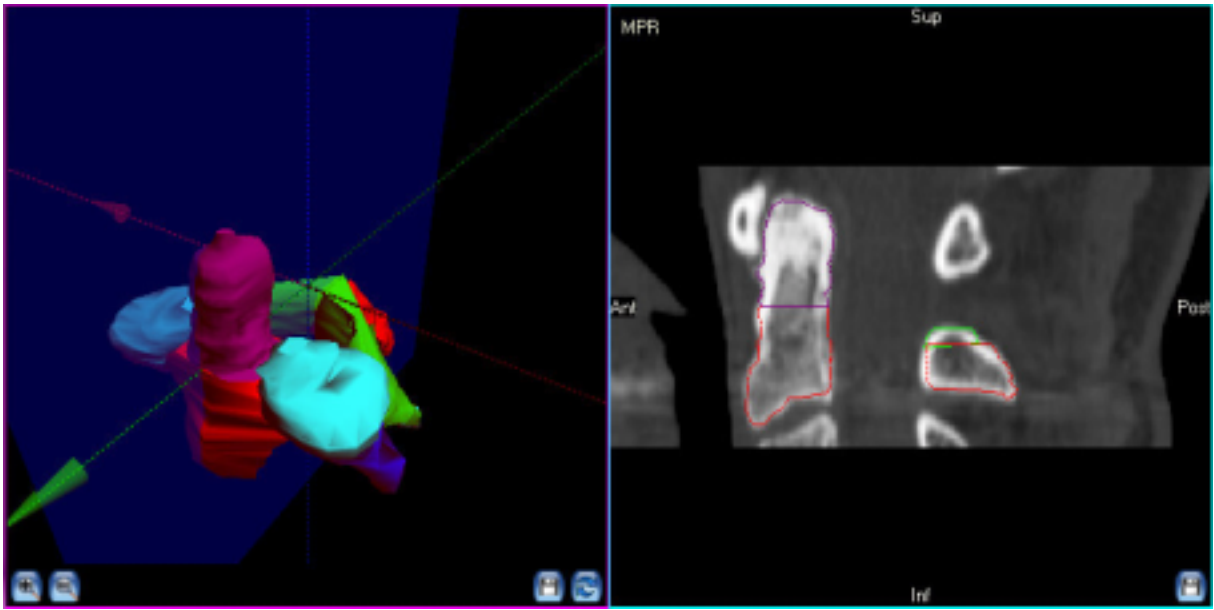

**Figure IV-17 :** Résultat du calcul de l'intersection entre la vertèbre axis et un plan de coupe sagittal médian dessiné sur la reconstruction MPR : Le contour des parties anatomiques est dessiné, avec le processus odontoïde en violet, le corps en rouge, le processus épineux en rouge, et une partie de lame en vert.

# **V RÉSULTATS**

# **I Configuration générale du logiciel de visualisation**

### **I.1 Ergonomie du logiciel**

En lançant le logiciel de visualisation « Vertebra », une première fenêtre de choix de la vertèbre s'ouvre, avec des boutons correspondant aux vertèbres à charger dans la fenêtre de visualisation (Figure IV-5).

Inspiré des programmes de visualisation d'images utilisés en radiologie, l'utilisateur a directement accès dans la fenêtre de visualisation à (figure IV-6) :

• **Trois cadres dans lesquels sont affichées les coupes axiale, coronale, et sagittale du volume**. Un code de couleurs permet aisément à l'utilisateur de repérer la coupe dans le volume.

L'intersection entre ces plans de coupe orthogonaux et le plan de la reconstruction MPR est calculée et dessinée sur chaque cadre, ce qui permet de repérer l'orientation de la reconstruction MPR (Figure V-1). Sur ces cadres, les mouvements de la souris commandent le niveau de la coupe en laissant le clic gauche enfoncé, ou modifient le fenêtrage en laissant le clic droit enfoncé.

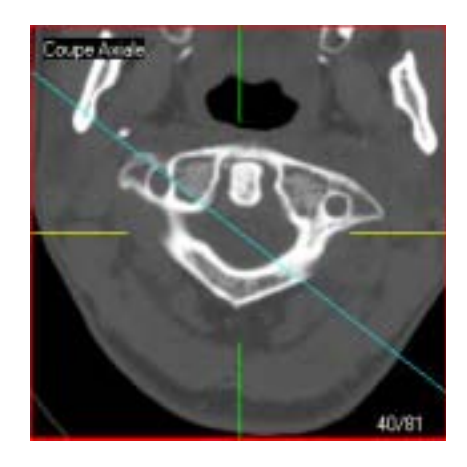

**Figure V-1 :** Coupe axiale de la vertèbre Atlas sur laquelle est représentée en cyan l'intersection avec le plan de coupe d'une reconstruction MPR coronale oblique
• **Un quatrième cadre dans lequel apparaît le résultat de la reconstruction MPR.** C'est sur cette coupe que sera dessiné le contour des objets 3D sélectionnés. Les mouvements de la souris sur ce cadre commandent le niveau de la coupe en laissant le clic gauche enfoncé, ou l'orientation de la reconstruction MPR en laissant le clic droit enfoncé. Pour réduire au maximum les temps de calcul et garantir une rotation fluide, tant que le bouton est enfoncé, la coupe affichée est calculée à partir d'un volume réduit, dont les dimensions en X et Y sont de 64 pixels (Figure V-2a). Cela permet de pré visualiser la coupe en basse résolution. La coupe en haute résolution n'est calculée et affichée que lors du relâchement du bouton (Figure V-2b).

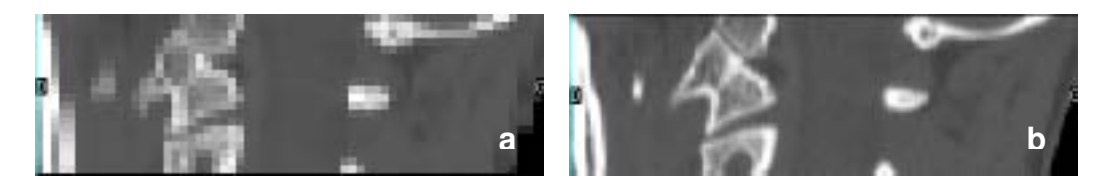

**Figure V-2 :** Reconstruction MPR coronale oblique de C1 passant par le plan de coupe représenté sur la Figure V-1. À gauche (**a**), tant que le bouton de la souris reste enfoncé, une coupe de prévisualisation est affichée avec une résolution spatiale dégradée. À droite (**b**), dès que le bouton est relaché, la reconstruction MPR finale est calculée et affichée.

• **Un cinquième cadre dans lequel apparaît la représentation tridimensionnelle de la vertèbre.** Ici, le clic gauche enfoncé dirige la rotation de la représentation 3D, et le clic droit enfoncé modifie l'orientation du vecteur éclairage. Le plan de la reconstruction MPR est également représenté sur la représentation 3D (Figure V-3).

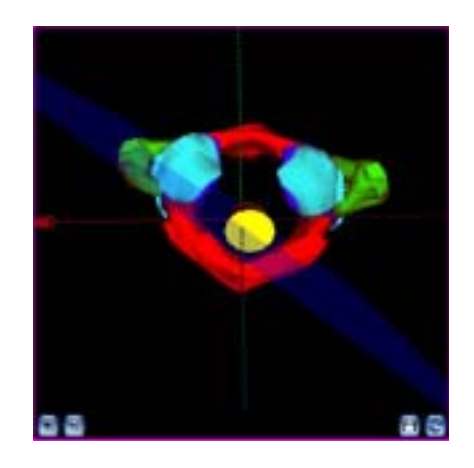

**Figure V-3 :** Vue 3D inférieure de C1 sur laquelle est visible en bleu le plan de la reconstruction MPR de la Figure V-2.

A gauche de ces cadres, une fiche à onglets et des boutons permettent de sélectionner les éléments anatomiques à afficher, de sélectionner des fenêtrages prédéfinis, de modifier le degré d'interpolation des images reconstruites, de sélectionner les axes visibles, et afficher les textes expliquant l'anatomie vertébrale ou le geste modélisé.

## **I.2 Internationalisation**

En vue d'une plus large distribution du logiciel, nous l'avons entièrement traduit en anglais. L'internationalisation d'un projet Delphi doit être envisagée avant même de commencer le développement de l'application. Il y a en effet un certain de nombre de détails à prendre en compte aussi bien pendant l'écriture du code que durant la conception de l'interface et qui faciliteront la traduction. l'Expert DLL de ressources de Delphi est un outil qui réunit toutes les ressources dans une DLL et génère autant de DLL que vous voulez de langues. Le programme n'aura alors plus qu'à charger la bonne DLL pour afficher la langue voulue. En fait, au démarrage de l'application, celle ci regarde la langue définie dans Windows et recherche s'il existe une DLL de ressources correspondante. Si le projet est en français avec Windows en français, l'application utilise le français. Par contre, si Windows est en anglais, l'application doit utiliser l'anglais au démarrage : Il faut détecter et utiliser automatiquement la langue de l'utilisateur. Ceci peut être gênant si l'utilisateur veut travailler avec une autre langue que celle de Windows. La méthode pour contourner ce problème est de changer dynamiquement de langue à l'exécution, ce qui est possible grâce aux boutons « Français » et « Anglais » rajoutés sur la fenêtre de choix.

# **II Applications en radio-anatomie**

Vertebra s'utilise comme une console de post traitement simplifiée, sur laquelle les parties anatomiques des vertèbres et de leurs éléments nobles voisins sont contourées*.* Un soin particulier a été porté à l'ergonomie du logiciel, pour que l'usage en soit aisé quel que soit le niveau en informatique de l'utilisateur :

- tous les cadres sont visibles en même temps sur l'écran sans ouverture en cascade de fenêtre multiples,
- la souris permet d'accéder à toutes les fonctions du logiciel, sans raccourci clavier qu'il faudrait apprendre,
- le « design » suit les tendances des logiciels récents, et se veut attractif : la conception graphique des boutons, réalisée sous Photoshop® est inspirée des boutons type « aqua » de Mac OS X (Figure V-4).

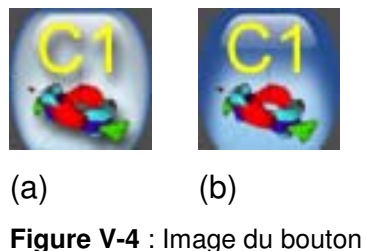

de sélection de la vertèbre C1 enfoncé (a) ou non (b)

L'utilisateur navigue librement dans le volume correspondant à la vertèbre étudiée. Il en apprend de manière interactive la radio-anatomie grâce à la légende et à la fiche de synthèse. Il a accès à :

- la première vertèbre cervicale, Atlas,
- la deuxième vertèbre cervicale, Axis,
- la quatrième vertèbre cervicale, C4,
- la septième vertèbre cervicale, C7,
- la première vertèbre thoracique, T1,
- la sixième vertèbre thoracique, T6,
- la douzième vertèbre thoracique, T12,
- la première vertèbre lombale, L1,
- la troisième vertèbre lombale, L3,
- la cinquième vertèbre lombale, L5.

## **II.1 Première vertèbre Cervicale, C1 – Atlas**

Figure V-5 à Figure V-9.

#### • **Présentation**

Atlas supporte le crâne, et appartient avec C2 au rachis cervical supérieur. Elle se distingue par l'absence de corps vertébral : on lui décrit deux masses latérales (en bleu) reliées en avant par un arc ventral (en rouge) et en arrière par un arc dorsal (en rouge).

L'arc dorsal porte un tubercule, reliquat du processus épineux.

### • **Surfaces articulaires**

Les facettes articulaires (en cyan) supérieures et inférieures, recouvertes de cartilage articulaire, sont portées par les masses latérales. Les facettes supérieures sont concaves et réniformes. Les facettes inférieures sont planes ou légèrement concaves.

Une facette à la face dorsale de l'arc ventral s'articule avec la facette ventrale de la dent de l'axis.

#### • **Processus transverses**

Portés latéralement par les masses latérales, ils sont relativement longs (verts).

Percés par le foramen transversaire d'où part un sillon sur l'arc postérieur – le sillon de l'artère vertébrale.

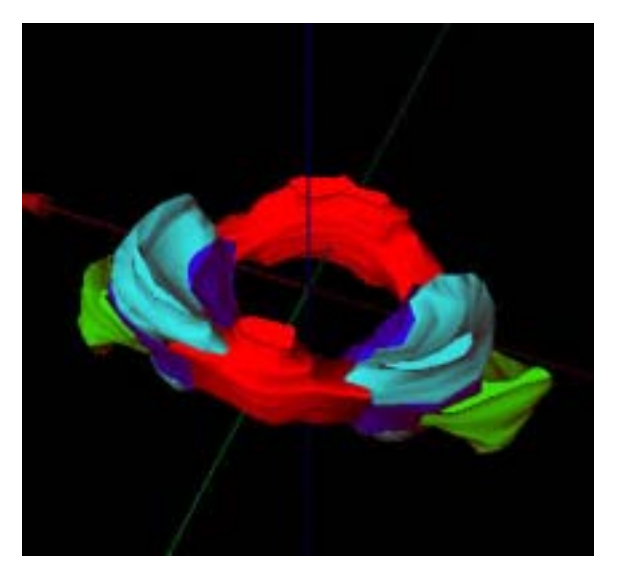

**Figure V-5 :** Vue 3D antérosupérieure de la vertèbre Atlas (C1)

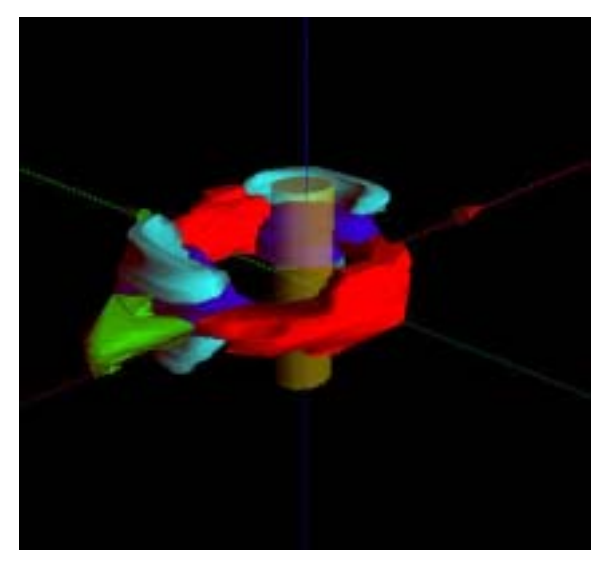

**Figure V-6 :** Vue 3D postérolatérale de C1 avec représentation du fourreau dural semiopaque en jaune

### • **Variations**

Le sillon de l'artère vertébrale peut être transformé en canal.

Absence de fusion de l'arc postérieur ; rarement deux moitiés d'Atlas réunies par du cartilage.

Fusion osseuse uni- ou bilatérale de l'Atlas avec le crâne.

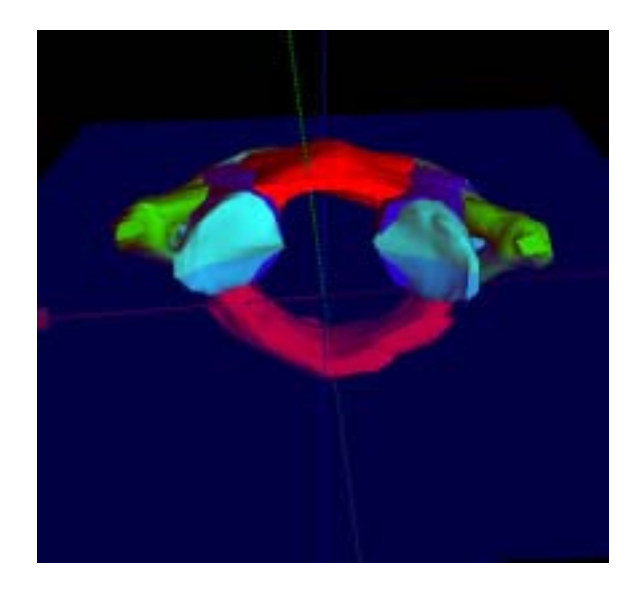

**Figure V-7 :** Vue 3D antéroinférieure de C1 avec plan de coupe coronal passant par les facettes articulaires supérieures et inférieures

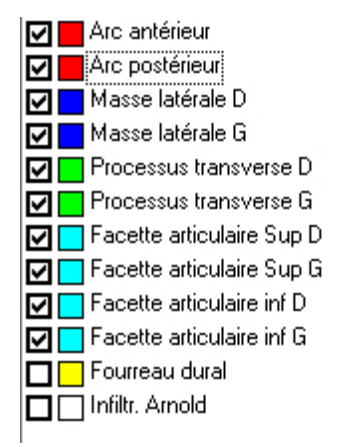

**Figure V-8 :** Légende des parties anatomiques de C1

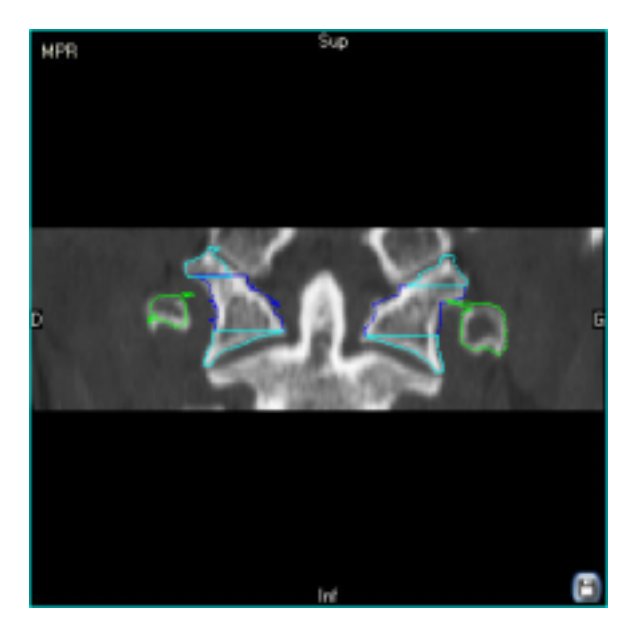

**Figure V-9 : Reconstruction MPR coronale** passant par le plan de coupe représenté sur la Figure V-7

## **II.2 Deuxième vertèbre cervicale – Axis – C2**

Figure V-10 et Figure V-11

### • **Présentation**

Axis est un axe de rotation pour le crâne, et appartient avec C1 au rachis cervical supérieur.

Se distingue par la présence de sa dent (en violet) : processus odontoïde porté par la face supérieure du corps vertébral.

• **Particularités de C2** 

Les lames (en vert) sont épaisses.

Le processus épineux (rouge) est volumineux, souvent bifide.

Les processus transverses (bleus), percés par les foramen transversaires, sont dirigés en dehors et en bas.

Les facettes articulaires supérieures (en cyan) sont portées à la partie supérieure des pédicules, épais.

La facette articulaire antérieure se situe sur la face antérieure de la dent. La facette articulaire postérieure, plus petite, est sur la face postérieure de la dent

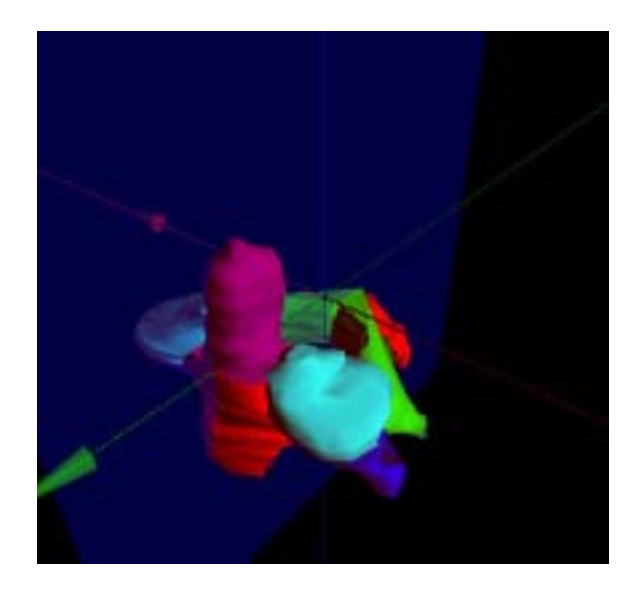

**Figure V-10 :** Vue 3D antérolatérale d'Axis avec représentation d'un plan de coupe sagittal médian (bleu) passant par le processus odontoïde (violet)

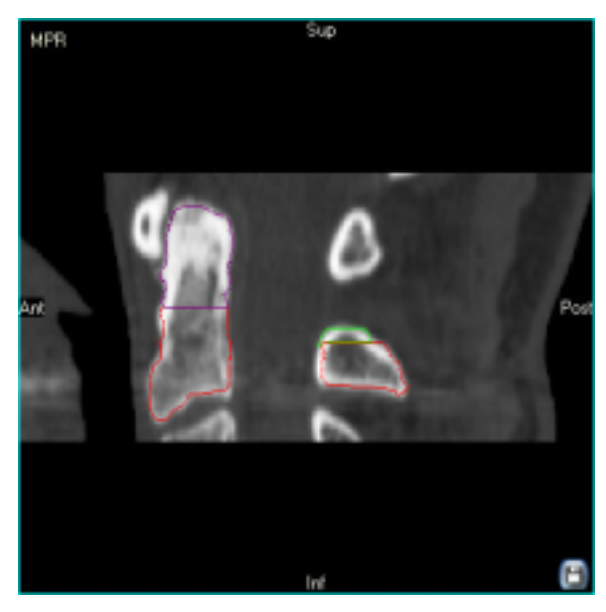

**Figure V-11 :** Reconstruction MPR sagittale médiane permettant d'analyser la morphologie de l'apophyse odontoïde, et son articulation avec la face postérieure avec l'arc antérieur d'Atlas

## **II.3 Quatrième vertèbre cervicale – C4**

Figure V-12 et Figure V-13.

#### • **Présentation**

Appartient au rachis cervical inférieur (C3 – C7).

Se situe au sommet de la lordose cervicale.

• **Caractères généraux des vertèbres**  Décrits en T6

• **Caractères des vertèbres cervicales** 

- **Corps vertébral** : relativement petit, de forme cubique. Les processus semi-lunaires ou uncus sont des crêtes qui bordent les bords latéraux de la face supérieure du corps vertébral (en rose)

- **Arc vertébral** : Processus épineux bifide (cyan). Présence des foramens transversaires dans les processus transverses. Les facettes articulaires (en cyan) supérieures sont dirigées dorsalement, et inférieures dirigées ventralement. Elles sont planes.

- **Foramen vertébral** : large, de forme triangulaire à base antérieure

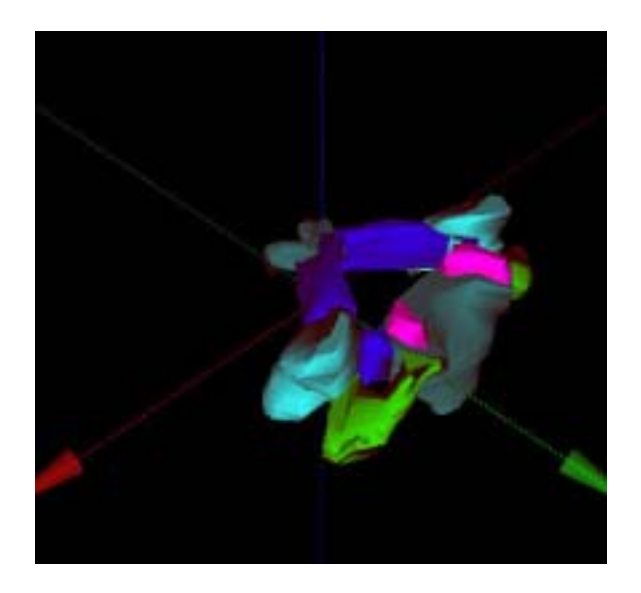

**Figure V-12 :** Vue 3D supérolatérale de C4

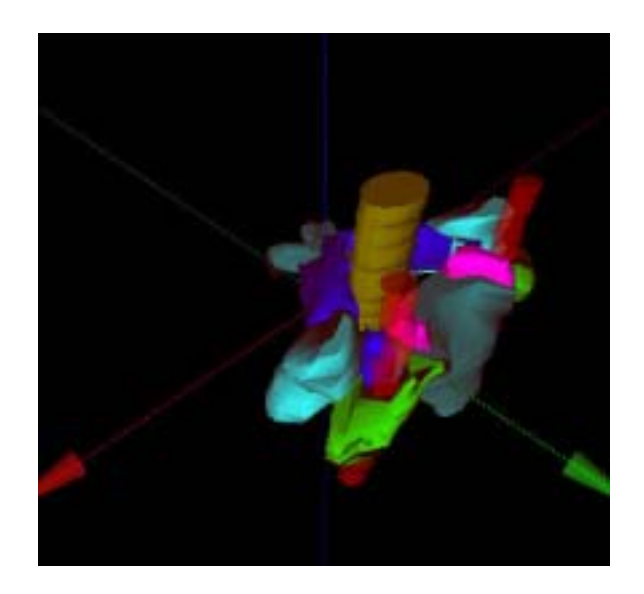

**Figure V-13 :** Même vue avec visualisation du fourreau dural (jaune) et des artères vertébrales (rouges) qui traversent les foramens transversaires.

# **II.4 Septième vertèbre cervicale – C7**

Figure V-14 à Figure V-16.

#### • **Présentation**

Vertèbre de la jonction cervico-thoracique, appartenant au rachis cervical inférieur

• **Caractères généraux des vertèbres**  Décrits en T6

• **Caractères des vertèbres cervicales** 

Décrits en C4

### • **Particularité de C7**

Volumineux processus épineux (rose) se terminant par un tubercule qui est palpable et a donné à C7 le surnom de vertèbre proéminente.

## • **Variations**

Quand le point d'ossification costal reste individualisé, il existe une côte cervicale.

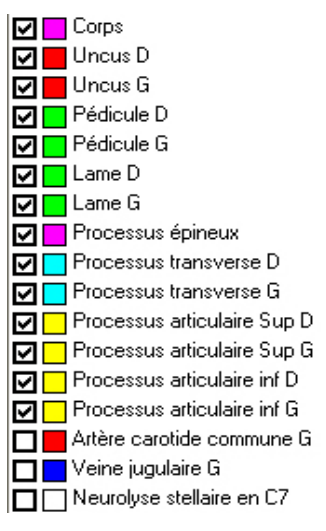

**Figure V-16 : Parties anatomiques de C7** 

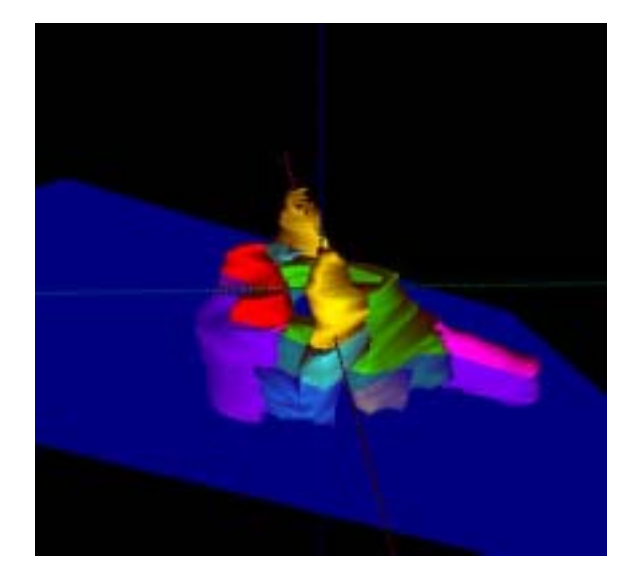

**Figure V-14 :** Vue latérale de C7 avec plan de coupe MPR oblique passant par le processus épineux.

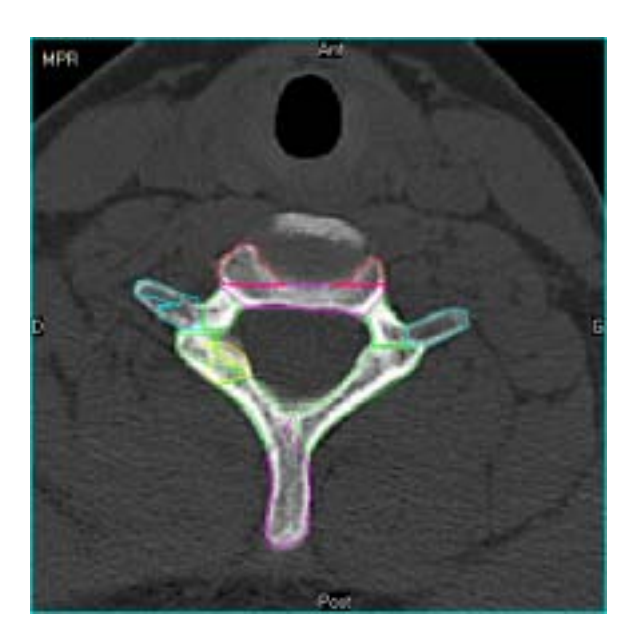

**Figure V-15 : Reconstruction MPR oblique** passant par le plan de coupe représenté sur la figure précédente.

# **II.5 Première vertèbre thoracique – T1**

Figure V-17 à Figure V-19.

• **Présentation** 

Vertèbre de la jonction cervico-thoracique

• **Caractères généraux des vertèbres**  Décrits en T6

• **Caractères des vertèbres thoraciques** 

Décrits en T6

• **Particularités de T1** 

- **Corps vertébral** : présente sur son bord cranial une facette articulaire costale complète, et sur le bord caudal une demi facette articulaire. Parfois, des processus semi-lunaires ou uncus sont visibles latéralement à la face supérieure du corps vertébral

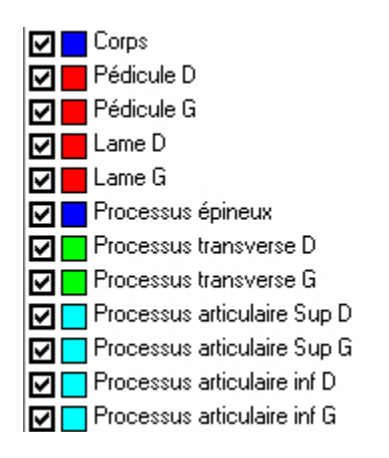

**Figure V-19 : Parties anatomiques de T1** 

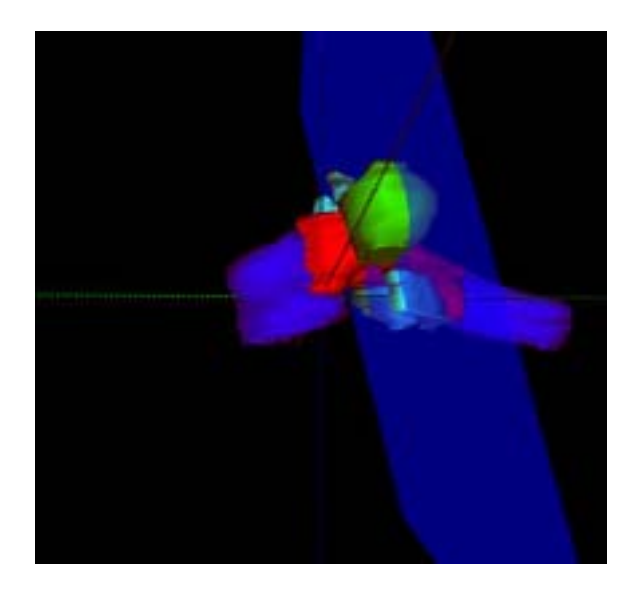

**Figure V-17 :** Vue 3D latérale de T1 avec plan de coupe coronal oblique passant par les processus articulaires postérieurs

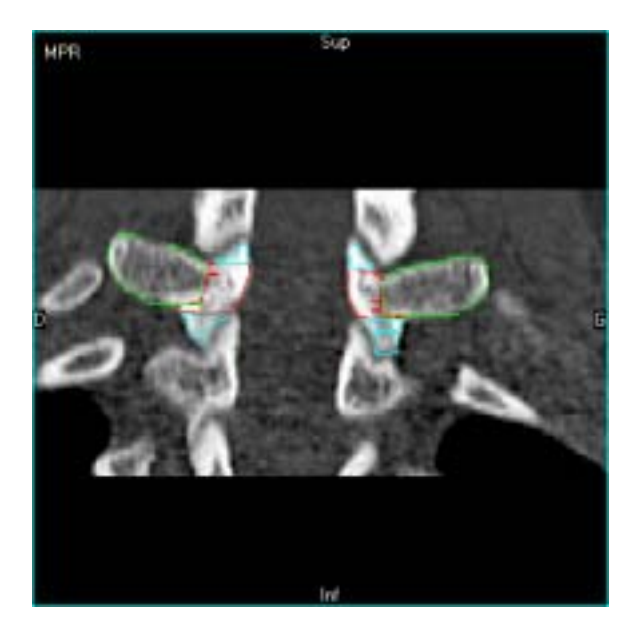

**Figure V-18 :** Coupe MPR coronale oblique passant par le plan de coupe décrit ci-<br>dessus, permettant l'analyse des permettant articulations zygapophysaires

## **II.6 Sixième vertèbre thoracique – T6**

Figure V-20 à Figure V-23.

#### • **Présentation**

Se situe au sommet de la cyphose thoracique

• **Caractères généraux des vertèbres**  Les vertèbres présentent une partie ventrale, le corps vertébral (rouge), et une partie dorsale, l'arc vertébral, qui délimitent le foramen vertébral :

#### - **Corps vertébral**

- **Arc vertébral** : relié au corps vertébral par les deux pédicules (verts) droit et gauche, eux-mêmes réunis entre eux horizontalement par les deux lames (cyan).

Le processus épineux (rouge) s'insère dorsalement à l'union des lames.

Les deux processus transverses (rouges) droit et gauche s'insèrent latéralement à l'union des pédicules et des lames.

Les deux processus articulaires (bleus) supérieurs droit et gauche font saillie à l'union des pédicules et des lames, et portent les facettes articulaires supérieures recouvertes de cartilage articulaire.

Les deux processus articulaires (bleus) inférieurs droit et gauche font saillie à l'union des pédicules et des lames, et portent les facettes articulaires inférieures recouvertes de cartilage articulaire.

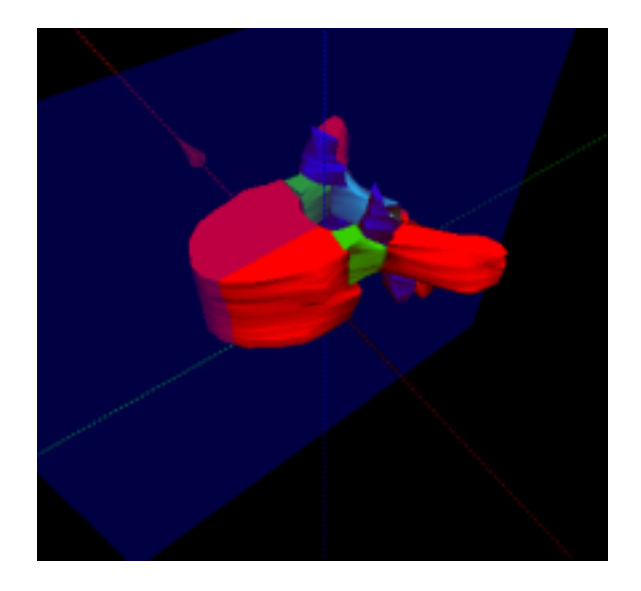

**Figure V-20 :** Vue 3D antérolatérale de T6 avec représentation en bleu d'un plan de coupe sagittale médian

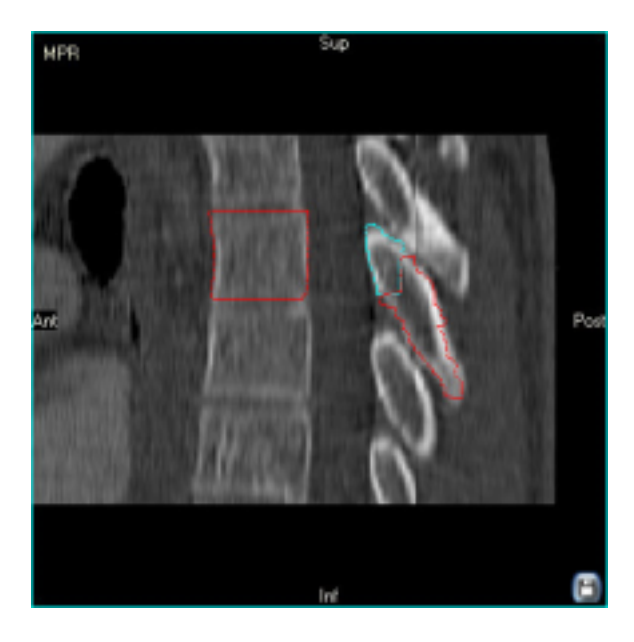

**Figure V-21 :** Reconstruction MPR sagittale médiane. Les vertèbres thoraciques ont un long processus épineux se terminant un niveau sous leur corps

# • **Caractères des vertèbres thoraciques**

- **Corps vertébral** : de forme cylindrique, il présente latéralement deux facettes articulaires costales qui forment chacune une moitié de la surface articulaire pour la tête costale

#### - **Arc vertébral** :

Le processus épineux est long et oblique en bas et en arrière : son sommet est situé à la moitié du corps vertébral de la vertèbre sous-jacente.

Les processus transverses portent une facette articulaire pour la facette articulaire du tubercule costal qui est plane, circulaire et large.

Les facettes articulaires supérieures sont dirigées dorsalement, et inférieures dirigées ventralement. Elles sont planes

- **Foramen vertébral** : pratiquement circulaire, relativement étroit

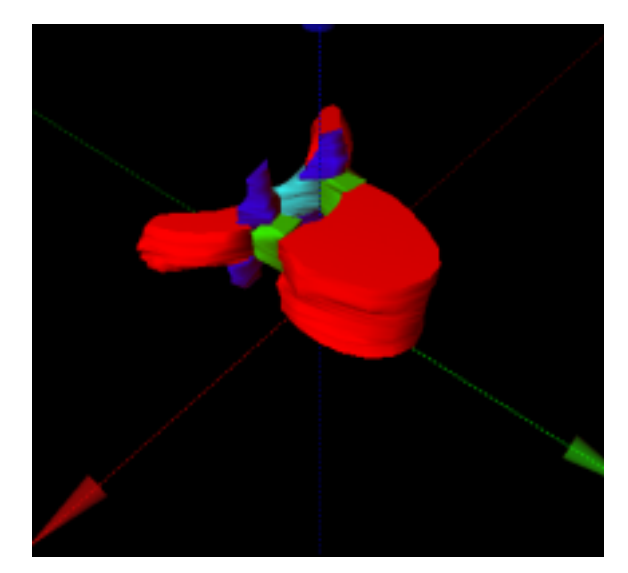

**Figure V-22 :** Vue 3D supérolatérale de T6

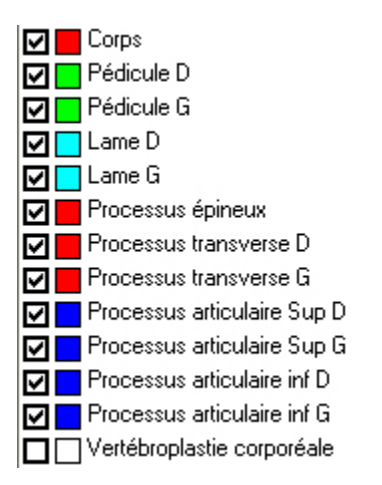

**Figure V-23 : Parties anatomiques de T6** 

# **II.7 Douzième vertèbre thoracique – T12**

Figure V-24 et Figure V-25

Vertèbre de la jonction thoraco-lombale

• **Présentation** 

• **Caractères généraux des vertèbres**  Décrits en T6

- **Caractères des vertèbres thoraciques**  Décrits en T6
	- **Particularités de T12**

- **Corps vertébral** : (rose) présente une facette articulaire costale complète au milieu de la face latérale

## - **Arc vertébral** :

Le processus épineux (rose) se dirige horizontalement vers l'arrière.

Les processus transverses (rouges) peuvent être rudimentaires.

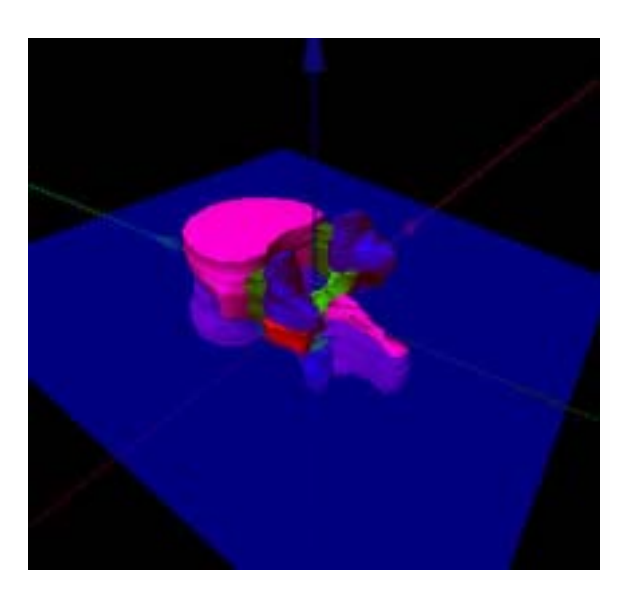

**Figure V-24 :** Vue 3D postérolatérale de T12 avec coupe axiale oblique passant par le processus épineux

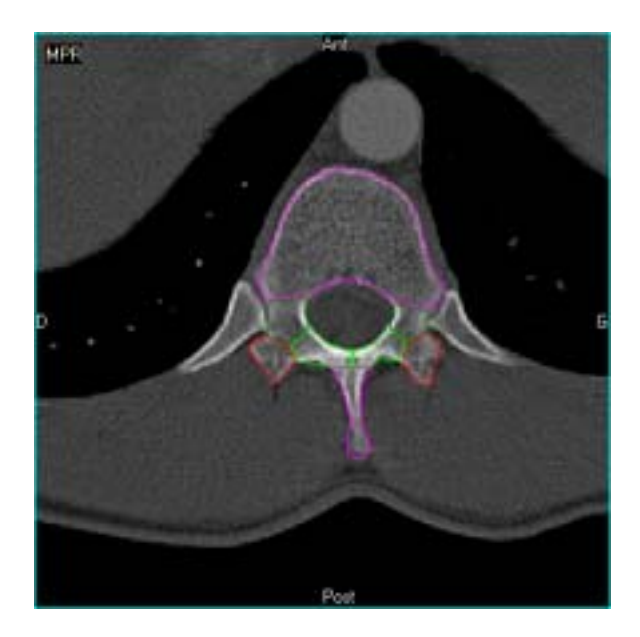

**Figure V-25 :** Résultat de la reconstruction MPR passant par le plan de coupe représenté ci-dessus. Notez le caractère rudimentaire des processus transverses.

# **II.8 Première vertèbre lombale – L1**

Figure V-26 à Figure V-28

## • **Présentation**

Vertèbre de la jonction thoraco-lombale

• **Caractères généraux des vertèbres** 

Décrits en T6

• **Caractères des vertèbres lombales** 

Décrits en L3

• **Variations** 

Côtes lombales

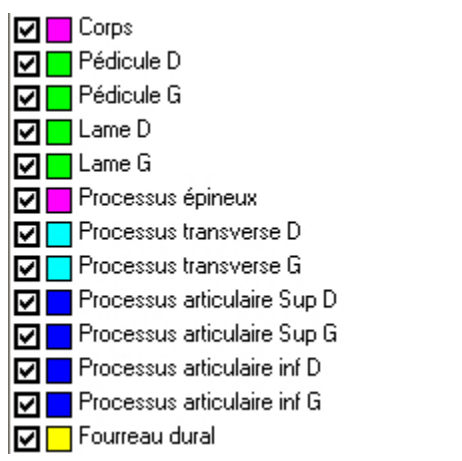

 **Figure V-28 :** Parties anatomiques de L1

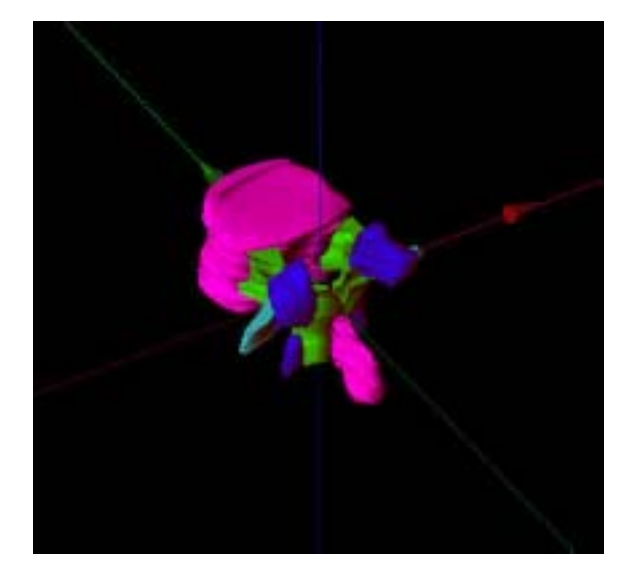

**Figure V-26 :** Vue 3D postérolatérale de L1

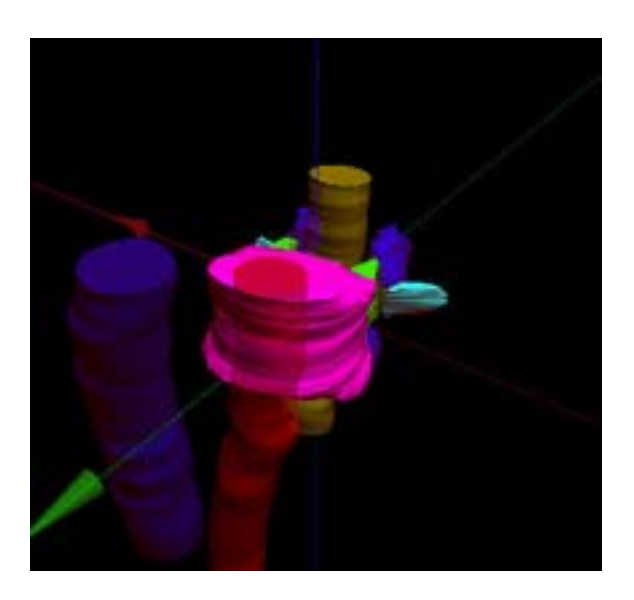

**Figure V-27 :** Vue 3D antérolatérale de L1 avec représentation en semi-transparence de l'aorte (rouge), de la veine cave inférieure (bleu), et du fourreau dural (jaune)

# **II.9 Troisième vertèbre lombale – L3**

Figure V-29 et Figure V-30

Vertèbre du sommet de la lordose lombale

• **Présentation** 

• **Caractères généraux des vertèbres**  Décrits en T6

• **Caractères des vertèbres lombales** 

- **Corps vertébral :** (cyan) de section réniforme, plus large transversalement que sagittalement

## - **Arc vertébral :**

Les lames sont courtes et massives (grises).

Le processus épineux, massif, se dirige horizontalement vers l'arrière (cyan).

Les processus transverses sont longs, fins et appelés processus costiformes (verts).

Les facettes articulaires (rouges) supérieures sont concaves en dedans et légèrement en arrière, et les facettes articulaires inférieures sont convexes en dehors et légèrement en avant.

- **Foramen vertébral :** de section triangulaire, aux angles arrondis et à base ventrale.

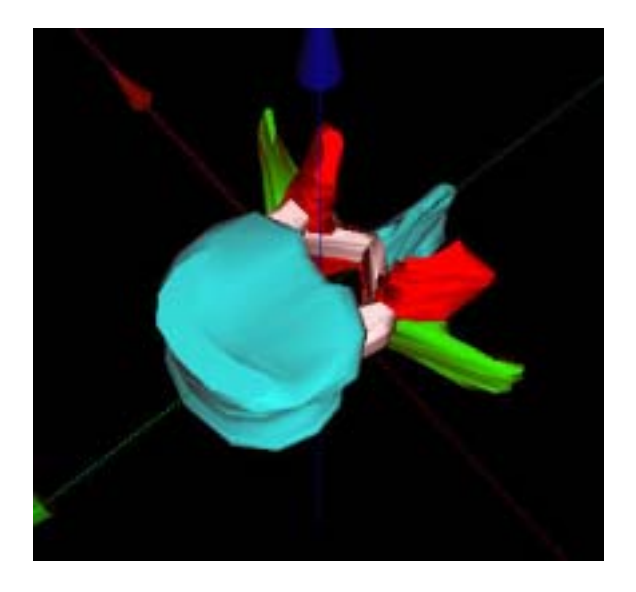

**Figure V-29 :** Vue 3D supérolatérale de L3

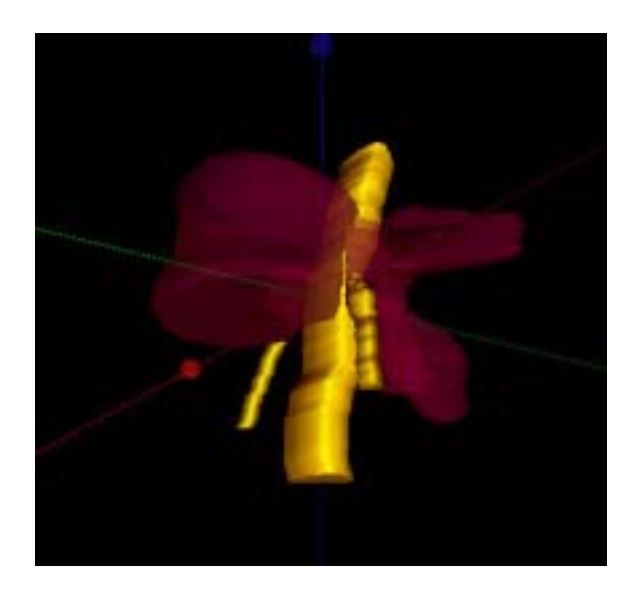

**Figure V-30 :** Vue 3D inférolatérale de L3. La vertèbre ayant été rendue semitransparente, la visualisation du fourrreau dural et de l'origine des racines L4 est meilleure.

# **II.10 Cinquième vertèbre lombale – L5**

Figure V-31 et Figure V-32

• **Présentation** 

Vertèbre de la jonction lombo-sacrale

• **Caractères généraux des vertèbres**  Décrits en T6

• **Caractères des vertèbres lombales**  Décrits en L3

• **Particularités de L5** 

- **Corps vertébral :** Il est le plus volumineux, cunéiforme, plus épais dans sa partie ventrale que dorsale (rouge)

- **Arc vertébral :** La portion interarticulaire, située entre les processus articulaires, contient peu d'os spongieux. Elle est aussi appelée l'isthme, et peut être le siège d'une spondylolyse

## • **Variations**

Fusion hémi ou bilatérale de L5 avec le sacrum (Sacralisation)

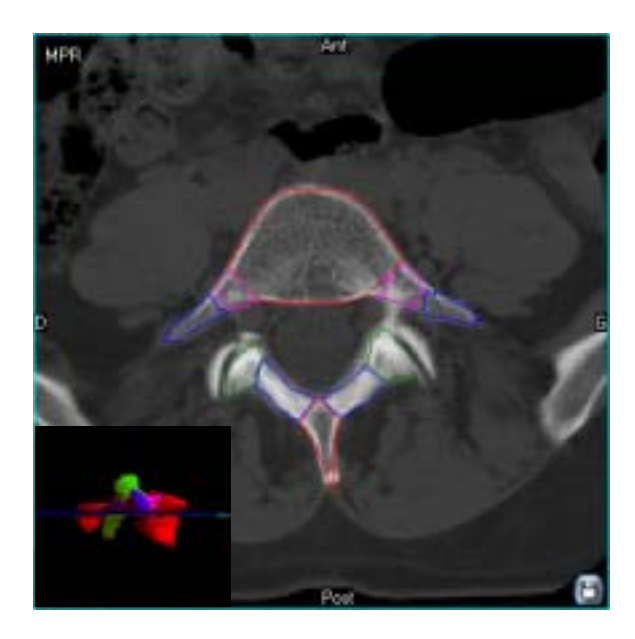

**Figure V-31 :** Reconstruction MPR axiale de L5 passant par le corps vertébral.

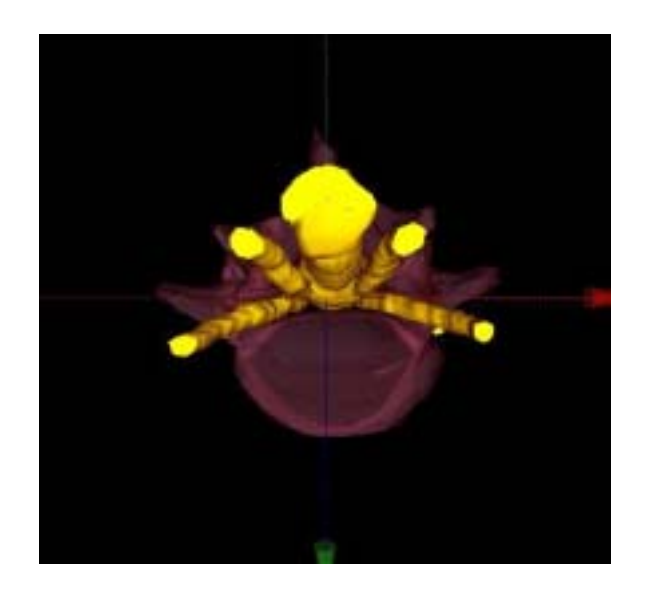

**Figure V-32 :** Vue inférieure de L5, rendue semi-transparente afin de favoriser la visualisation de l'origine des racines nerveuses L5 et S1

# **III Applications en radiologie interventionnelle sous guidage tomodensitométrique**

L'utilisateur apprend les trajets typiques des aiguilles de manière interactive, en prenant comme repères principaux les structures vertébrales modélisées. La connaissance topographique des éléments vasculonerveux environnants est également indispensable à la prévention des complications, c'est pourquoi nous en avons représenté certains.

Les gestes simulés sont :

- Infiltration du nerf grand occipital à son origine (C1)
- Infiltration articulaire postérieure (C2)
- Vertébroplastie par voie antérieure (C4)
- Neurolyse du ganglion stellaire (C7 et T1)
- Vertébroplastie par voie intercostotransversaire (T6)
- Infiltration foraminale de corticoïdes au niveau thoracique (T12)
- Neurolyse du plexus cœliaque et des nerfs splanchniques (L1)
- Infiltration foraminale de corticoïdes au niveau lombaire (L3)
- Neurolyse du nerf présacré (L5)

# **III.1 Contraintes systématiques avant tout geste**

## **III.1.1 Informer et s'informer**

L'information du patient sur la technique de la procédure, les substances pharmacologiques utilisées, et les risques encourus est une obligation médicale qui permet de récuser certains gestes, d'éviter d'éventuelles complications et de se prémunir en cas d'incident ou accident entraînant un recours. Avant toute procédure, une recherche des facteurs de risques doit être effectuée. On vérifiera l'absence de notion de trouble de la coagulation, de traitement anticoagulant ou antiagrégant plaquettaire, en gardant à l'esprit que le risque de thrombose lié à l'arrêt du traitement est souvent supérieur au risque hémorragique d'un geste classique (1). Parmi les antécédents, on vérifiera toujours la notion d'allergie. Chez la femme en âge de procréer, la notion de grossesse doit être recherchée afin d'éviter l'irradiation du fœtus.

# **III.1.2 Installation du patient, préparation du geste et précautions systématiques**

Quelque soit le geste envisagé, le patient doit être installé dans une position la plus confortable possible, compatible avec la réalisation du geste. Le temps de cette attention particulière doit toujours être respecté pour le bon déroulement de la procédure, et ce d'autant plus que le patient est algique.

Les règles d'asepsie les plus strictes possibles doivent toujours être respectées afin de minimiser le risque infectieux. L'ensemble du matériel utilisé est à usage unique : gants, champs, compresses…

Le bon déroulement du geste est surveillé par la réalisation de coupes de contrôle pour vérifier le bon trajet du matériel. Avant toute injection, une aspiration est réalisée afin d'éviter un passage intra-vasculaire de produit (ou intra-dural selon le geste).

# **III.2 Infiltration du nerf grand occipital (d'Arnold) à son origine (C1) (2)**

Figure V-33 à Figure V-37

#### • **Indication**

Douleurs dans le territoire du nerf d'Arnold résistantes au traitement médical.

#### • **Étiologie**

Conflit radiculaire à son origine exacerbé par les mouvements de flexion ou de rotation contro-latérale de la tête.

#### • **Technique**

En l'absence d'injection, la visibilité des artères vertébrales est mauvaise. La modélisation 3D permet d'étudier leur trajet, sinueux donc dangereux (Figure V-33), et leur proximité avec l'aiguille d'infiltration qui doit toujours rester en arrière (Figure V-35). Dans la pratique, cette procédure est réalisée après réalisation préalable de coupes avec injection IV de produit de contraste pour rehausser les artères vertébrales.

L'aiguille ne doit pas progresser trop loin sous peine de pénétrer dans le fourreau dural (en jaune). C'est pourquoi on réalise une injection test de 1ml sans anesthésique local afin de vérifier l'absence de passage intra-dural avant d'injecter un dérivé cortisonique type prednisolone.

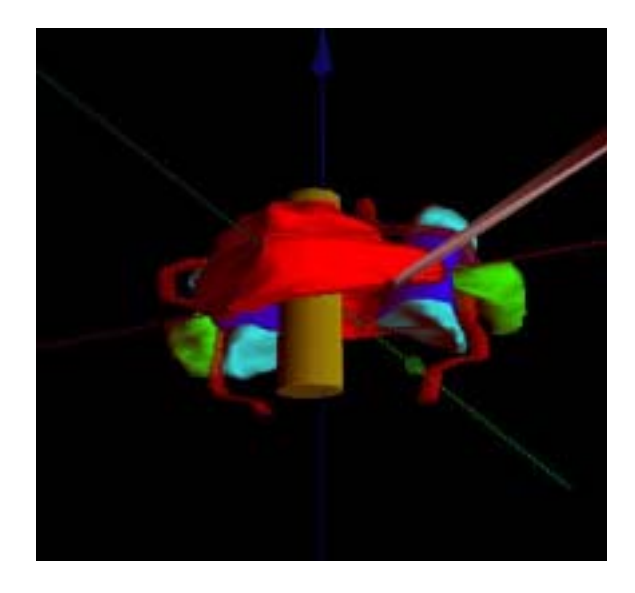

**Figure V-33 :** Vue 3D postérolatérale de C1 avec modélisation du trajet de l'aiguille

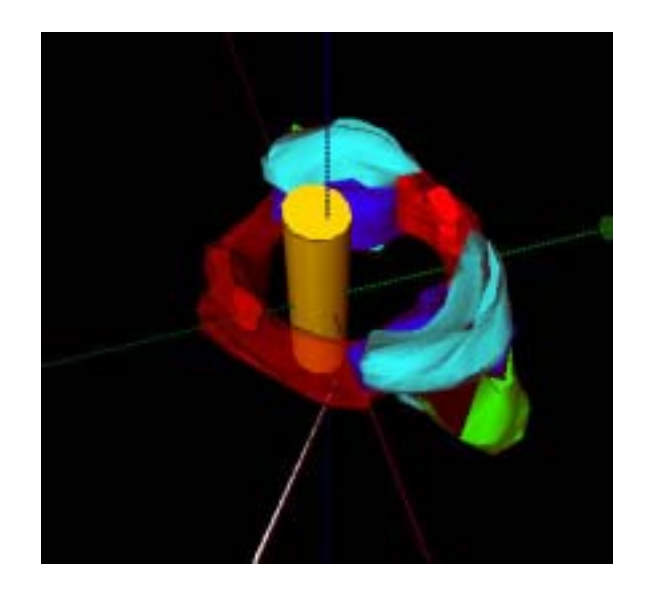

**Figure V-34 :** Vue 3D supérolatérale de C1. Le trajet de l'aiguille est visible par transparence sous l'arc postérieur

### • **Cible**

La cible à traiter est le nerf d'Arnold, qui est invisible en TDM, et dont le radiologue définit la position grâce à aux repères osseux modélisés :

- sous l'arc postérieur de C1 (rouge),

- en arrière de l'articulation C1-C2, les apophyses articulaires inférieures étant représentées en Cyan,

- en dedans et en arrière de l'artère vertébrale (rouge) dont seules les vues 3D permettent de visualiser le trajet sinueux.

# • **Effets secondaires et complications**

- Ponction de l'artère vertébrale
- Ponction intra-durale
- Exacerbation transitoire des douleurs

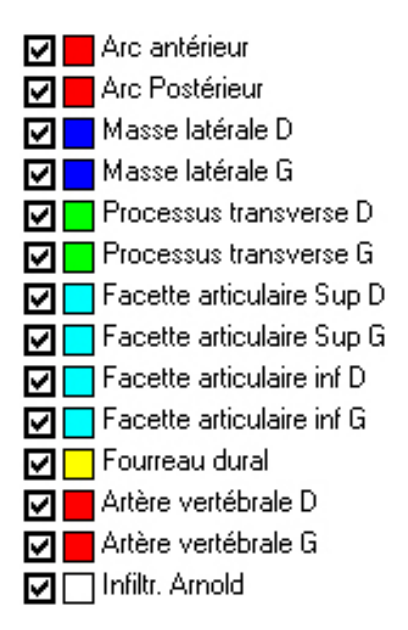

**Figure V-37 :** Légende

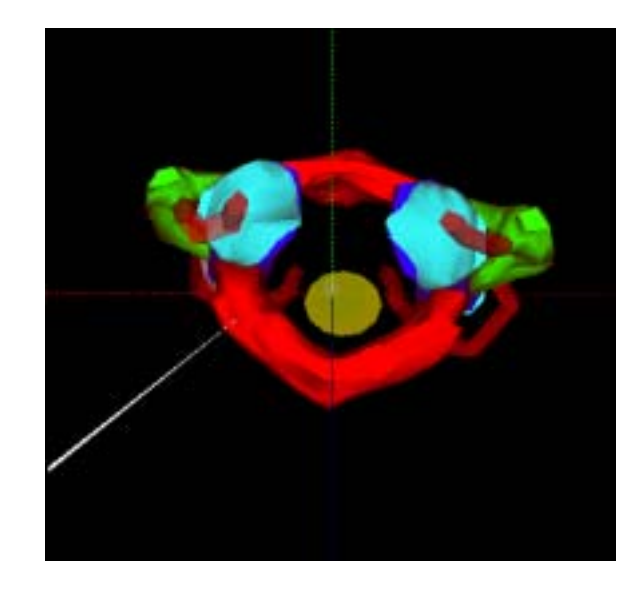

**Figure V-35 :** Vue 3D inférieure de l'infiltration du nerf d'Arnold à son origine

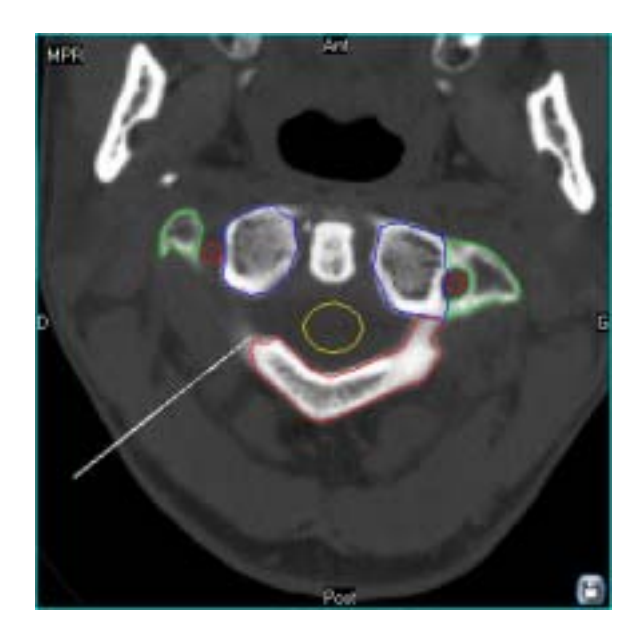

**Figure V-36 :** Reconstruction axiale passant par le plan de l'aiguille d'infiltration

# **III.3 Infiltration articulaire postérieure (C2)**

Figure V-38 à Figure V-41

### • **Indication**

Douleurs rachidiennes d'origine articulaire postérieure résistantes au traitement médical

## • **Etiologie**

- Arthropathie dégénérative articulaire postérieure

- Kyste synovial articulaire postérieur (causé par l'arthrose en général)

## • **Technique**

Abord direct de l'interligne articulaire postérieur par voie postérolatérale, représenté sur la Figure V-38

Puis injection intra-articulaire d'un dérivé de corticoïde type cortivazol.

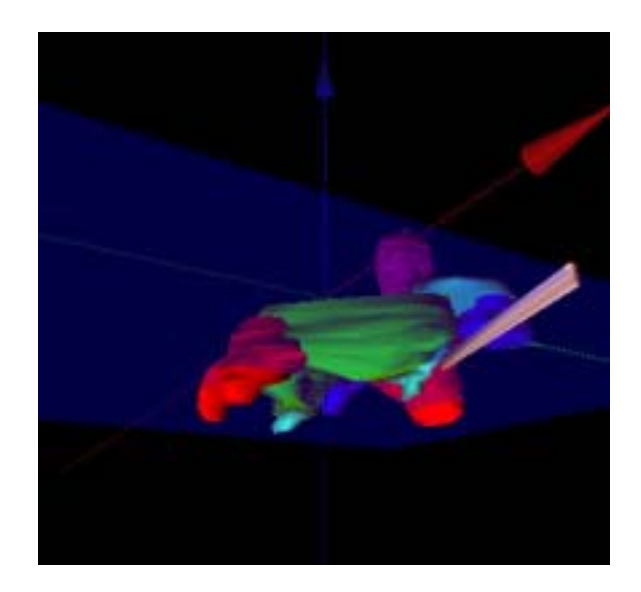

**Figure V-38 :** Vue 3D postérolatérale de l'infiltration articulaire postérieure en C2-C3

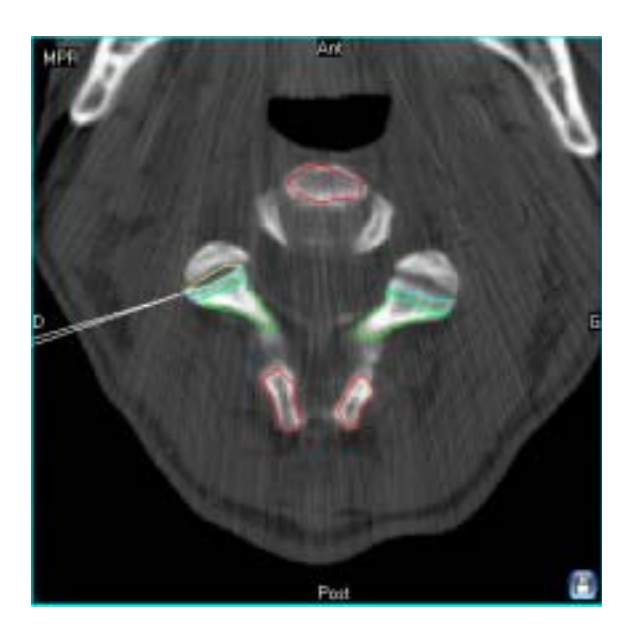

**Figure V-39 :** Coupe axiale passant par le plan de coupe représenté sur la **Figure V-38**

#### • **Cible**

La cible est ici l'interligne articulaire postérieur, juste sous le processus articulaire inférieur modélisé et représenté en Cyan. L'espace de diffusion intraarticulaire a été modélisé (jaune), et est visible Figure V-39 et Figure V-41, juste en regard de la pointe de l'aiguille

• **Critères de réussite** 

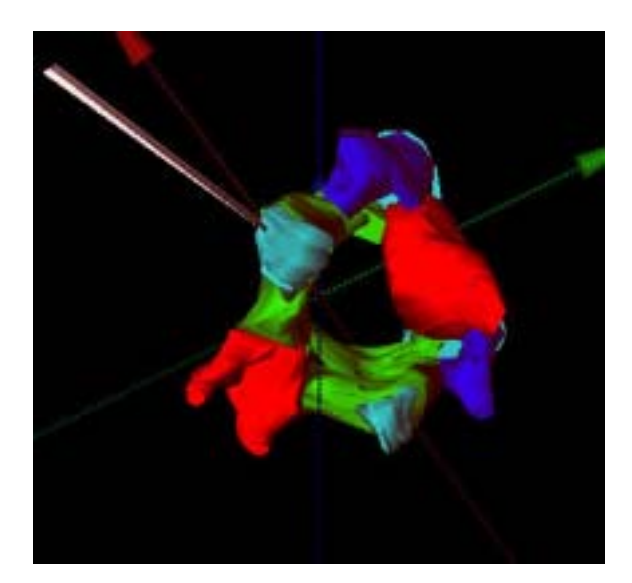

**Figure V-40 :** Vue 3D inférolatérale de l'infiltration articulaire postérieure

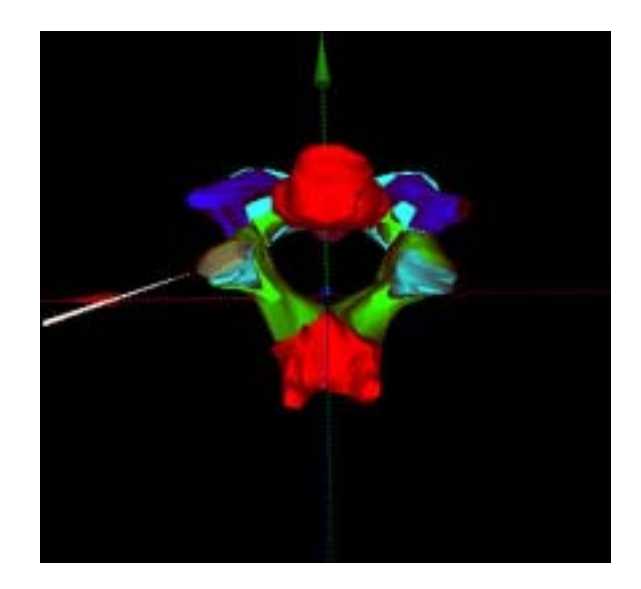

**Figure V-41 :** Vue inférieure de l'infiltration articulaire postérieure

#### - Antalgie

- Récupération des amplitudes de mouvement

# • **Effets secondaires et complications**

Elles sont rares et communes à toutes les infiltrations, avec en premier lieu l'arthrite septique, et parfois une exacerbation douloureuse immédiate et brève

# **III.4 Vertébroplastie cervicale par voie antérieure (C4) (3;4)**

Figure V-42 à Figure V-46

#### • **Indication**

Traitement antalgique et architectural d'une lésion osseuse corporéale vertébrale, le plus souvent ostéolytique

#### • **Lésions osseuses traitées**

- Angiome vertébral douloureux ou agressif - Localisation secondaire vertébrale ostéolytique

- Lésion myélomateuse

- Tassement vertébral ostéoporotique douloureux

## • **Technique**

Le point d'entrée est latéral par rapport à l'axe jugulocarotidien que nous avons modélisé afin de le rendre visible, mais qui doit être en pratique opacifié par injection IV de contraste iodé. Le trajet passe en arrière de l'artère carotide commune et en avant de l'artère vertébrale, modélisées en rouge. Une vue 3D dans l'axe de l'aiguille Figure V-45 permet de mieux appréhender les rapports vasculaires du trocard.

Une fois le trocart en place suivant le trajet modélisé, l'injection de ciment peut être réalisée, si nécessaire précédée d'une biopsie, et d'une radiofréquence bipolaire.

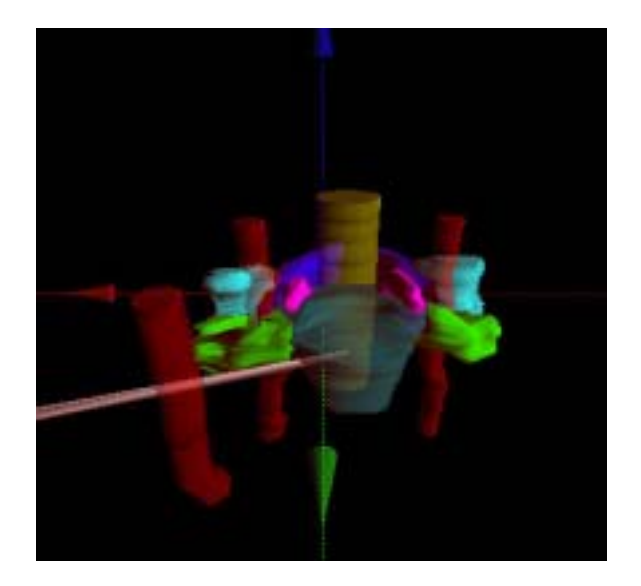

**Figure V-42 :** Vue 3D antérieure de la modélisation d'une vertébroplastie corporéale cervicale par voie antérieure

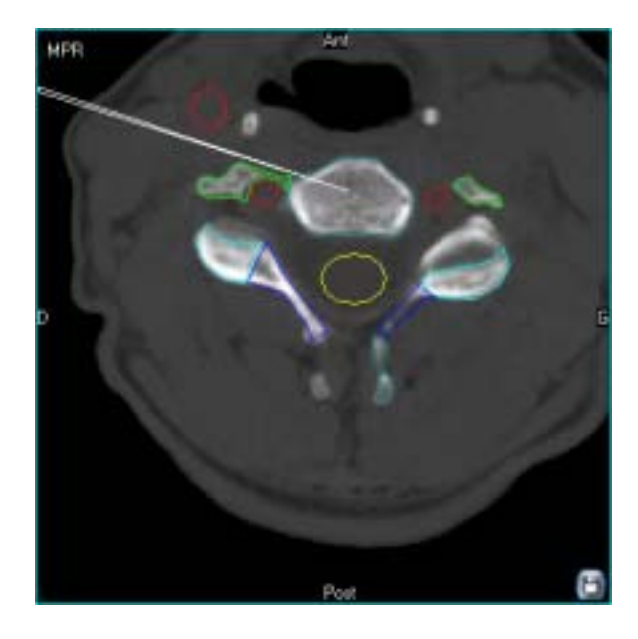

**Figure V-43 :** Coupe axiale passant par le trajet modélisé

#### • **Cible**

Corps vertébral, représenté en semitransparence Figure V-42 et Figure V-44, au milieu duquel est visible l'extrémité du trocard

#### • **Critères de réussite**

La réussite est marquée par l'antalgie, la réduction des doses d'antalgiques, et la réduction de la durée d'hospitalisation.

# • **Effets secondaires et complications**

Les complications vasculaires liées à une mauvaise balistique (plaie jugulocarotidienne ou de l'artère vertébrale) sont évitées par leur repérage, ici grâce à la modélisation, sinon après injection IV de contraste iodé.

Les autres complications sont les fuites de ciment, les infections, les épisodes transitoires d'hypotension et d'arythmie pendant la procédure ou l'accentuation des douleurs et un état subfébrile transitoire (premières heures, sensibles aux antiinflammatoires)

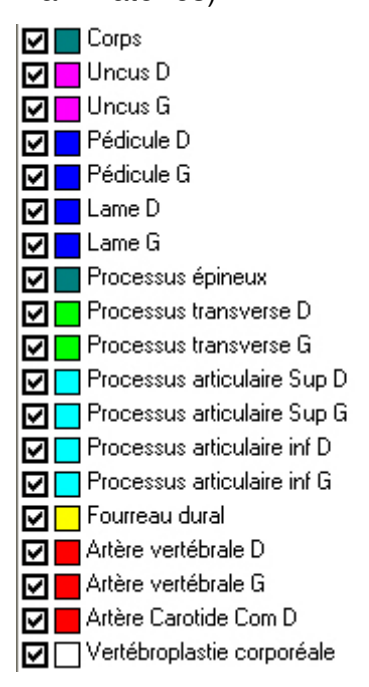

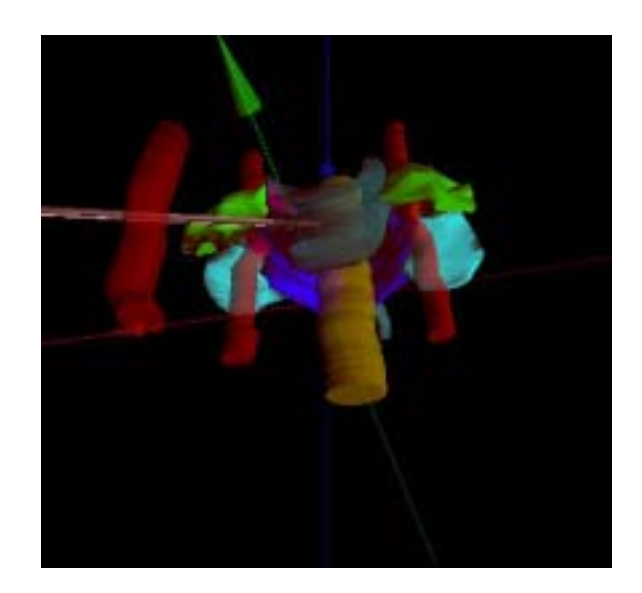

**Figure V-44 :** Vue Inférolatérale de la cimentoplastie corporéale cervicale

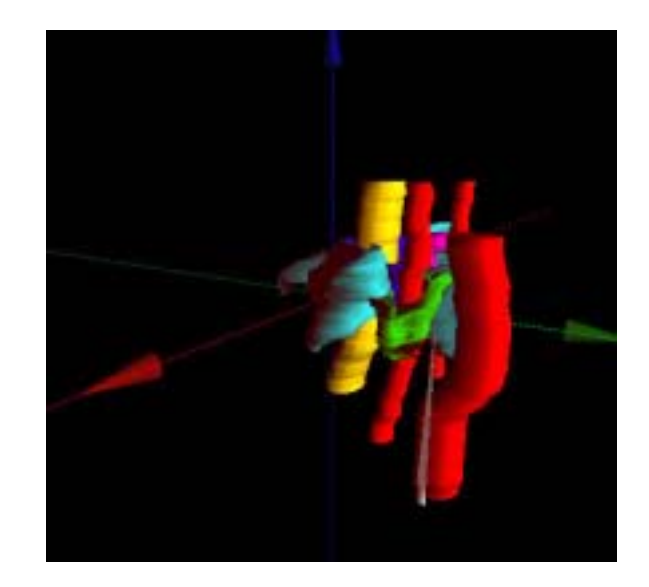

**Figure V-45 :** Vue dans l'axe du trocard de cimentoplastie corporéale cervicale

**Figure V-46 :** Légende

# **III.5 Neurolyse du ganglion stellaire – Partie supérieure (C7) et partie inférieure (T1) (5)**

Figure V-47 à Figure V-51

#### • **Indication**

Syndrome douloureux régional complexe de type 1 (Algoneurodystrophie).

#### • **Cible**

La cible, le ganglion stellaire, est invisible en TDM, et n'est repérable que grâce aux repères osseux modélisés. Il est souvent dédoublé en deux parties, la supérieure étant en avant du processus transverse de C7 (en cyan Figure V-47 et Figure V-48), et l'inférieure en avant du col de la première cote (en jaune Figure V-49 et Figure V-50).

#### • **Technique**

L'injection préalable de produit de contraste iodé est nécessaire pour opacifier l'axe jugulocarotidien que seule la modélisation 3D permet ici de repérer avec certitude (vaisseaux rouge et bleu modélisés Figure V-47 et Figure V-48 derrière lesquels passe l'aiguille)

suivie Une fois en place aux deux sites, selon le trajet prédéfini, l'opérateur pourra réaliser la thérapeutique associant en général une neurolyse par radiofréquence aux deux sites d'un bloc par un mélange d'anesthésiques d'action rapide et longue.

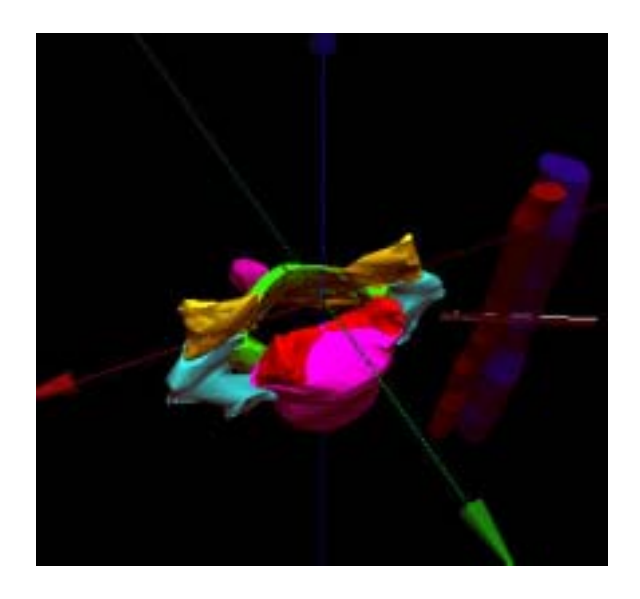

**Figure V-47 :** Vue 3D supérolatérale de la neurolyse stellaire au site supérieur, en C7

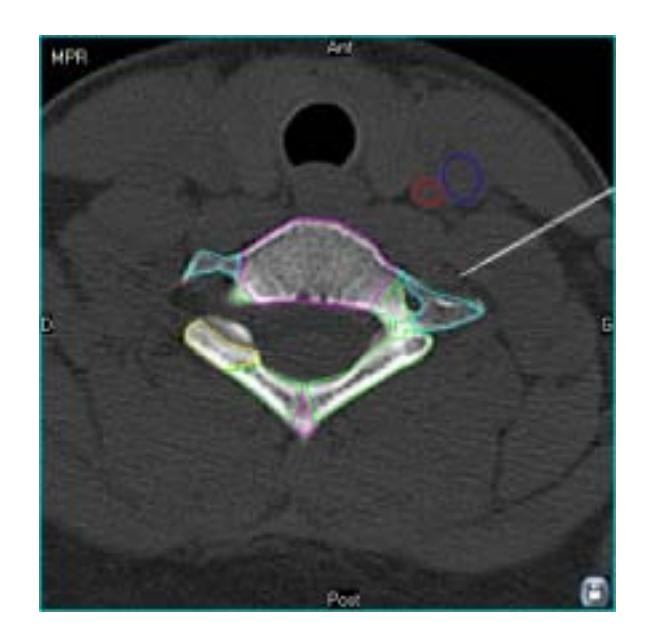

**Figure V-48 :** Coupe axiale passant par l'aiguille de neurolyse stellaire dont l'extrémité se situe en avant du processus transverse de C7 (cyan)

#### • **Critères de réussite**

L'efficacité est immédiate ou différée de quelques heures ou jours. Elle est marquée par un échauffement du membre supérieur traité et une diminution des douleurs

# • **Effets secondaires et complications**

- Syndrome de Claude-Bernard-Horner transitoire (rarissime)

- Névralgies transitoires dans le territoire C7-C8

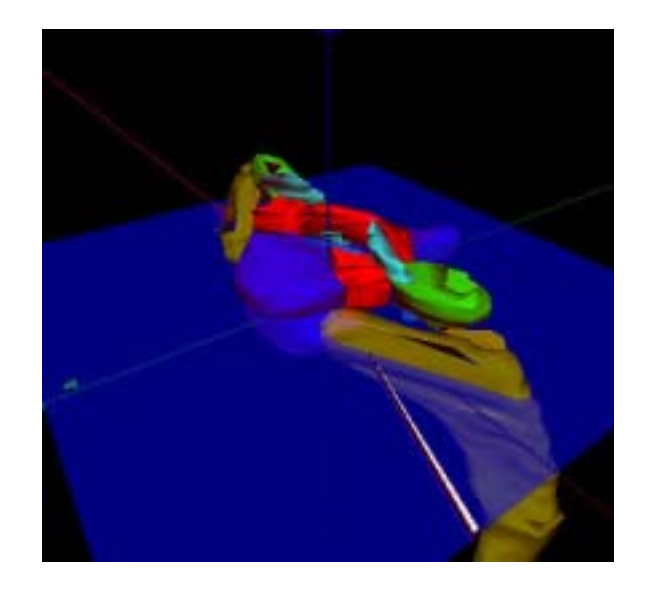

**Figure V-49 :** Modélisation de la neurolyse stellaire au site inférieur, en T1

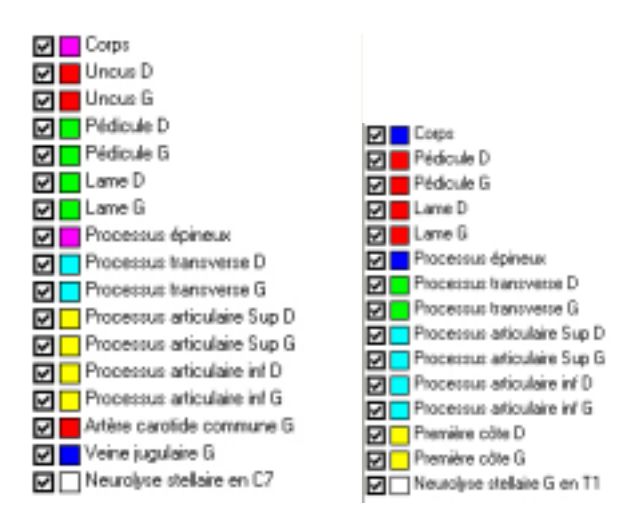

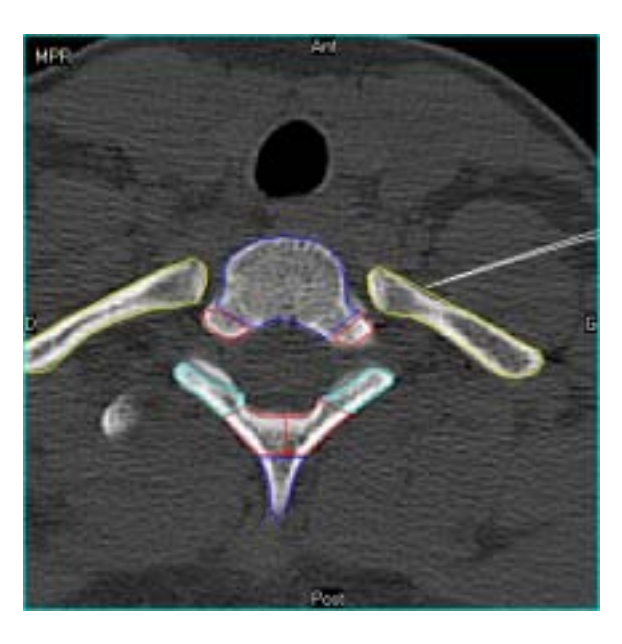

**Figure V-50 :** Coupe axiale. L'aiguille de neurolyse se termine à ce niveau en avant du col de la première côte

**Figure V-51 :** Légendes de C7 et T1

# **III.6 Vertébroplastie par voie intercostotransversaire (T6) (3;4)**

Figure V-52 à Figure V-56

#### • **Indication**

Traitement antalgique et architectural d'une lésion osseuse corporéale vertébrale, le plus souvent ostéolytique

# • **Lésions osseuses traitées**

Décrites en C4

#### • **Technique**

L'aiguille passe entre le processus transversaire (rouge) et l'articulation costotransversaire sus-jacente. L'injection de sérum physiologique permet d'ouvrir la voie d'accès entre la vertèbre et le poumon (modélisé en bleu) tout en réduisant le risque de pneumothorax. Les vues 3D permettent de comprendre l'axe de pénétration du trocard dans le corps vertébral (rouge) de bas en haut, de dehors en dedans, et d'arrière en avant. Une fois en place, la vertébroplastie peut être réalisée. Elle peut être précédée d'une biopsie et d'une radiofréquence bipolaire.

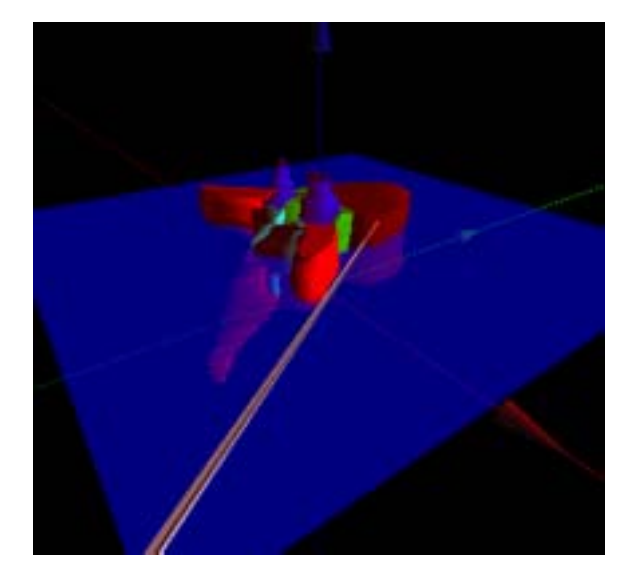

**Figure V-52 :** Vue 3D postérolatérale de la modélisation d'une vertébroplastie thoracique par voie intercostotransversaire

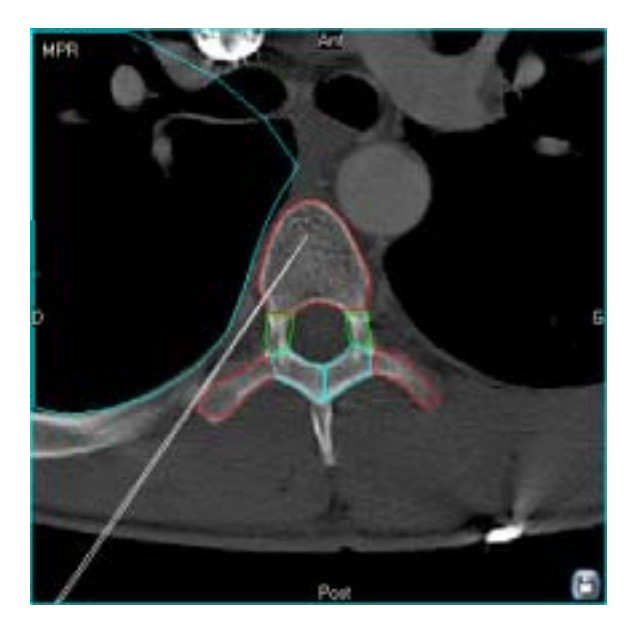

**Figure V-53 :** Coupe axiale passant par le trocard de vertébroplastie corporéale en T6

## • **Cible**

La cible modélisée est le corps vertébral, au sein duquel le trocard est visible ci-contre.

## • **Critères de réussite**

- Effet antalgique précoce (à 36 heures en moyenne), souvent immédiat

- Verticalisation

- Réduction partielle ou complète des doses d'antalgiques

- Réduction de la durée d'hospitalisation

# • **Effets secondaires et complications**

À ce niveau, la complication spécifique est le pneumothorax, si l'aiguille transperçait l'espace pleural et le poumon droits, modélisés et représentés en bleu Figure V-53 et Figure V-55. Les autres complications et effets secondaires sont communes aux

vertébroplasties et ont été décrites en C4.

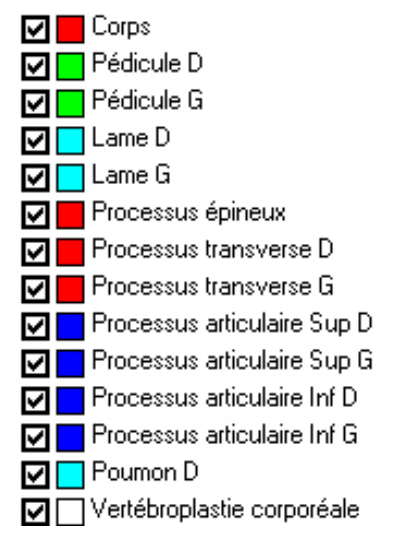

**Figure V-56 :** légende

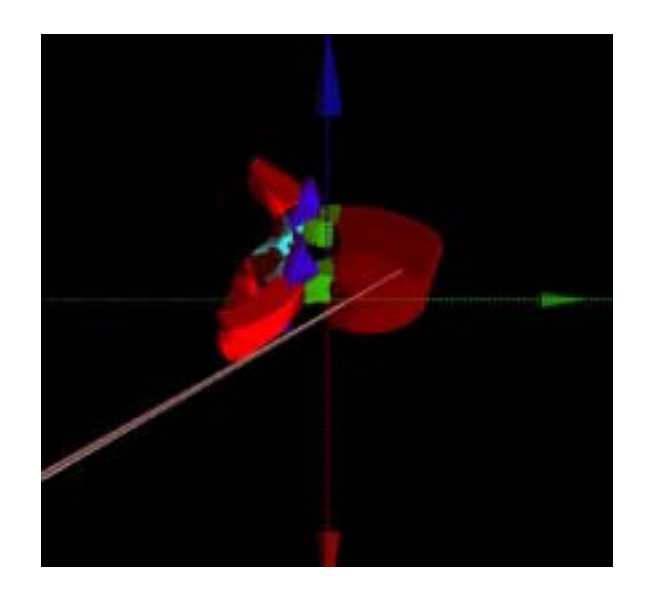

**Figure V-54 :** Vue 3D supérolatérale droite

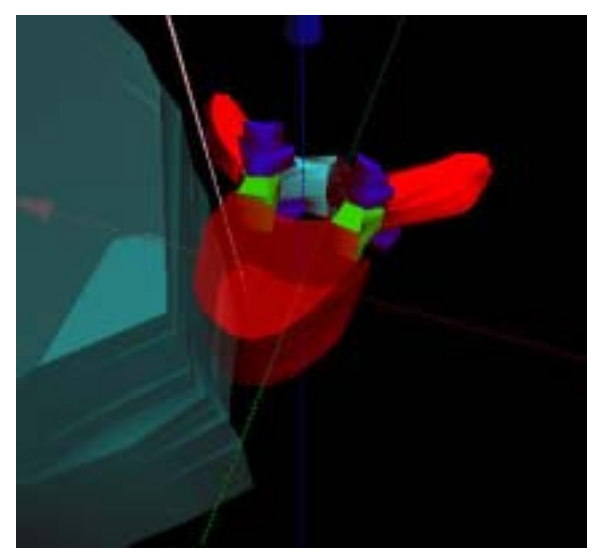

**Figure V-55 :** : Vue 3D antérosupérieure. Le trajet du trocard est bien visible au sein du corps de T6.

# **III.7 Infiltration foraminale de corticoïdes au niveau dorsal (T12) (6)**

Figure V-57 à Figure V-61

**Indication** 

Douleurs radiculaires d'origine rachidienne résistantes au traitement médical bien conduit.

- Etiologies des conflits radiculaires foraminaux
- Hernie discale
- Arthropathie dégénérative articulaire postérieure
- Fibrose post-opératoire
	- **Technique**

Le patient est installé en procubitus. Le point d'entrée étant postérolatéral, le trajet de l'aiguille est dirigé vers l'avant et l'intérieur, en direction de la racine modélisée en jaune. L'injection de sérum physiologique pour ouvrir la voie d'accès peut faciliter la procédure tout en réduisant le risque de pneumothorax

• Cible

Ganglion spinal au niveau du foramen intervertébral

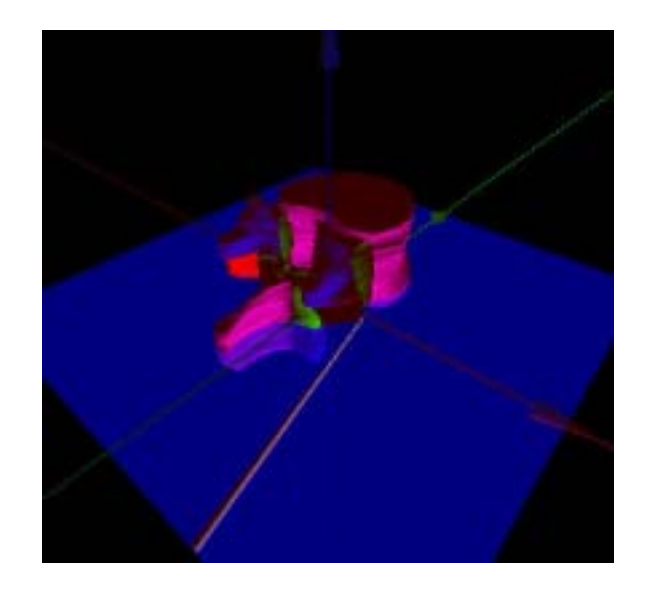

**Figure V-57 :** Modélisation 3D d'une infiltration foraminale de corticoïdes au niveau thoracique

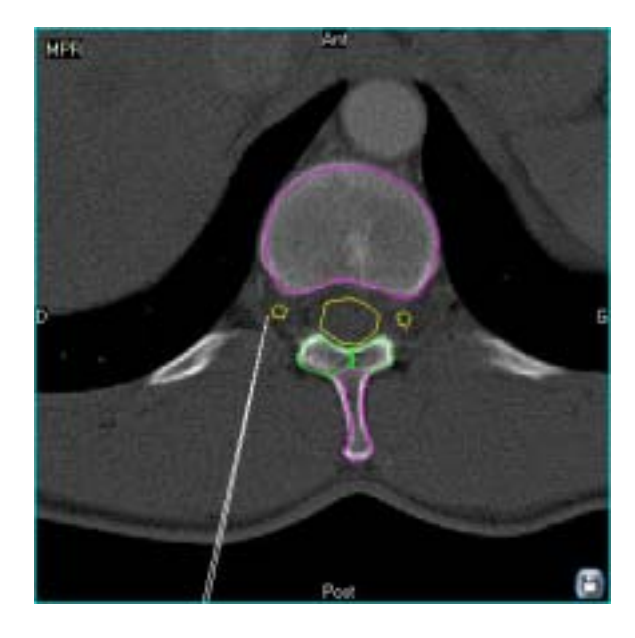

**Figure V-58 :** Coupe axiale passant par le trajet modélisé de l'aiguille d'infiltration

### • **Critères de réussite**

La reproduction de la douleur radiculaire habituellement ressentie est un bon critère de réussite, comme le moulage du ganglion spinal, et un passage périradiculaire et foraminal du produit.

# • **Effets secondaires et complications**

- Anesthésie du dermatome
- Exacerbation transitoire des douleurs
- Ponction du plexus veineux foraminal (sans conséquence)

- Exceptionnellement : Allergie locale, hématome, abcès épidural, méningite, céphalées, ponction transdurale, ponction transpleurale

- Spécifiquement au niveau thoracique, risque exceptionnel de pneumothorax.

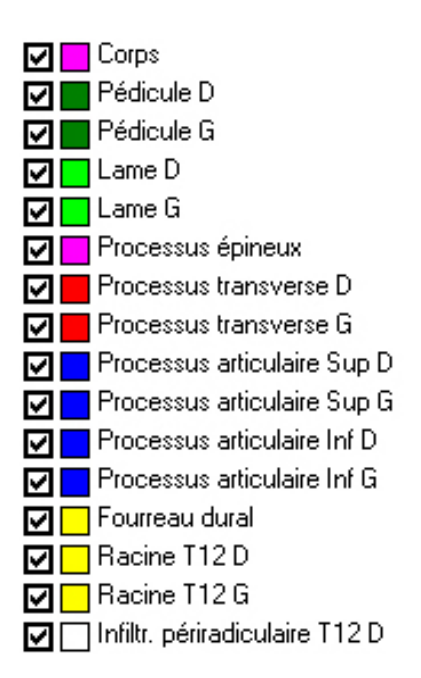

**Figure V-61 :** Légende

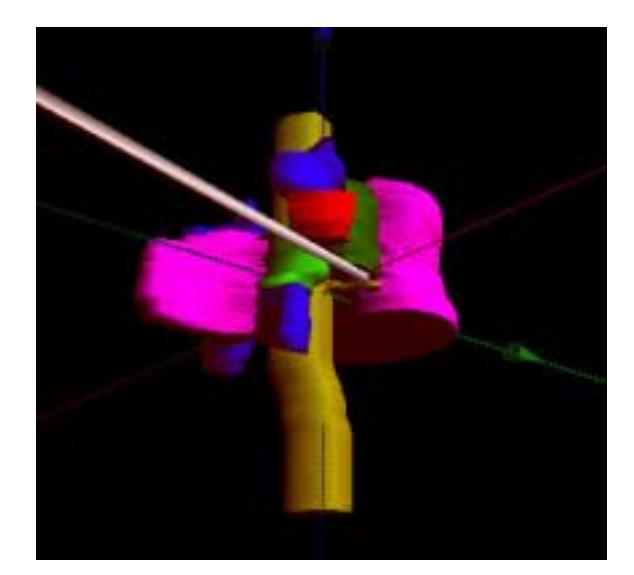

**Figure V-59 :** Vue 3D postérolatérale

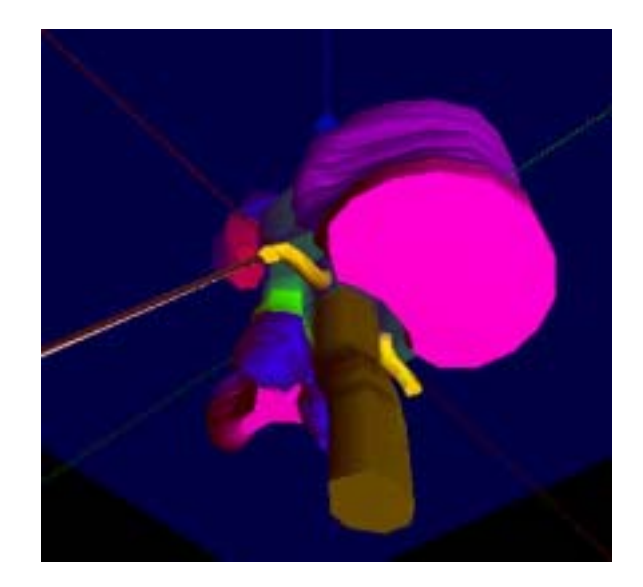

**Figure V-60 :** Vue 3D inférolatérale

# **III.8 Neurolyse du plexus cœliaque et des nerfs splanchniques (L1) (7)**

Figure V-62 à Figure V-65

### • **Indication**

Douleurs solaires résistantes aux traitement médical bien conduit

### • **Etiologie**

Envahissement rétropéritonéal et irritation du plexus neurovégétatif par des pathologies viscérales sus-mésocoliques : tumeurs gastriques, tumeurs pancréatiques, pancréatite chronique ou plus rarement, neurospasme, ulcère peptique, neuropathie viscérale diabétique ou liée à la maladie de Crohn, cholangite sclérosante du SIDA.

#### • **Cible**

Les cibles qui sont ici les ganglions du plexus cœliaque et les nerfs splanchniques thoraciques ne sont pas directement visibles en TDM. Leurs localisations sont définies par rapport aux éléments modélisés.

 Les ganglions du plexus cœliaque sont de part et d'autre de l'ostium du tronc cœliaque dont l'origine est modélisée en rouge, visible sur la Figure V-62. Les nerfs splanchniques thoraciques se situent en arrière des piliers du diaphragme, en regard des corps vertébraux de T11, T12 ou L1 (rose), à la jonction du tiers antérieur et du tiers moyen du corps.

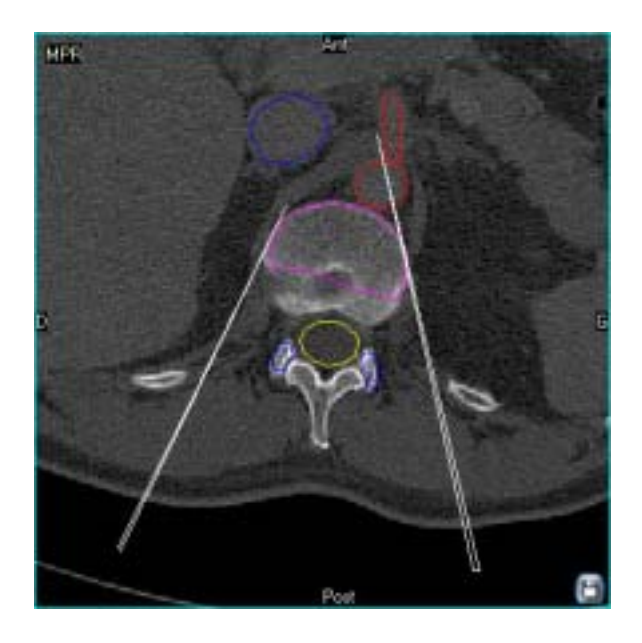

**Figure V-62 :** Modélisation du trajet des aiguilles de neurolyse des nerfs splanchniques droits et du plexus cœliaque. Coupe axiale

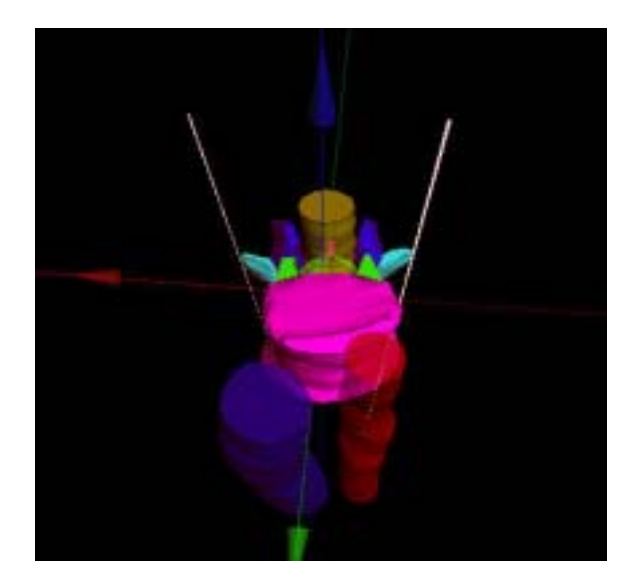

**Figure V-63 :** Vue 3D antérosupérieure de la modélisation

## • **Technique par voie postérieure**

Le patient est installé en procubitus, un oreiller sous le ventre. L'abord est bilatéral suivi d'une progression vers l'avant et l'intérieur, en passant contre le corps de L1 (rose), en évitant le trajet transpleural

Dans un premier temps, réalisation d'un bloc par 1,5 mL de mélange Lidocaïne + Ropivacaïne suivi d'une neurolyse splanchnique bilatérale à l'alcool absolu, qui n'est ici représentée que du coté droit. Ensuite, progression de l'aiguille gauche par voie transaortique jusqu'au site cœliaque : Bloc suivi d'une neurolyse à l'alcool absolu.

## • **Critères de réussite**

- Contrôle de la diffusion et de l'injection : Bloc test à la lidocaïne couplé au contraste - Diffusion pré et latérocorporéale vertébrale, rétropéritonéale para-cœliaque et en croissant préaortique

- Antalgie

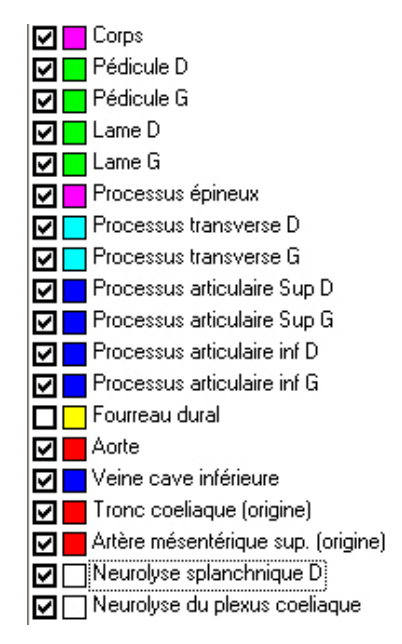

**Figure V-64 :** Légende

## • **Effets secondaires et complications**

Effets secondaires :

- Douleur locale, accélération du transit, hypotension orthostatique, ébriété transitoire

Effets secondaires rares :

- Diarrhée chronique, gastroparésie, épanchement pleural réactionnel, fibrose rétropéritonéale après neurolyse itérative

Complications exceptionnelles : ponction transpleurale, ponction rénale, neuropathie iliohypogastrique ou ilioinguinale transitoire par diffusion de l'alcool, péritonite chimique, hématome rétropéritonéal, complications neurologiques graves par atteinte médullaire (rarissime)

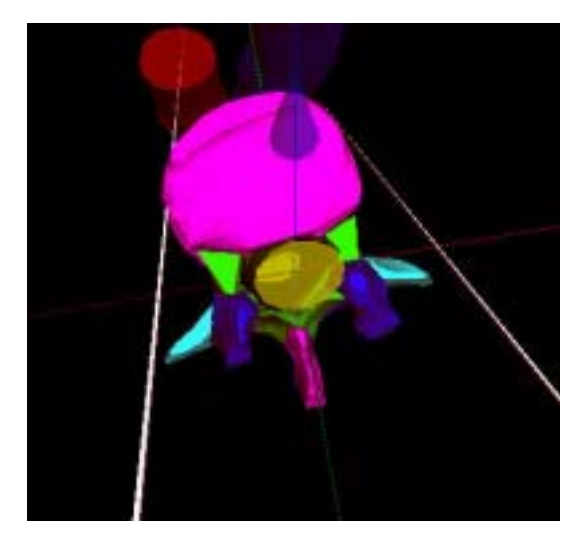

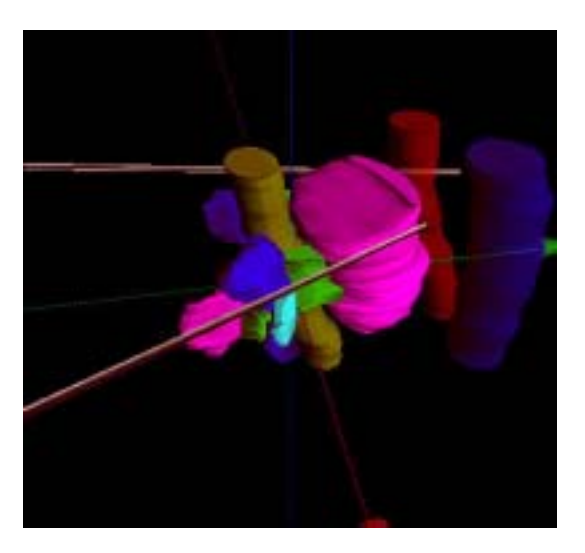

**Figure V-65 :** Représentation 3D supérieure (à gauche), et supérolatérale (à droite) de la neurolyse des nerfs splanchniques et du plexus cœliaque

## **III.9 Infiltration foraminale de corticoïdes au niveau en L3 (6)**

Figure V-66 à Figure V-70

#### • **Indication**

Douleurs radiculaires (ici, cruralgie) d'origine rachidienne résistantes au traitement médical bien conduit.

• **Etiologies des conflits radiculaires foraminaux :** Décrites en T12

#### • **Technique**

L'abord est postérieur et point d'entrée est latéral par rapport au processus épineux (bleu). Le trajet est dirigé vers l'avant et le dedans (Figure V-66), l'aiguille passant latéralement par rapport au processus articulaire inférieur (rouge), et se terminant sous le pédicule de L3. L'injection de dérivé de corticoïde type prednisolone peut ensuite être réalisée.

#### • **Cible**

La cible à traiter est le ganglion spinal de la racine nerveuse L3, situé au niveau du foramen intervertébral, sous le pédicule de L3 (gris) qui, n'étant pas dans le plan de l'aiguille, n'est visible qu'en 3D (Figure V-68). L'utilisateur peut personnaliser les couleurs de tous les objets 3D : sur la Figure V-69, la vertèbre est grisée et semi-opaque afin d'améliorer la visibilité du fourreau dural et des racines L3 (jaunes).

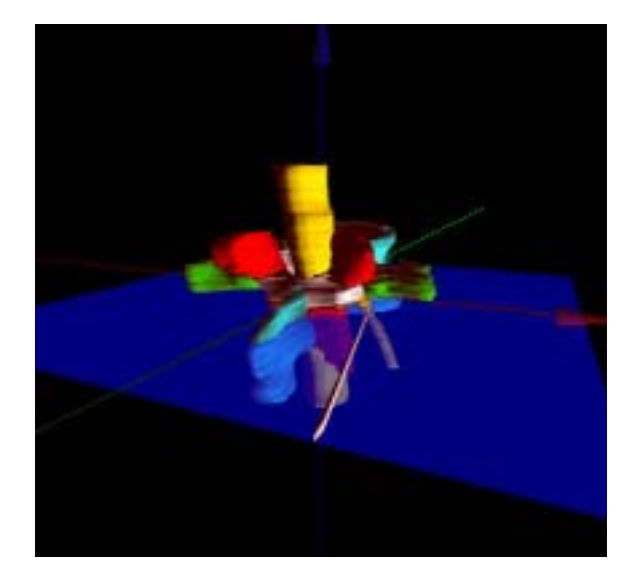

**Figure V-66 :** Vue 3D postérolatérale de l'infiltration pariradiculaire L3 droite

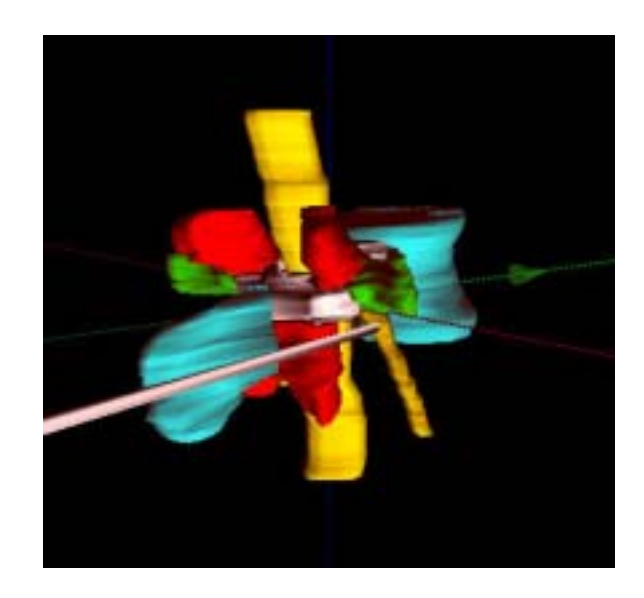

**Figure V-67 :** Modélisation 3D de l'infiltration périradiculaire L3 droite

## • **Critères de réussite**

La réussite est corrélée au degré d'antalgie. Les critères de réussite sont les même qu'en T12

# • **Effets secondaires et complications**

Les complications liées à cette procédure sont communes à toutes les infiltrations périradiculaires, déjà décrites en T12

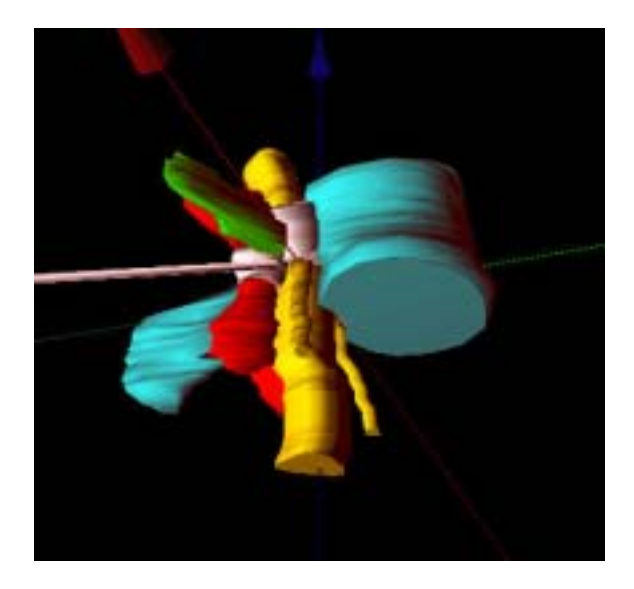

**Figure V-68 :** Vue 3D inférolatérale droite

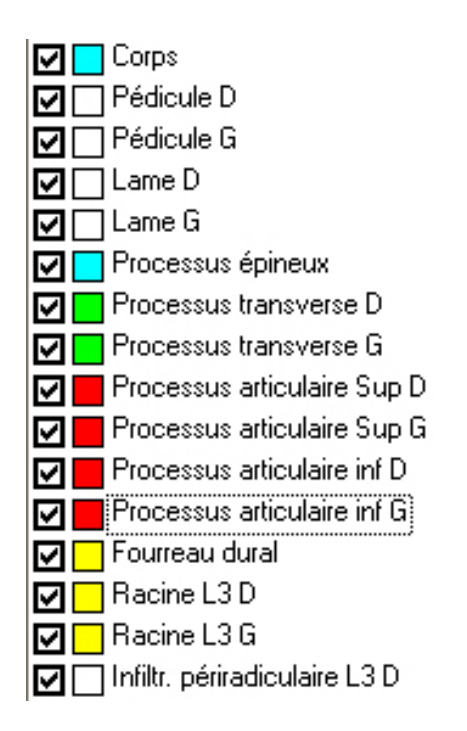

**Figure V-70 :** Légende

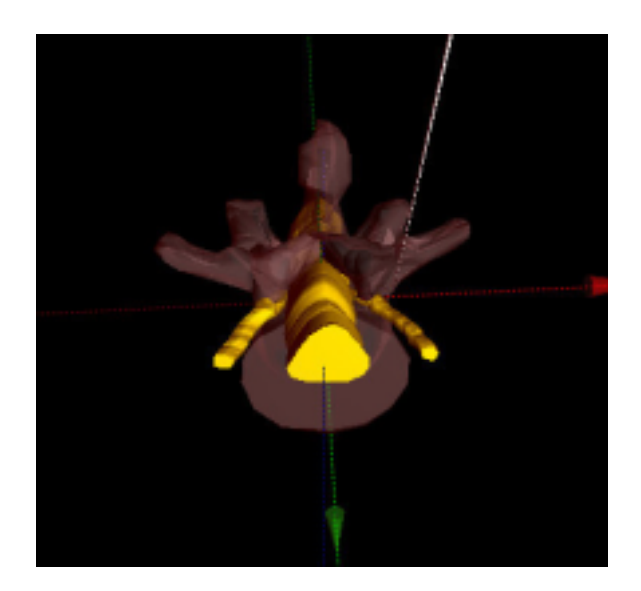

**Figure V-69 :** Vue 3D postéro inférieure. La vertèbre a été grisée pour favoriser la visualisation du fourreau dural, des racines nerveuses et du trajet de l'aiguille

## **III.10 Neurolyse du nerf présacré (L5) (8)**

Figure V-71 à Figure V-73

#### • **Indication**

Douleurs pelviennes chroniques et rebelles au traitement antalgique usuel

#### • **Étiologies**

- Envahissement tumoral de cancers colorectaux ou gynécologiques, rectite radique

- Endométriose

#### • **Technique**

L'abord est postérolatéral. Le trajet, dirigé vers l'avant et l'intérieur passe entre le rachis et les vaisseaux iliaques communs dont la modélisation 3D permet d'étudier avec précision le trajet oblique (en rouge et bleu Figure V-71 et Figure V-72). Une fois l'aiguille en place, un bloc test associé à du produit de contraste est d'abord réalisé, suivi de l'injection d'un corticoïde retard (ou d'une neurolyse à l'alcool absolu).

#### • **Cible**

Le nerf présacré est spontanément invisible. Sa localisation, définie par rapport aux repères modélisés, est antérolatérale à hauteur de L5-S1, sous la bifurcation aortique, entre les vaisseaux iliaques communs

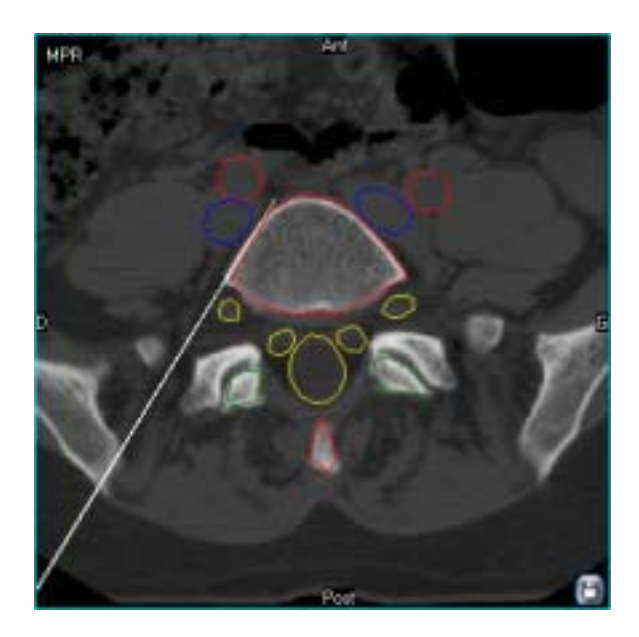

**Figure V-71 :** Coupe axiale passant par l'aiguille de neurolyse du nerf présacré

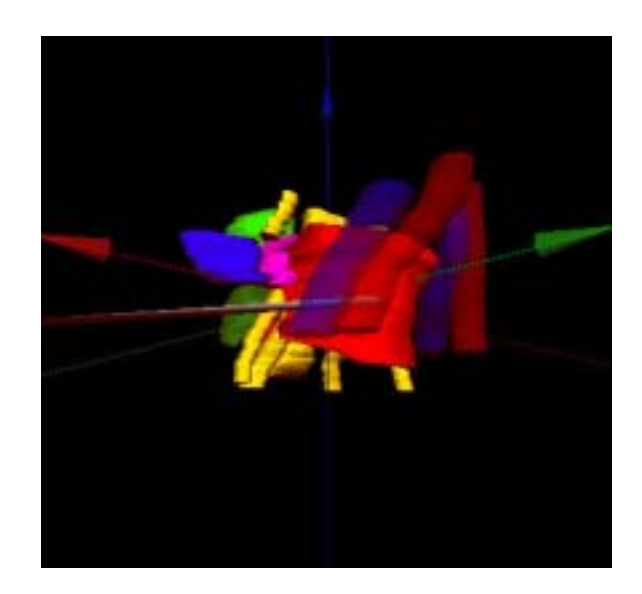

**Figure V-72 :** Modélisation 3D de la neurolyse du nerf présacré. Vue inférolatérale

## • **Critères de réussite**

Efficacité antalgique

# • **Effets secondaires et complications**

- Hypoesthésie des organes pelviens
- Modifications vasomotrices chez la femme (menstruations)

- Troubles de l'éjaculation chez l'homme

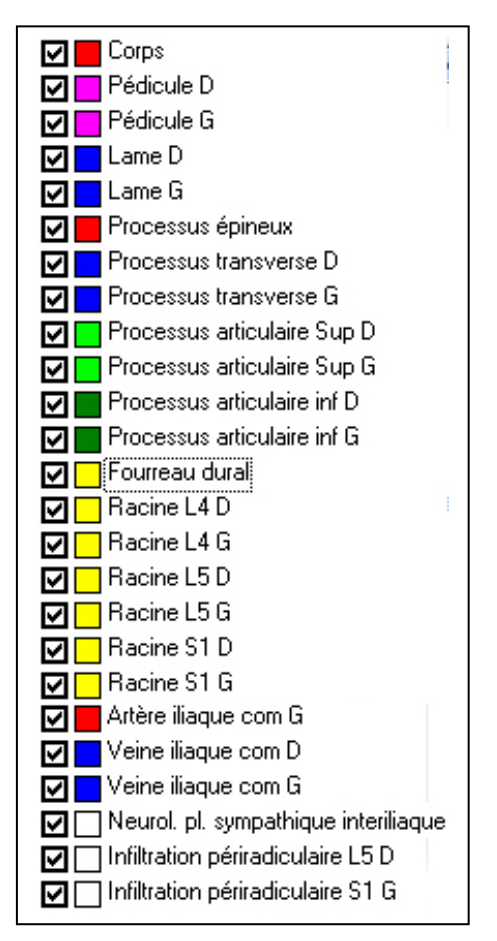

**Figure V-73 :** Légende

## • **Gestes fréquemment réalisés à ce niveau, également simulés**

L'infiltration périradiculaire L5 et l'infiltration périradiculaire S1 (Figure V-74) sont fréquemment réalisées dans le traitement des sciatiques. En fait, les possibilités de modélisation 3D de matériel virtuel sont infinies et la modélisation choisie et le logiciel développé permettent de représenter en chaque site une multitude trajets possibles pour différentes interventions.

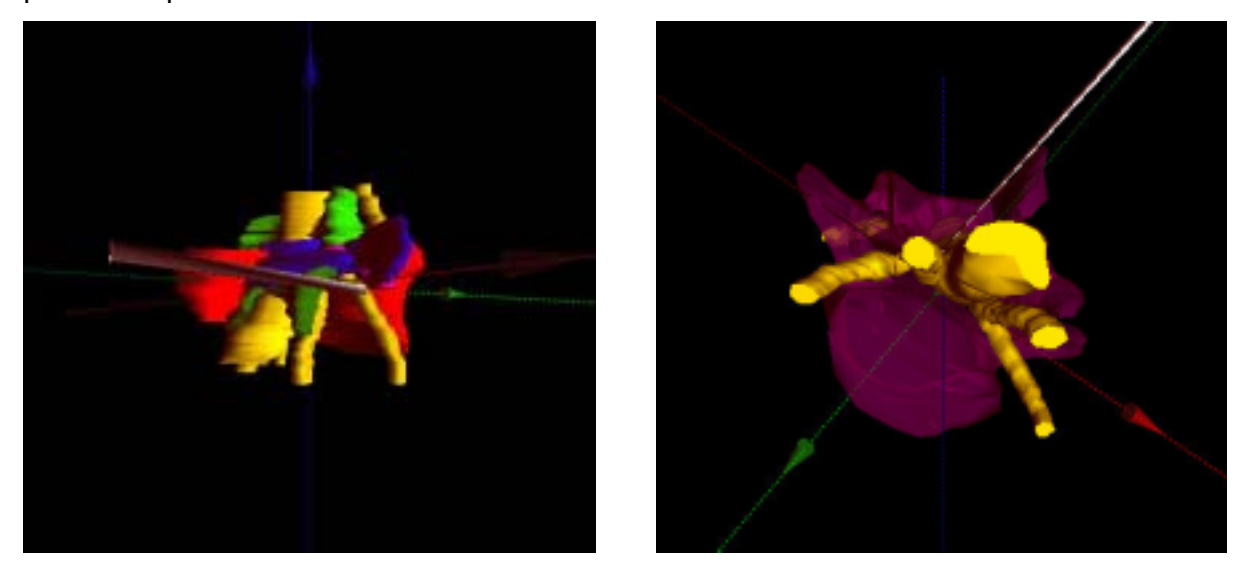

**Figure V-74 :** Modélisation 3D d'une infiltration périradiculaire L5 droite (à gauche), et d'une infiltration périradiculaire S1 gauche (à droite)
# **VI Discussion**

# **I La segmentation**

# **I.1 Approche générale**

A la différence de l'image numérique 2D, que l'on peut visualiser et donc apprécier dans son ensemble, les volumes numérisés doivent être le plus souvent segmentés afin d'en extraire la partie que l'on souhaite étudier : le volume d'intérêt, dont la surface constituera l'ensemble de données de la méthode de reconstruction 3D.

Les phases de traitement et d'analyse des images en coupes constituent une étape importante. Elles sont directement à l'origine de la qualité de l'ensemble des points de données dont nous disposons lors de la phase de reconstruction. On peut diviser cette étape en trois phases distinctes : la phase de pré-traitement, la phase d'analyse, et le recalage 3D

## **I.1.1 Phase de pré-traitement**

Il s'agit d'utiliser des outils classiques du traitement d'images afin d'épurer celles-ci de tous les défauts nuisibles à une bonne analyse de ces données : on pense évidemment à l'élimination du bruit (filtrage médian), mais aussi à une série de traitements simples (seuillage des niveaux de gris par exemple) aptes à éliminer l'apparition de perturbations physiques dues à la technologie employée.

## **I.1.2 Phase d'analyse**

Le but de cette phase est d'extraire pour chaque coupe un ensemble pertinents de points qui seront situés sur la surface de l'organe à reconstruite. Une première étape de filtrage est nécessaire afin de mettre en évidence les contours des images. Ceci est facilement réalisable par un ensemble assez complet de filtres gradient, basés sur des techniques d'approximation du gradient en chaque point de l'image, par l'étude d'une fenêtre centrée sur ce point. Parmi de tels outils, on peut citer les filtres de Prewitt, Roberts et Sobel fréquemment utilisés en traitement d'image. Le filtrage

par ondelettes (46), plus récent, est de plus en plus utilisé (Figure VI-1). En l'état actuel des choses, l'extraction de points de contour présente un caractère interactif inévitable, tout au moins dans l'analyse des structures à relever, ce qui impose le contrôle et l'intervention d'un utilisateur médical, seul apte à interpréter parfaitement les images.

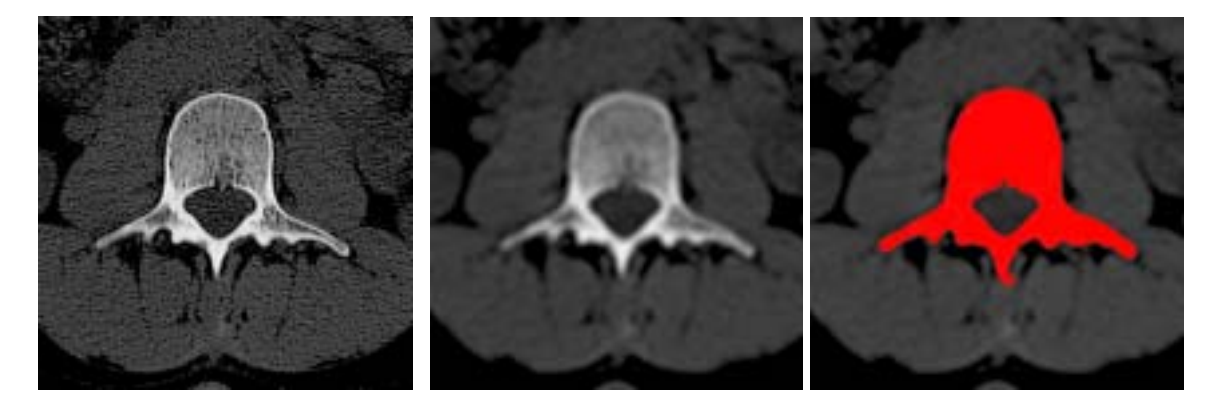

**Figure VI-1 :** Exemple de filtrage par ondelettes puis seuillage d'une coupe de la vertèbre L1

A défaut de pouvoir disposer d'une gigantesque base de données d'anatomie descriptive et d'un processus « intelligent » apte à reconnaître sur des images de coupe n'importe quelle structure référencée, la phase interactive semble actuellement inévitable, surtout dans notre cas où nous subdivisons un os, la vertèbre, en ses différentes parties anatomiques. Néanmoins, on peut considérer plusieurs approches plus ou moins évoluées du point de vue de la facilité d'utilisation et de la fiabilité des résultats :

- une première solution, simple mais naïve et peu précise, consiste à relever manuellement un ensemble suffisant de points sur le contour. Cette opération, fatigante pour l'utilisateur, reste fastidieuse et sujette à une grande probabilité d'erreurs de relevé sur quelques points.
- l'approche plus évoluée pour laquelle nous avons opté consiste à relever de la même façon un nombre plus réduit de points, lesquels sont interpolés ultérieurement par une courbe de forme libre, par exemple une courbe de Bézier ou une B-Spline. On obtient alors une modélisation mathématique approximative du contour. Une discrétisation plus ou moins fine de cette courbe pourra fournir un semble de points plus étoffé.

## **I.1.3 Le recalage 3D**

Cette phase, est souvent occultée car triviale en TDM : sur un ensemble de coupes parallèles et rigoureusement superposées, il suffit de connaître l'écart entre les coupes. Par contre, lorsque les coupes d'acquisition peuvent être réalisées dans des plans obliques, comme en IRM, ou proviennent de sources différentes, il est nécessaire de tenir compte de tous les paramètres d'acquisition pour recaler les donnés dans l'espace afin d'obtenir un ensemble de points de données corrects.

## **I.2 Perspectives**

# **I.2.1 Combinaison de la détection automatique de contour et de l'expertise humaine**

Dans l'étude de lésions nodulaires bien limitées possédant un contraste élevé par rapport aux structures environnantes, les méthodes de segmentation automatiques ont montré leur efficacité, comme dans la détection des nodules pulmonaires (47;48), ou l'étude des lésions de démyélinisation de la substance blanche (49).

Par contre, lorsque les méthodes de segmentation automatique ne sont pas applicables, au lieu de dessiner de manière assistée mais toujours manuelle l'ensemble des contours des régions d'intérêt, nous pourrions combiner les méthodes de détection automatique et la phase manuelle. Par exemple, après détection du contour de la vertèbre, la main de l'homme pourrait n'intervenir que pour subdiviser la région « vertèbre » en ses différentes sous régions. Cette méthode est celle utilisée dans la gamme de logiciels Myrian® développée par Intrasense® (50;51), et combine le filtrage par ondelettes à la main de l'homme qui trace une frontière lorsque deux organes de densité équivalente se touchent (comme lorsque parfois le lobe gauche du foie touche la rate).

Appliquée à l'exemple de la Figure VI-1, elle permettrait de réaliser la subdivision de la vertèbre en ses parties anatomiques en ne dessinant que quelques frontières (Figure VI-2) puis en attribuant un nom à chaque zone. En plus du gain substantiel en temps – opérateur, on pourrait en espérer une meilleure robustesse dans le tracé des contours périphériques délimités automatiquement.

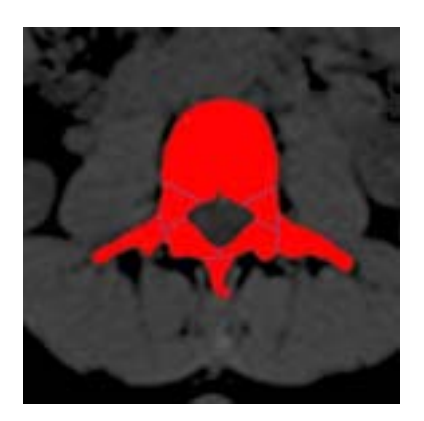

**Figure VI-2** : Segmentation d'une vertèbre après filtrage par ondelettes, seuillage, et dessin manuel des frontières entre ses différentes parties anatomiques

## **I.2.2 La métamorphose 3D**

Nous avons réalisé une modélisation représentative de vertèbres normales et produit un logiciel éducatif. L'idéal serait que le radiologue puisse réaliser automatiquement une modélisation de chaque patient. Actuellement, les radiologues utilisent en pratique courante les techniques de rendu volumique (non segmentées) pour réaliser les reconstructions 3D dont ils ont besoin. Ponctuellement, ils ont recours aux techniques de segmentation qui permettent des quantifications plus précises et des reconstructions 3D en rendu de surface : il est illusoire, pour des raisons de temps, de vouloir segmenter le volume de données de chaque patient. Ce que l'expert – médecin doit réaliser à chaque fois, les méthodes de métamorphose 3D pourraient le réaliser à partir d'une base de modèles 3D pré-définis.

La métamorphose d'images (morphing), est une technique populaire pour créer une transition douce entre deux images par interpolation à la fois des couleurs et de régions de l'image. Le morphing d'objets 3D est une des techniques qui réalisent la transformation d'une forme entre deux ou plusieurs objets existants (52;52;53). Cette technique pourrait être appliquée en médecine pour adapter un modèle moyen d'organe aux différences morphologiques de chaque individu.

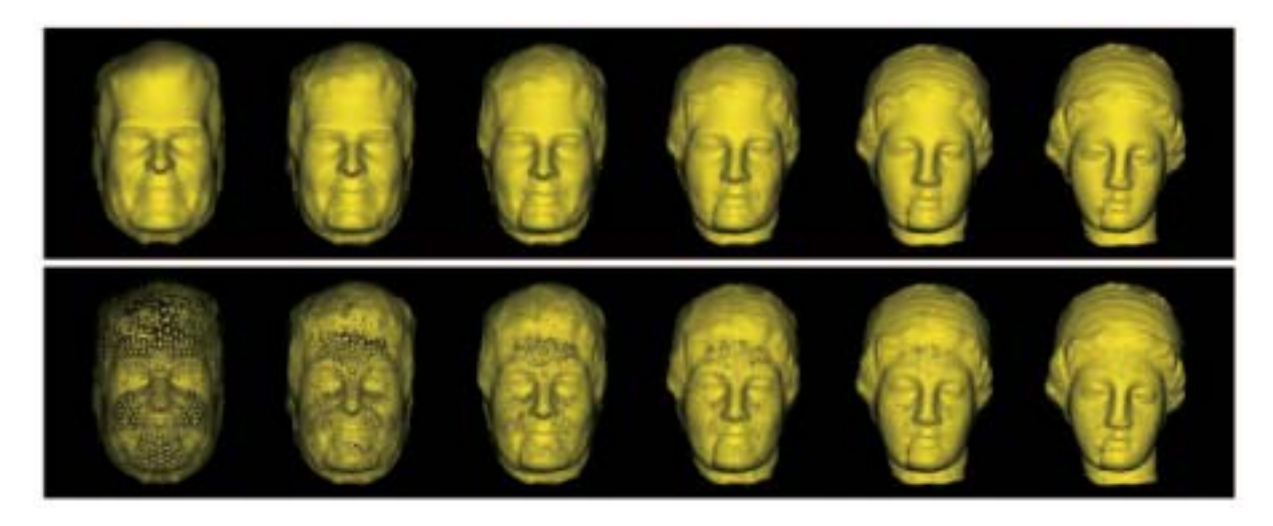

**Figure VI-3** : Exemple de métamorphose 3D entre un modèle 3D de tête d'homme et de Vénus, tiré de (53)

# **II La reconstruction 3D**

## **II.1 Du modèle « flat » à l'OpenGL**

Au début du projet, nous sommes partis de zéro pour réaliser le rendu 3D, sans utiliser de bibliothèque de fonctions destinées à être utilisées par les programmeurs dans leurs applications (API) comme celle d'OpenGL. Le modèle développé ne gérait initialement que des objets 3D aux facettes planes, un rendu en « fil de fer » pour créer des effets de transparence, et la méthode d'ombrage de Gouraud (Figure VI-4).

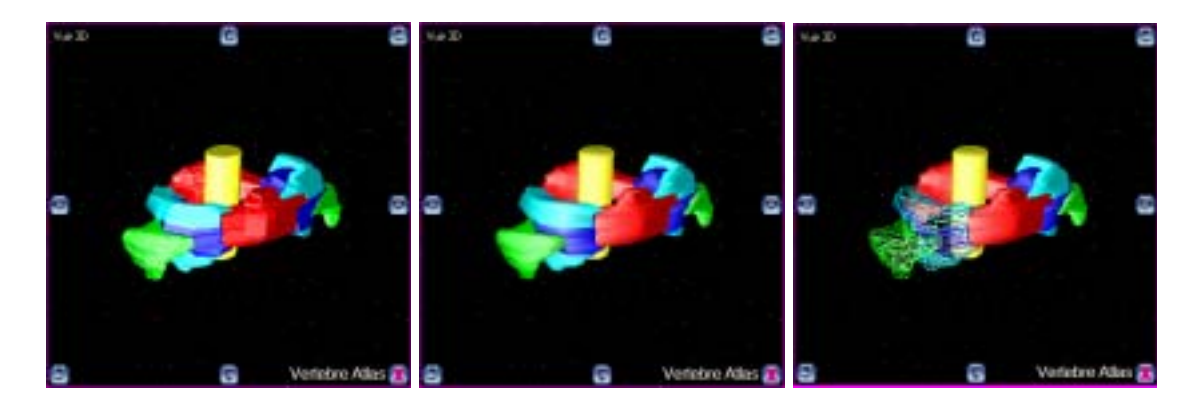

**Figure VI-4 :** Première étape du développement informatique du rendu 3D, sans OpenGL, avec, à gauche, la méthode des facettes plates, au milieu, celle de Gouraud, et à droite, les parties droites de la vertèbre Atlas en fil de fer.

Afin d'améliorer la qualité du rendu, les temps de calculs et de développement, nous avons inclus dans notre programme une librairie Delphi pour le graphisme sous OpenGL : GLScene. OpenGL est un standard qui devrait aujourd'hui être installé sur la quasi-totalité des ordinateurs personnels. GLScene facilite le développement d'applications OpenGL. Les applications réalisées avec GLScene sous Delphi sont destinées au système d'exploitation Windows, pourraient être réalisées pour Linux (nous n'avons pas essayé), mais sans compatibilité possible pour Macintosh. GLScene a été développé dès le début en « Open-Source » pour la communauté des programmateurs et est disponible sur www.sourceforge.net.

Grâce à GLScene et OpenGL, les rotations de l'objet3D sont plus fluides, le rendu3D est meilleur, et nous avons pu ajouter des réglages des propriétés des objets3D, comme le degré de transparence (Figure VI-5)

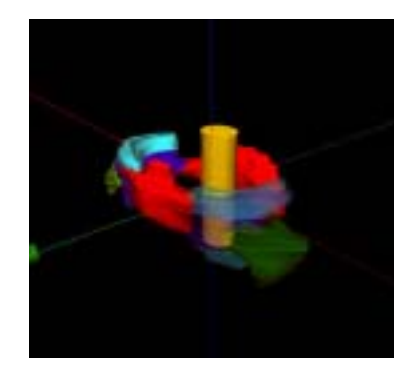

**Figure VI-5 :** L'opacité des parties gauches de la vertèbre Atlas peut être facilement modifiée, ici à 40%

## **II.2 Les perspectives**

Il nous est arrivé, rarement, que notre application ne soit pas compatibles avec certains PC sur lesquels OpenGL n'était pas installé. Il faudrait, pour que la compatibilité soit de 100% sous Windows que le logiciel détecte l'installation d'OpenGL à son exécution, et utilise ou non OpenGL, mais ce problème n'a pas encore pu être résolu.

Les possibilités de GLScene et OpenGL sont plus vastes que ce que nous en avons fait, et dépendent de la qualité de la carte graphique. Nous avons pour l'instant laissé les objets 3D en couleurs artificielles, schématiques, pour plus de clarté, mais nous pourrions envisager un plaquage de textures et tendre vers un rendu très réaliste, ce dont les derniers jeux vidéos et certains logiciels médicaux (54) sont capables.

# **III L'enseignement de la radio-anatomie**

# **III.1 L'enseignement classique de la radio-anatomie**

## • L'étude livresque

De nombreux livres présentent des collections d'images en coupes, annotées. Ces images sont réalisées dans les plans de coupe les plus courants. Ci-contre l'exemple d'une coupe axiale au niveau de la première vertèbre cervicale (1) (Figure VI-6). Le jeune radiologue apprend donc les coupes successives, en allant sans cesse de l'image à la légende.

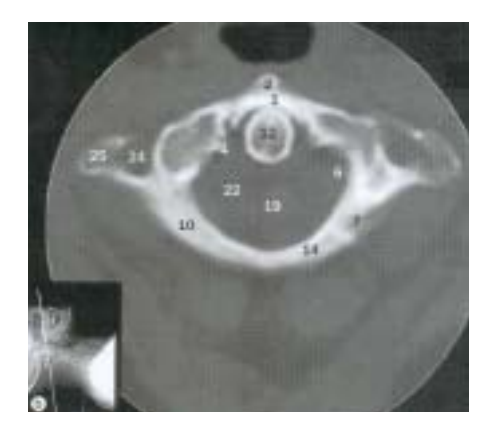

**Figure VI-6 :** Coupe TDM axiale au niveau de la vertèbre Atlas. Les parties anatomiques de la vertèbre sont annotées, leur nom étant dans une légende. Tiré de (1).

• Les logiciels de radio-anatomie Des logiciels de radio-anatomie existent, proposant un repérage des structures anatomiques avec légendes, comme dans l'exemple ci-contre, mais l'utilisateur ne peut pas réaliser des reconstructions MPR. L'étude n'est pas, dans ces logiciels, volumique.

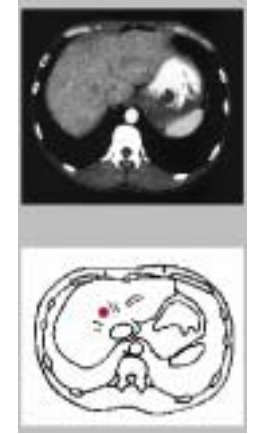

**Figure Figure VI-7 :** Exemple tiré d'un logiciel de Radio-anatomie de l'abdomen (55). L'utilisateur sélectionne le niveau de coupe, et les régions anatomiques sont repérées par un point rouge. Ici, le segment VIII du foie.

En 2004, la société Primal® a commercialisé une série de logiciels d'anatomie entièrement en 3D dans lesquels les organes ont été modélisés (54). L'anatomie du corps entier est enseignée de manière interactive, avec des illustrations 3D de très grande qualité (**Figure VI-8**a). Certaines images sont même présentées avec une coupe TDM ou IRM dont une région anatomique est contourée (**Figure VI-8**b). Toutefois, même si ces images sont flatteuses, elles ne possèdent pas de lien avec un volume réellement acquis, et ne peuvent pas être utilisées concrètement dans la pratique. Elles sont dissociées de la réalité quotidienne du radiologue dont l'interprétation nécessite toujours des reconstructions multiplanaires.

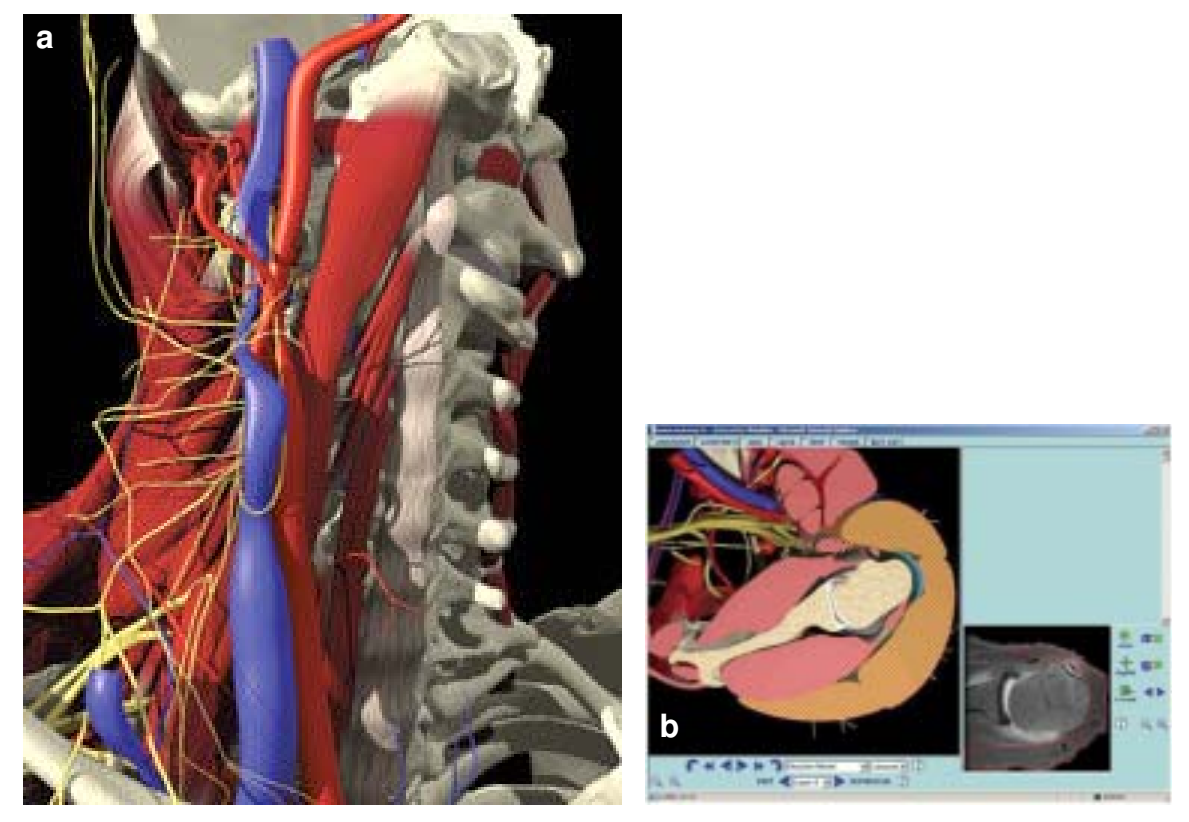

**Figure VI-8 :** Captures d'écran du logiciel « Complete Human anatomy 3D interactive series ». à gauche (**a**), une vue antérolatérale du cou dont le rendu 3D est très, avec textures, ombres propres et portées. À droite (**b**), exemple de coupe axiale passant par l'articulation glénohumérale gauche, avec à gauche la section du volume virtuel, et à droite la coupe d'IRM correspondante

# **III.2 La radio-anatomie et Vertebra : avantages et perspectives**

Vertebra est actuellement le premier logiciel de radio-anatomie « volumique », permettant d'étudier un volume sous forme de sections multiplanaires, et en représentation 3D. Néanmoins, certains logiciels récents proposent un rendu 3D de qualité supérieure (54), ce qui nous pousse à optimiser Vertebra, pour utiliser toutes les capacités de GLScene et OpenGL.

Tout comme la fait la société Primal®, nous pourrions élargir les applications de notre logiciel à la tête, au cou, au thorax, à l'abdomen ou au pelvis, et créer une suite logicielle cohérente et exhaustive.

# **IV L'enseignement de la radiologie interventionnelle**

Le temps où les procédures interventionnelles en imagerie ostéo-articulaire se limitaient à des biopsies sous guidage fluoroscopique est révolu depuis longtemps. Aujourd'hui, le radiologue interventionnel est de plus en plus impliqué dans la prise en charge diagnostique et thérapeutique du patient, que ce soit sous guidage par tomodensitométrie, échographie ou imagerie par résonance magnétique. La biopsie percutanée intégrée à un bilan clinicoradiologique complet a aujourd'hui sa place dans la démarche diagnostique de première intention d'une lésion osseuse d'allure tumorale (56). Comme en chirurgie, de nombreuses techniques se sont développées avec comme point commun leur caractère mini-invasif, dont le but est de réduire la morbidité associée aux gestes réalisés en augmentant leur efficacité. Le bénéfice avéré de ces techniques implique de la part du radiologue une connaissance de la pathologie à traiter comme des différentes alternatives diagnostiques ou thérapeutiques.

Les indications de la tomodensitométrie interventionnelle s'élargissent progressivement. Après un bilan morphologique précis, la TDM interventionnelle à visée diagnostique permet la réalisation de prélèvements biopsiques au niveau des différentes lésions, et possède l'avantage par rapport à l'échographie de ne pas avoir de zone aveugle. Pour les lésions osseuses tumorales envahissant le rachis, elle est à l'heure actuelle la meilleure méthode de réalisation des biopsies. La TDM interventionnelle à visée thérapeutique (17;18) recouvre divers types d'infiltrations articulaires ou périradiculaires : Les infiltrations de corticoïdes prennent une part grandissante dans le traitement des radiculalgies résistantes au traitement médical bien conduit. Le guidage TDM est actuellement la technique la plus fiable, de part sa précision topographique, le contrôle de la progression de l'aiguille et de la diffusion des corticoïdes, et sa reproductibilité avec un taux très faible de complications (19). La neurolyse, la vertébroplastie et la radiofréquence bipolaire complètent l'arsenal thérapeutique du radiologue.

L'efficacité des gestes interventionnels est liée à la parfaite connaissance des rapports anatomiques des structures abordées. Les rapports des matériels utilisés lors des interventions doivent être connus. Toutefois, la simple coupe axiale de repérage qui sert au suivi des gestes sous guidage TDM ne suffit pas à se représenter dans l'espace ces rapports. C'est pourquoi la modélisation 3D et la voie qu'elle ouvre sur la simulation, pour l'apprentissage de tels gestes, améliorent la formation des radiologues interventionnels.

Nous n'avons réalisé qu'une modélisation d'actes idéaux, mais certaines équipes notamment chirurgicales (57;58) ont développé des systèmes de réalité virtuelle et de simulation permettant d'opérer à distance. L'application de tels systèmes de simulation en temps réel et le développement d'une radiologie interventionnelle assistée par ordinateur permettraient d'améliorer l'efficacité et la sécurité de nos gestes. C'est dans ce sens qu'ont été développés des systèmes de radiologie interventionnelle robotisés sous guidage TDM (59). Quand seront-ils intégrés à notre pratique quotidienne ?

# **VIICONCLUSION**

La tomodensitométrie est une des méthodes d'imagerie en coupes de référence. Ses progrès technologiques en terme de résolution spatiale et temporelle font que les acquisitions TDM sont interprétées de manière volumique. Devant la masse croissante des données à interpréter, les radiologues doivent travailler sur des consoles informatiques de post-traitement dédiées. Cette évolution récente n'a pas été répercutée sur les méthodes d'enseignement de la radio-anatomie et de la radiologie interventionnelle sous guidage TDM. C'est ce qui a motivé ce projet : rendre cet enseignement « volumique » et en accord avec la pratique actuelle.

Le résultat de ce projet est d'abord un logiciel de radio-anatomie réellement « volumique » : Il ne s'agit pas d'un simple programme de radio-anatomie avec des coupes successives annotées, mais bien d'un logiciel dont l'ergonomie et le design sont directement inspirés de ceux utilisés dans les services de radiologie. Il gère les acquisitions TDM comme un volume dont l'interprétation se fait en reconstruction multi-planaire. Il permet de construire et analyser à partir de leurs parties élémentaires les vertèbres issues d'une modélisation 3D. Il est une nouvelle modalité d'apprentissage, plus attractive et didactique.

Parallèlement, la radiologie interventionnelle sous guidage TDM n'a cessé de se développer, que se soit à visée diagnostique ou thérapeutique, car elle s'inscrit parfaitement dans l'évolution des pratiques médico-chirurgicales vers le mini-invasif. Elle permet de guider avec une sécurité maximale toutes les biopsies, et diverses thérapeutiques comme les infiltrations, neurolyses, cimentoplasties, vertébroplasties. L'efficacité et la sécurité de ces interventions sont liés à la bonne connaissance par le radiologue interventionnel du trajet et des rapports des aiguilles. Notre logiciel étant une basé sur une modélisation 3D des vertèbres, nous avons pu modéliser, au sein du volume réel, des objets virtuels, correspondant à des matériels utilisés en radiologie interventionnelle sous guidage TDM. Nous avons ainsi simulé les procédures typiques réalisées sous guidage TDM à visée rachidienne ou périrachidienne. Ceci permet aux radiologues interventionnels de mieux appréhender dans l'espace les gestes modélisés.

Les perspectives ouvertes par ce projet nous incitent à continuer son développement pour élargir ses applications. La modélisation, actuellement semi-automatique, devra être automatisée pour être utilisée en temps réel en se basant sur de meilleures techniques de segmentation combinées à des méthodes de métamorphose 3D. La modélisation 3D en temps réel permettrait de réaliser une simulation 3D de chaque acte avant sa réalisation. A terme on pourrait envisager que, sur la base de ces données volumiques, un robot réalise le geste avec une précision et une sécurité supérieure à la main de l'homme, dans un temps réduit, et en évitant l'irradiation du thérapeute. Notre projet permet d'envisager un avenir possible de la radiologie où le diagnostic et la thérapeutique seront quotidiennement assistés par ordinateur.

Au delà du projet Vertebra, ce travail m'a permis d'aborder la radiologie au travers d'un regard plus technique et scientifique. J'ai acquis des compétences en informatique et traitement de l'image et une méthodologie de travail qui me permettront d'aller plus loin dans le domaine de la recherche en imagerie, et de concrétiser plus facilement mes idées. Je suis riche des liens humains noués durant ces années de travail et dont j'espère qu'ils perdureront professionnellement et amicalement.

# **VIII LISTE DES ABBRÉVIATIONS**

**ACR :** American College of Radiology **API :** Application Programming Interface **CHR :** Centre Hospitalier régional **CHU :** Centre Hospitalier Universitaire **CT :** Computed Tomography **DICOM :** Digital Imaging and COmmunications in Medicin **DLL :** Dynamic Link Library **FOV :** Field Of Vue (Champ de vue) **IRM :** Imagerie par Résonance Magnétique **IV :** lntra-Veineux(se) **LOO :** Langage Orienté Objet **MDI :** Multiple Document Interface **MIP :** Maximum Intensity Projection (Projection du Pixel d'Intensité Maximal) **MPR :** Multi Planar Reconstruction (Reconstruction Multi Planaire) **NEMA :** National Electric Manufacturers Association **NURBS :** Non Uniform Rational Basic Spline **OpenGL :** Open Graphics Library **PC :** Personnal Computer (Micro-ordinateur) **POO :** Programmation Orientée Objet **SSD :** Surface Shaded Displays **TCP/IP :** Transmission Control Protocol / Internet Protocol **TDM :** Tomodensitométrie **UH :** Unité Hounsfield **VRT :** Volume Rendering Technique (Technique du rendu de volume)

# **IX PUBLICATIONS ET COMMUNICATIONS**

# **I Articles originaux**

**Modélisation tridimensionnelle des vertèbres types. Premières applications en radioanatomie et radiologie interventionnelle sous guidage tomodensitométrique**  Three-dimensional 3D modeling: First applications in radioanatomy and interventional radiology under CT guidance Journal de Radiologie 2006 Nov;87(11 Pt 1):1683-9. Aubry S, Pousse A, Laborie L, Sarliève P, Delabrousse E, Kastler B.

## **Principe et applications de la modélisation 3D des vertèbres.**

Chapitre du livre Bioingénierie et Reconstruction Osseuse. Sauramps 2008. 12p S. Aubry (1), A. Pousse (2), P Sarliève (1), E Delabrousse (1), M. Térébus (1), B. Kastler (1)

# **II Communications et posters**

# **A new software platform for interactive vertebra radioanatomy and CT guided interventions learning**

European Congress of Radiology, March 2007, Scientific and Educational Exhibits C-292.

European Radiology 2007 Feb;17(Suppl1): 392.

Aubry S, Pousse A, Sarliève P, Delabrousse E, Laborie L, Kastler B.

## **Vertebras 3D Modelisation : Application in Simulated CT-guided Interventions**

Radiological Society of North America 2005. Education Exhibits 2348CE-e : 790. Aubry S, Pousse A, Sarlieve P, Delabrousse E, Puget J, Kastler B.

# **Modélisation 3D des vertèbres types et des actes à visée rachidienne sous guidage TDM**

Poster électronique aux Journées Françaises de Radiologie 2006. Journal de Radiologie 2006 Oct;87(10):1533. Aubry S, Pousse A, Sarlière P, Delabrousse E, Laborie L, Kastler B.

# **Modélisation tridimensionnelle des vertèbres types. Application en radiologie interventionnelle sous guidage tomodensitométrique (TDM).**

Communication orale et poster électronique aux Journées Françaises de Radiologie 2004. Poster primé (Prix masson) Journal de Radiologie 2004 Sept;84(9):1457 et 1565

Aubry S, Pousse A, Sarlière P, Delabrousse E, Rodière E, Kastler B.

Pactici 2006:57:1683-9<br>© Editions Françaises de Radiologie, Paris, 2006<br>Édité par Etervier Masson SAS Tous droits réservés

article original

ostéo-articulaire

# Modélisation tridimensionnelle des vertèbres

### types

Premières applications en radioanatomie et radiologie interventionnelle sous guidage tomodensitométrique.

S Aubry (1), A Pousse (2), P Sarliève (1), L Laborie (1), E Delabrousse (1) et B Kastler (1)

#### Abstract

Three-dimensional 3D modeling: first applications in radioanatomy and interventional radiology under CT guidance J Radiol 2006;82 JARS 9

Purpose. To model vertebrae in 3D to improve radioanistomic knowledge of the spine with the vascular and nerve environment and simulate CT-guided interventions

Method and materials. Vertebra acquisitions were made with multidetertor CT. We developed segmentation software and specific viewer software using the Delphi programming environment

Results. This reginentation software makes it possible to model 3D high-resolution segments of vertebrar and their covarianment from multidetector CT acquaitture. Then the specific viewer software provides multiplanar reconstructions of the CT volume and the posse hility to select different HD objects of interest.

Discussion. This suffware package improves radiologists' radioana tomic knowledge through a new 3D anatumy presentation. Furthermore, the possibility of inverting virtual 3D objects as the

volume can simulate CT-guided intervention.

Conclusion. The first volumetric radioanatomic software has been hom. Furthermore, it simulates CT-guided intervention and consequently havene potential to facilitate learning interventions noing CT guidance.

Rey words: UT. SD. Vertebra, Spine. Radioanatomic. Interventional.

#### Récumé

Objectifs. Modéliser les versèlues afin d'améliorer la connaissa radioanatomique des vertébres types et de leurs rapports, et simuler les actes de radiolagie interventainnelle sous seanore. Matériels et méthodes. Les acquisitions unt été réalisées avec un scanner multiburrette. Nous avons développé deux logiciels de vegmentation et de visualisation sous l'environnement de program mation Delphi<sup>®</sup>

Résultats. Le logiciel de segmentation a permis de définir avec une banne résolution spatiale les difficentes parties apatomiques des vertébres et des éléments nobles voisins. Le loganel de visualisation, permet de aflectionner les différents volumes à mettre en évidence sur pronstructions multiplanaires et ID.

Discussion. Ce logiciel permet d'unifineer les connaissances radiranatomiques des radiologues. La possbilité d'insérer une agoille ou un trocard dans le volume permet de s'entraîner virtuellen gestes de radiologie interventionnelle sons guidage TDM.

Conclusion, Le premier higiciel de radioanatomie « volumique » est né. Il ouvre la voie à la situalation des artes guidés par tomodenato-**Autority** 

Mots-clin: TDM. 3D. Vertibre, Rachis, Radioanatomis Interventionnelle.

epois l'avènement du scanner multibarrette, les acquisitions sont en pratique courante volumiques, et l'interprétation évolue progressivement vers un travail sur console en reconstructions multiplanaires (MPR). Les reconstructions 3D sont de plus en plus pertinentes et participent de plus en plus souvent au diagnostic comme au guidage de la thérapeutique. Or. actuellement, l'enseignement de la radioanatomie est essentiellement livresque (1), aidé depuis quelques années par des logiciels qui ne proposent en général que des séries de coupes annotées dans les plans de coupe de référence. Il s'est ainsi créé un décalage entre l'évolution rapide de la prati-

 $\begin{small} \textbf{11:} & \textbf{S:} & \textbf{v:} & \textbf{u:} & \textbf{u:} & \textbf{u:} \\ \textbf{11:} & \textbf{S:} & \textbf{u:} & \textbf{u:} & \textbf{u:} & \textbf{u:} \\ \textbf{1:} & \textbf{M:} & \textbf{u:} & \textbf{u:} & \textbf{u:} & \textbf{u:} \\ \textbf{1:} & \textbf{M:} & \textbf{u:} & \textbf{u:} & \textbf{u:} & \textbf{u:} \\ \textbf{1:} & \textbf{M:} & \textbf{u$ 

que radiologique et son enseignement. C'est pourquoi nous avons décidé de développer un logiciel de radio-anatomie réellement volumique, basé sur une modélisation tridimensionnelle des organes, permettant de réaliser des reconstructions MPR d'un volume dont les parties segmentées apparaitraient sur la coupe et en 3D. Les objectifs de ce logiciel west:

· la réalisation de reconstructions multiplanaires à partir l'acquisition TDM vo-Jurniour.

· Ia visualisation du contour des objets 3D selectionnés sur la coupe MPR,

· et la visualisation de la reconstruction 3D en rendu de surface des objets 3D sé-

lectionnés.

Le développement d'un second logiciel dédié à la modélisation a été réalisé conjointement. Son but est de segmenter un volume acquis en coupes fines tornoderoitométriques en plusieurs objets 3D.

Vu la fréquence élevée de la pathologie rachidienne, nous nous sommes concentrés sur l'étade de la colonne vertébrale, et avons baptist le logiciel de visualisation « Vertebra ». Nous avons étudié et modélisé dix vertébres dont l'étude est représentative de l'ensemble du rachis : les vertébres types. De plus, devant la progression des gestes de radiologie interventionnelle sousguidage TDM à visée rachidienne, nousavons inseré des objets 3D virtuels dans le volume : La voie de la simulation des actes de radiologie interventionnelle est ouverte.

## Matériel et méthodes

## Acquisition des images

L'acquisition des images a été réalisée sur scanner volumique (ou multibarrette), en mude spiralé avec un pitch égal à un, suivi-

#### Modéliaution tridimensionnelle des vertèbres types

S Aubry et al.

d'une reconstruction en coupes axiales jointives avec filtre osseus. Deux scanners ont été utilisés pour ces acquisitions : Siemens Volume Zoom (4 barrettes) et General Electric Lightspeed (8 barrettes). Les examens unt été réalisés chez des patients dont les indications étaient diverses; nom avons choisi des examens normaux. L'épaisseur de coupe, de 1 à 2 mm, a été déterminée en fonction de la résolution spatiale de l'image, puisqu'il n'était pas nécessaire d'avoir une résolution supérieure à celle d'un écran d'ordinateur personnel. Ceci évite de réaliser des coupes trop fines (infra millimétriques) et nombreuses dans le but de diminuer :

1684

· les temps de calculs sur les ordinateurs personnels (en général moins puissants que les consoles de post-traitement),

· le temps d'acquisition des objets vertéheims.

#### Développement informatique

L'ensemble des développements informatiques a été réalisé sous l'environnement de programmation Delphi<sup>66</sup> et Delphi<sup>87</sup>, en programmation « objet ». Nous avons développé deux logiciels distincts, le premier dévolu à la segmentation, le serond dédié à la visualisation.

## Segmentation d'un volume acquis en coupes fines tomodensitométriques en plusieurs objets 3D

#### Lecture et conversion des données

Les images de scanner ont été enregistrées au format DICOM (2-4), qui conserve l'information de densité, et permet d'adapter la visualisation de l'image au tissu exploré. Si nous avions décidé de lire les images tomodensitométriques dans un format Bitmap, l'information de densité aurait été perdue, et l'adaptation de la palette de l'image en fonction de la région d'intérêt aurait été impossible.

Nous avons ensuite sauvegardé ces images en utilisant un format propriétaire qui permet d'enregistrer une série d'images dans un seul fichier et de stocker dans. leurs entêtes un certain nombre d'informations. Dans ce format les images sont des tableaux de points représentant la valeur d'une grandeur, typiquement pour les images tomodensitométriques, il s'agit de la densité en unité Hounsfield des votels

Segmentation et création des objets  $2D$ 

Les différents éléments anatomiques à identifier dans les images de vertèbres ont été répertoriés au préalable. Ces éléments ont été représentés sur chaque coupe par une zone d'intérêt. L'acquisition de ces zones a d'abord été réalisée grossièrement par un polygone (fig. la), puis affinée en remplaçant automatiquement chaque côté du polygone par une courbe de Bézier, aiustée manuellement au contour. Cette courbe a enfin été rééchantillonnée sous forme de segments de droites pour les traitements ultérieurs (fig. 1b). L'acquisition des zones d'intérêt a été réalisée par un radiologue expert. Afin de rendre moins fastidieuse l'acquisition des zones d'intérêt et de prendre en compte le peu de variation d'une coupe à l'autre, la zone concernant un élément d'une coupe a automatiquement été recopiée sur la suivante. Il a alors suffit d'adapter les courbes de Bézier en fonction de l'anatomie de l'élément sur la nouvelle coupe puis de valider l'acquisition,

#### Sauvegarde des objets 3D

En 3D, chaque élément a été créé par superposition des zones d'intérét le concernant. Les zones d'intérêt créées ont été sauvegardées en stockant, en plus de la série de points les définissant, le numéro d'image dans la série et celui de l'élément concerné.

## Réalisation de reconstructions multiplanaires à partir de l'acquisition TDM volumique

L'objectif princeps dans la réalisation de reconstructions multiplanaires sur un ordinateur de bureau est la rapidité. En nous basant sur l'algorithme de Unser (5), nous avons opté pour des coupes reconstruites sans interpolation: Il existe des effets de pixellisation mais la rotation est fluide sur un ordinateur dont la puissance du microprocesseur est de 800 Mégahertz.

## Visualisation du contour des objets 3D sélectionnés la coupe MPR

Les éléments anatomiques en 3D sont sauvegardés tels qu'ils ont été dessinés, sous forme d'une succession de contours. À partir de cet ensemble de points, l'objet 3D en tant que tel est créé par triangulation entre les différents points. Il suffit donc calculer l'intersection de chaque facette triangulaire avec le plan de coupe : Cette intersect peut être nulle (incuistante). Quand existe, elle peut correspondre soit à point (en cas de facette touchant le plan un de ses sommets), soit à un segment le plus fréquent), soit à l'ensemble d facette (cas d'une facette dans le plat coupe). L'ensemble des segments et po d'intersection sera ensuite affiché dire ment sur la reconstruction MPR

## Visualisation de la reconstructi 3D en rendu de surface des éléments anatomiques sélectionnés

Les principaux modèles de représenta 3D sont les suivants :

- · solide:
- · volumique:
- · surfacique.

#### Le modèle solide

Le modèle de représentation solide pr en compte l'intérieur du volume d'un jet. Dans notre cas, la définition d' propriété « intérieur » n'est pas nécess puisque la caméra ne se déplace pas a la vue, et n'ira donc pas à l'intérieur o objet.

#### Le modèle volumique

Le modèle volumique prend en con la définition géométrique des objets, exemple : sphère, cône, cylindre, cub pavé, et ainsi de suite... Mais ce mo n'était pas adapté à notre méthodi dessin des objets 3D, ni à la complexa à la diversité des formes anatomiqu représenter.

#### Le modèle surfacique

Le modèle surfacique, que nous a adopté, est un type de modélisation qu prend en compte que la « peau « des jets qui constituent la scène 3D. Ces of sont des ensembles de triangles, ou de lygunes, traités avec des modèles d' brage plus ou moins sophistiqués, oi vecteurs normaux sont largement m contribution.

Le modèle d'illumination (ou d'ombr est le modèle au travers duquel on vi muler de façon plus ou moins réalis comportement de la lumière vis-à-vis objets qui composent la scène. Les trois dèles d'illumination les plus courants se

- · le modèle des facettes plates :
- · la méthode de Gouraud (6) : · et la méthode de Phong (7).
	-

Modélisation tridimensionnelle des vertèbres types

1685

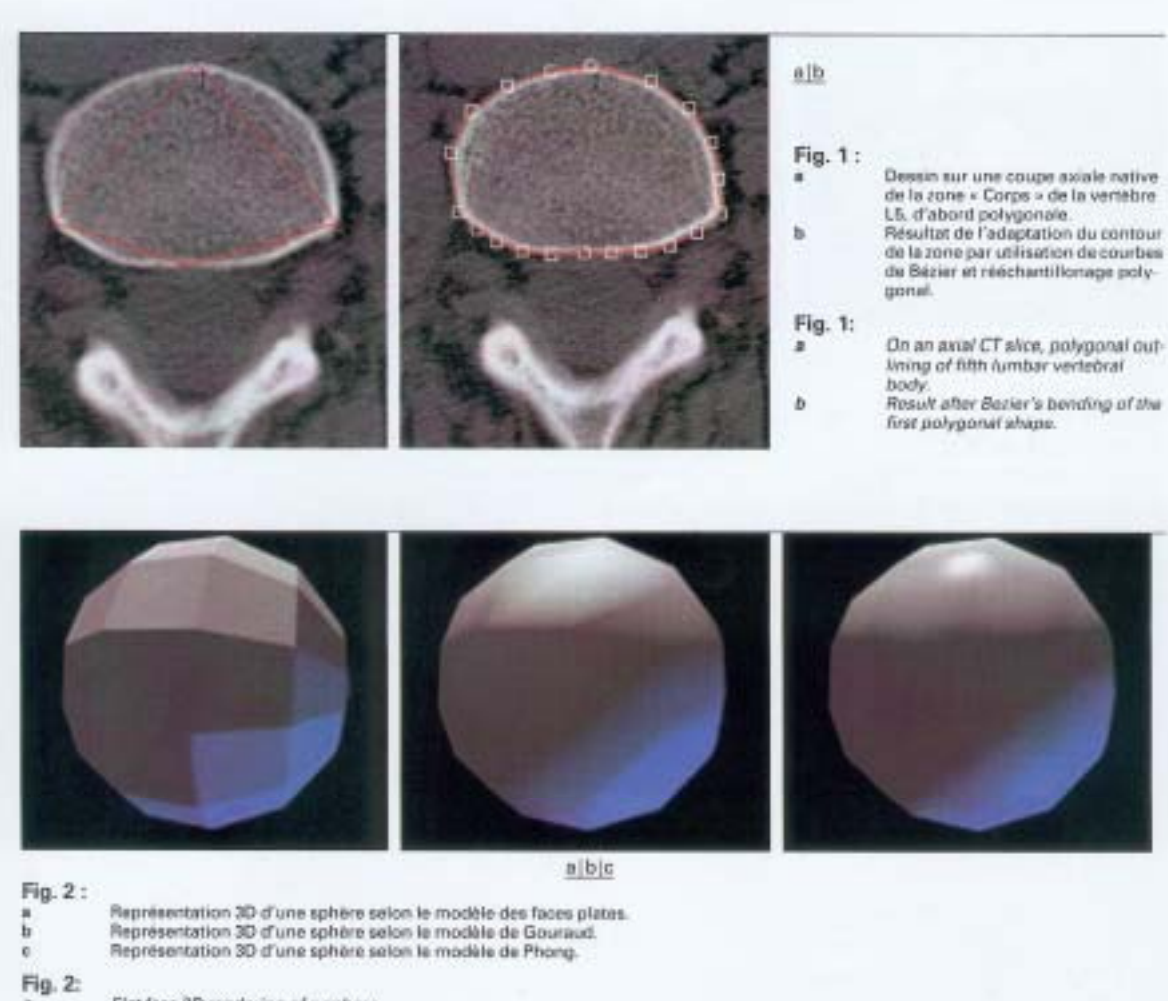

Flat face 3D rendering of a sphere.

S Aubry et al.

- Ä Gouvaud 3D rendering of a sphere. è
- Phong 30 rendering of a sohere.

Dans le modèle des facettes plates, on détermine le vecteur normal à chacune des facettes (extérieur à la facette) et, par produit scalaire avec le vecteur normé éclairage, on obtient la composante lumineuse de la couleur de la facette. Le principal défaut de cette méthode est la visibilité des arêtes entre les différentes facettes (fig. 2a), diminuant le réalisme de la représentation, poussant ainsi l'utilisateur à augmenter le nombre de facettes par définition, ou par re-triangulation (fig. 5a). Toutefois, la réalisation d'un lissage est impérative pour obtenir un haut degré de réalisme.

La méthode de Gouraud (6) est un modèle d'ombrage plutôt que d'éclairage, réalisant un lissage sur les couleurs des facettes. La technique consiste à calculer la composante lumineuse à attribuer à

chacun des pixels de la facette à représenter. Cette composante est obtenue par interpolation linéaire entre les trois valeurs des composantes lumineuses attribuées aux sommets de la facette. Cette composante, attribuée à chacun des sommets du volume, est calculée par produit scalaire du vecteur movenne de tous les vecteurs unitaires normaux aux facettes adjacentes au nœud considéré, avec le vecteur normé éclairage. Extrêmement rapide, c'est le modèle de noutes les « démos » qui mettent en scène des objets en volume. Son seul défaut : les bandes aux limites des triangles (fig. 2b). Nous avons opté pour cette méthode, pour sa rapidité de calcul (fig. 3b). De plus, nous avons ajouté une option permettant de laisser des objets dont seules les arêtes des facettes

sont visibles afin de créer des effets de transparence (fig. 3c). Un code de couleur est utilisé afin de repérer à partir de la légende (fig. 3d) les parties anatomiques de la vertèbre. Celui-ci peut-être personnalisé avec possibilité de regrouper des éléments sous la même couleur.

Un autre type de lissage sur les couleurs a été imaginé par Phong (7) où l'interpolation linéaire est effectuée sur des vecteurs normés movem associés aux sommets plutôt que sur des luminosités en valeur. numérique. Les bandes aux limites des triangles disparaissent alors. Cette technique n'a pas été implantée car elle est considérablement plus exigeante en temps de calcul que celle de Gouraud, le gain de qualité attendu ne se justifiant pas dans le cas particulier (fig. 2c).

S Aubry et al.

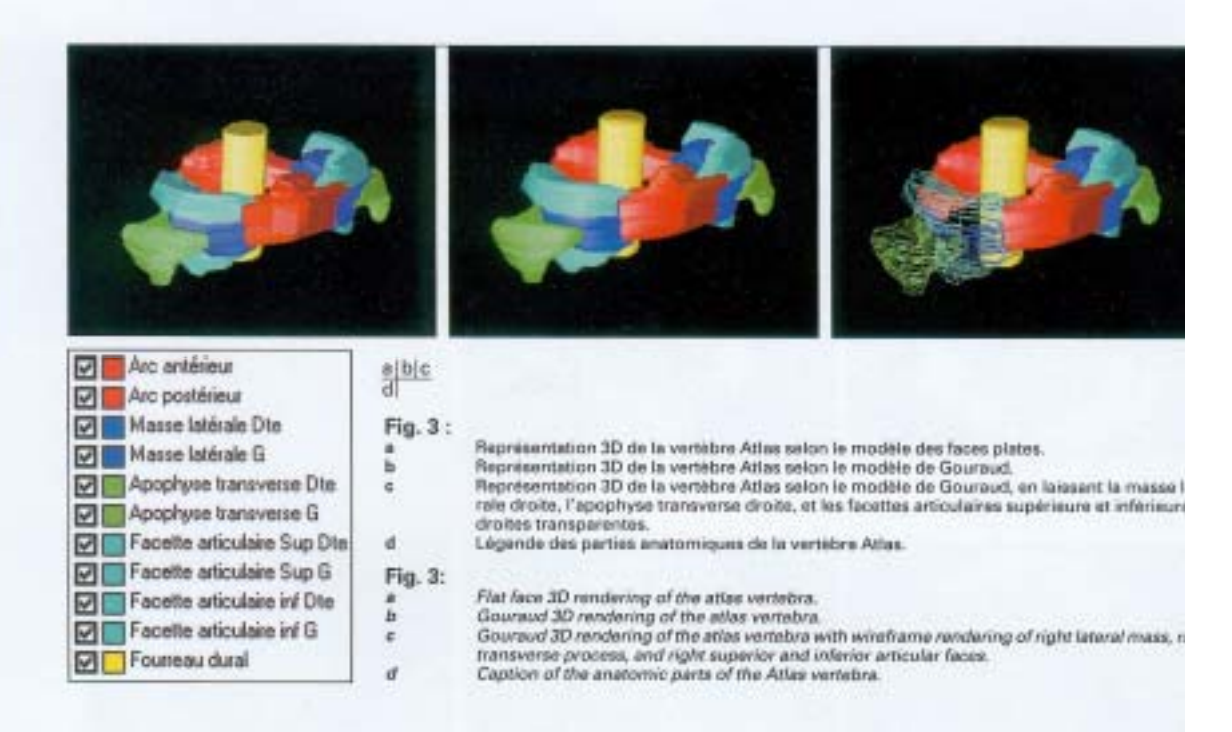

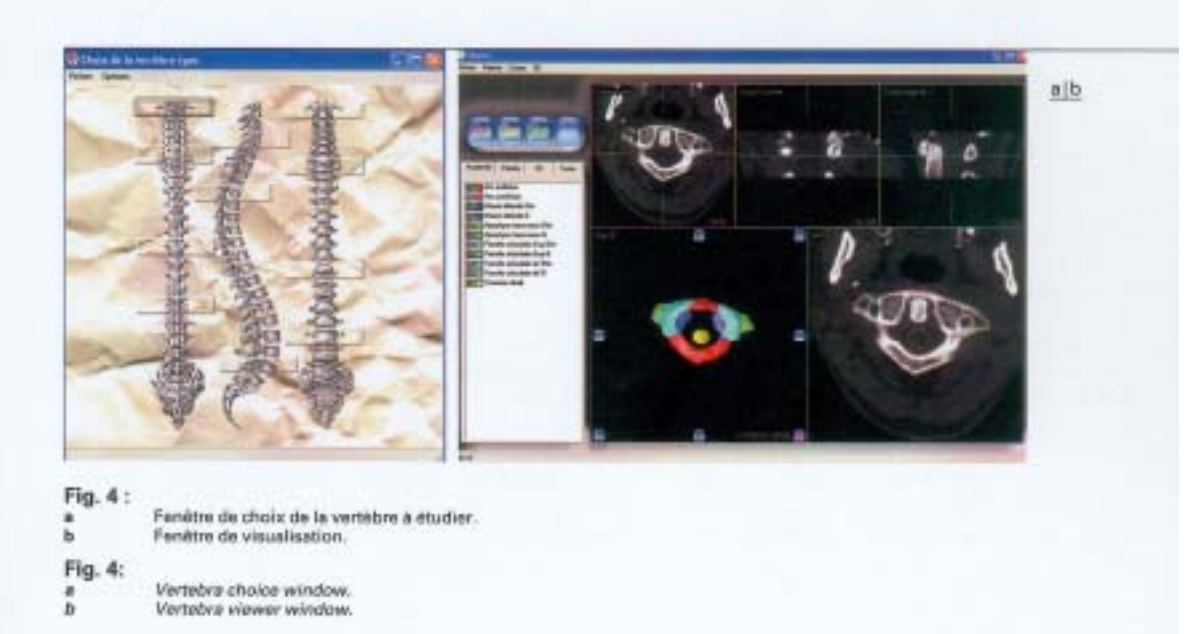

**Ed El** Corps  $\frac{a|b|c}{d}$ Apophyse épineure **Di Lane Die** Fig. 5: **M** Lane G Reconstruction MPR axials. Radioanatomie de la 4º vertèbre cervicale (C4).<br>Représentation 3D. Vue antérolatérale de C4.<br>Représentation 3D. Les artères vertébrales et le fourreau dural sont représentés en fil de fer. Î, **D** B Apophyse Isansverse Dis-**Z & Apophyse handwares** G  $\overline{a}$ ä Légende des parties anatomiques de la vertèbre C4. Apophyse aticulaire Sup Dte Apophyse articulaire Sup G

#### Fig. 5: a  $\boldsymbol{b}$

×.

ä

Apophyse attoulaire inf Dte

Apophyse articulaire inf G

Pédicule Dt

Pédicule G<br>El Unious Dt **D** Urous 6 Fourseu dural Antes vertébrale Dte **DIP Anère vertébrale G** 

Axial MPR. Radioanatomy of the fourth cervical vertebra (C4). 3D rendering. Anterolateral view of C4.<br>3D rendering. Wireframe rendering of vertebral arteries and cervical spinal cord.<br>Caption of the anatomic parts of the C4 vertebra.

Modélisation tridimensionnelle des vertèbres types

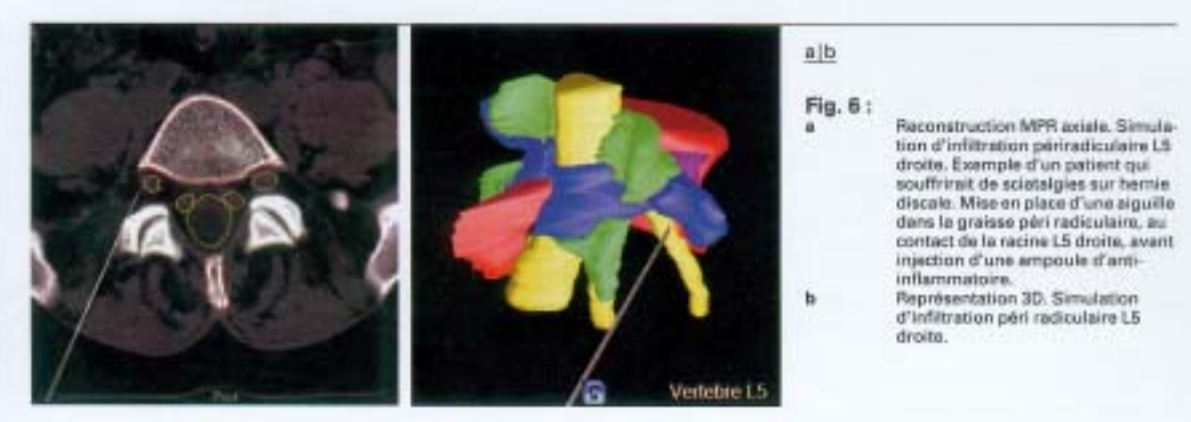

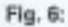

b

Axial MPR. Simulation of a foraminal staroid injection under CT guidance for a patient who may be suffering from right L5 scatology.<br>3D randering. Simulating a right L5 periredicular steroid injection.

S Aubry et al.

S Aubry et al.

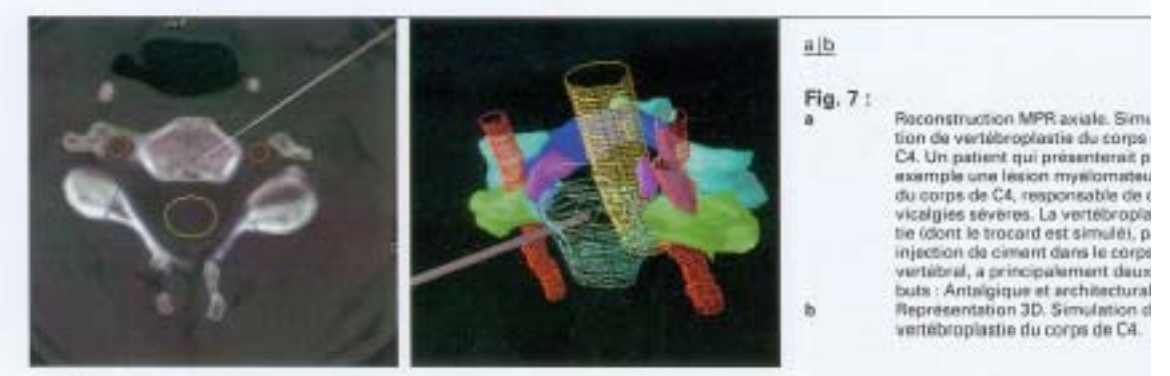

Fig. 7:

Axial MPR. Simulation of a vertebroplasty on the body of a C4 vertebra. If the patient had, for example, a myelomatous lesion of the vertebral body, vertebroplasty could be performed to treat pain and consolidate the vertebra.

### **Résultats**

## Configuration générale du logiciel de visualisation

En lançant le logiciel de visualisation = Vertebra », une première fenêtre de choix de la vertébre s'onvre, avec des houtons correspondant aux vertébres à charger dans la fenêtre de visualisation (fig. 4n). Inspiré des programmes de visualisation d'images utilisés en radiologie, l'unlisateur a directement. accès, dans la fenêtre de visualisation  $(fig, 4b)$  h:

· trois cadres dans lesquels sont affichées les coupes axiale, coronale, et sagittale du volume. Un code de couleurs permet aisément à l'utilisateur de repèrer la coupe dans le volume. Ces coupes servent au repérage de la reconstruction MPR.

· un quatrième cadre dans lequel apparaît le résultat de la reconstruction MPR. C'est sur cette coupe que sera dessiné le contour des objets 3D sélectionnés.

· un cinquième cadre dans lequel apparalt la représentation tridimensionnelle de la vertèbre. Autour de la représentation 3D sont disposés les différents boutons permettant la rotation de l'objet. En laissant le clic gauche de la souris enfoncé sur l'image, le vecteur d'éclairage peut être modifié à souhait. En maintenant le clic droit enfoncé, l'utilisateur peut réaliser des translations de l'obiet 3D.

· à gauche de ces cadres, des menus et cadres permettent de sélectionner les éléments anatomiques à afficher, de modifier l'échelle de gris, et de régler le zoom de la représentation 3D.

## Radio anatomic

Vertebra s'utilise comme une console de post traitement simplifiée, sur laquelle les parties anatomiques des vertèbres et de leurs éléments nobles voisins sont contournées (fig. Sa). L'enseignement de la radioanatomie est intégré, l'apport didactique étant renforcé par la représentation 3D.  $(fig. 5b-d).$ 

#### Radiologic interventionnelle

Nous pouvons, lors de la modélisation des objets 3D, dessiner et ajouter tous les objets virtuels possibles dans le volume, et ainsi simuler idéalement tous les actes de radiologie interventionnelle sous guidage interventionnelle.

Nous avons simulé, par exemple, sur la vertêbre lombaire L5, une infiltration périradiculaire L5 droite (fig. 6). Une vertébroplastie corporéale de la 4<sup>e</sup> vertèbre cervicale a également été modélisée, par voie antérieure (fig. 7).

## Discussion

Les techniques de rendu 3D utilisées le plus couramment en tomodensitométrie volumique sont le rendu de surface (SSD), la projection du pixel d'intensité maximale (MIP) et la technique de renduvolumique (VRT) (8). Le SSD n'utilise qu'une partie de l'information en réalisant un seuillage (simple ou double), tandis que le MIP est basé sur la projection du visel d'intensité maximal sur un râm. Le VRT utilise l'ensemble des données recueillies, évite les erreurs liées au seuillage et ne nécessite pas de segmen tion des images : il se hase sur un logide classification de pourcentage qui e me à partir de l'histogramme de dendu volume la probabilité pour un ti d'être présent de façon homogène à l'in rieur du voxel. Ces méthodes sont perf mantes et participent de plus en plus diagnostic, en particulier en patholo ostéo-articulaire (9). Néanmoins, de p l'absence de segmentation, elles ne p mettent pas d'isoler les différentes par anatomiques d'un même organe. D Vertebra, la segmentation d'images p créer les éléments de vertèbres en 4D manuelle : Il est en effet impossible d'i liser des méthodes de segmentation as matique d'image, parce-que certai parties d'un même os sont de même d sité, en continuité, et donc non séparal par quelque méthode automatique i vaillant uniquement sur l'image. Il nécessaire de disposer en plus de l'im d'une expertise qu'actuellement i l'homme possède.

Les logiciels d'anatomie les plus réce comme la série « Complete Human A tomy 3D Interactive Series - éditée Primal®, intègrent la modélisation 3D l'ensemble des organes du corps hum. et proposent un rendu 3D de très grai qualité, mais sont totalement détachér la réalité d'un volume acquis en tot densitométrie : Vertebra est le pren logiciel de radio anatomie concu com une station de travail simplifiée (fig. 5), travaillant à partir d'acquisitions ve miques. Il facilite l'apprentissage de la dioanatomie et l'intégration des rappd'une structure, grâce à la qualité de

#### S Aubry et al.

ergonomie. Par choix, nous avons orienté notre étude vers le rachis, mais il est évident que les champs d'explorations pourraient s'étendre à toutes les régions du corps. Ultéricurement, la représentation 3D pourra encore être optimisée : Celle-ci intégrera l'OpenGl qui est une librairie graphique 3D déjà utilisée avec succès par nombre de logiciels de post-traitement (10, 11) : Cela signifie qu'on lui donne des ordres de tracé de primitives graphiques (facettes, etc) directement en 3D, une position de caméra, des lumières, des textures à plaquer sur les surfaces, et qu'à partir de ces données OpenGL se charge de faire les changements de repère, la projection en perspective à l'écran, l'élimination des parties cachées, d'interpoler les couleurs, et tracer ligne à ligne les faces pour en faire des pixels.

La tomodensitométrie interventionnelle, à visée diagnostique ou thérapeutique, voit ses indications s'élargir progressivement. Après un bilan morphologique précis, la TDM interventionnelle à visée diagnostique permet la réalisation de prélèvements biopsiques des différentes lésions. Pour les lésions osseuses tumorales envalussant le rachis, elle est à l'heure actuelle la meilleure méthode de réalisation des biopsies. La TDM interventionnelle à visée thérapeutique recouvre divers types d'infiltrations articulaires ou périradiculaires (fig. 61 : Les infiltrations de corticoïdes prennent une part grandissante dans le traitement radiculalgies résistantes au traitement médical bien conduit. (12). Le guidage TDM est actuellement la technique la plus fiable, de part sa précision topographique, le contrôle de la progression de l'aiguille et de la diffusion des corticoïdes, et sa reproductibilité avec un taux très faible de complications (15, 14). La neurolyse, la vertébroplastie (fig. 7) et la radiofréquence bipolaire complètent l'arsenal thérapeutique du radiologue. L'efficacité des gestes interventionnels est bée à la parfaite connaissance des rapports anatomiques des structures abordées. C'est pourquoi la simulation, pour l'apprentissage de tels gestes, améliore la for-

mation des radiologues interventionnels. Nous n'avons réalisé qu'une modélisation d'actes idéaux, mais certaines équipes notamment chirurgicales (15, 16) ont développé des systèmes de réalité virtuelle et de simulation permettant d'opérer à distance. L'application de tels systèmes de simulation en temps réel et le développement d'une radiologie interventionnelle assistée par ordinateur permettraient d'améliorer l'efficacité et la sécurité de nos gestes. C'est dans ce sem qu'ont été développés des systèmes de radiologie interventionnelle robotisés sons gusdage TDM (17). Quand scront-ils intégrés à notre pratique quotidienne?

## Conclusion

Vertebra est le premier logiciel de radioanatomie à être réellement « volumique », il permet de succroît la simulation d'actes de radiologie interventionnelle sous guidage TDM. Il ouvre une nouvelle voie dans l'enseignement de la radioanatomie, et participe à une meilleure formation des radiologues interventionnels. Nous projetons de poursuivre son développement afin d'améliorer ses capacités et élargir ses applications.

### **Références**

- Weir J. Abrahams PH. Imageric du corps humain Atlas d'anatomie. DeBoeck Université ed. 2004.
- Kabachinski J. DICOM: key concepts part II. Biomed Instrum Technol 2005; **WAD07.4**
- Kabachinski J. DICOM: key conceptspart I. Biomed Instrum Technol 2005; 89.714.6
- Riddle WR, Pickens DR. Extracting data from a DICOM file. Med Phys 2005; 27:1537-41
- Unser M, Thévenaz P, Yaroslavsky LP. Com olution-Based Interpolation for Fast, High-Ouality Rotation of Images, IEEE Transactions on Image Processing 5 AD;  $4.1371.81$

Gouraud H. Continuous shading of curred surfaces. J. E. E. E. Transactions on computers 1971;20:623-9.

- Plumg BT. Illumination for comparer generated pictures. Communication of the ACM 1975;18:311-7.
- Remy-Jardin M, Bonnel F, Masson P, Remy J. Techniques de reconstruction en angioscanographie spiralée. J Radiol 1999-80-988-97
- $\alpha$ Jochum S, Ludig T, Walter F, Fuchs A, Henrot PH, Blum A. Imérêt de la technique de rendu volumique en pathologie ostéo-articulaire. I Radiol 2001;82:221-30.
- Gallix B, Bangas F, Caderas C, Pierredon M-A, Chemouny P. Interactive 3D Visualization with Automatic Segmentation and Volume Measurement of Various Organs and Tumor on CT and MR. Images RSNA 2005;9111DS-1950.
- LL. Rosset A, Spadola L, Ratib O. OsitiX: an upen-source software for navigating in multidimensional DECOM images. J.Digit Imaging 2004;17:205-16.
- 12. Michel JL, Lemaire S. Bourhon H, et al. Infiltration foraminale L5-S1 radioguidée dans le traitement de la lombosciatique SL J Radiol 2004;85:1937-41.
- 13. Kastler B, Clair C, Michalaka-D. Imerventional procedures under CT guidancein 756 patients, incidents, side effects and how to reduce their incidence. Radiology 3007-776-774
- 14. Morcet N, Guggenbuhl P, Rolland Y, Meadeb J, Bousquet C, Veillard E, et al. Technique des infiltrations épidurales. cervicales sous contrôle tomodensitométriene dans le tranement des névraloies. cervico-brachades J Radiol 1999;80:161-
- 15. Le Mer P, Soler L, Pavy D, Bernard A, Moreau J, Motter D, et al. Argonaute JD: a real-time cooperative medical planning suftware on EISL network. Stud Health Fechnol Inform 2004;98:203.9.
- 16. Maresceaux J, Soler L, Ceulemans R, Garcia A. Henri M. Dutson E. Image fution, virtual reality, robotics and novigation. Effects on surgical practice. Chirurg-2002/78422-2
- 17. Yanof I, Haaga I, Klahr P, Bauer C, Nakamoto D, Chanavedi A, et al. CT-integrated robot for interventional procedures: prelimisary experiment and computer-human interfaces. Comput Aided Surg 2001;6:192-

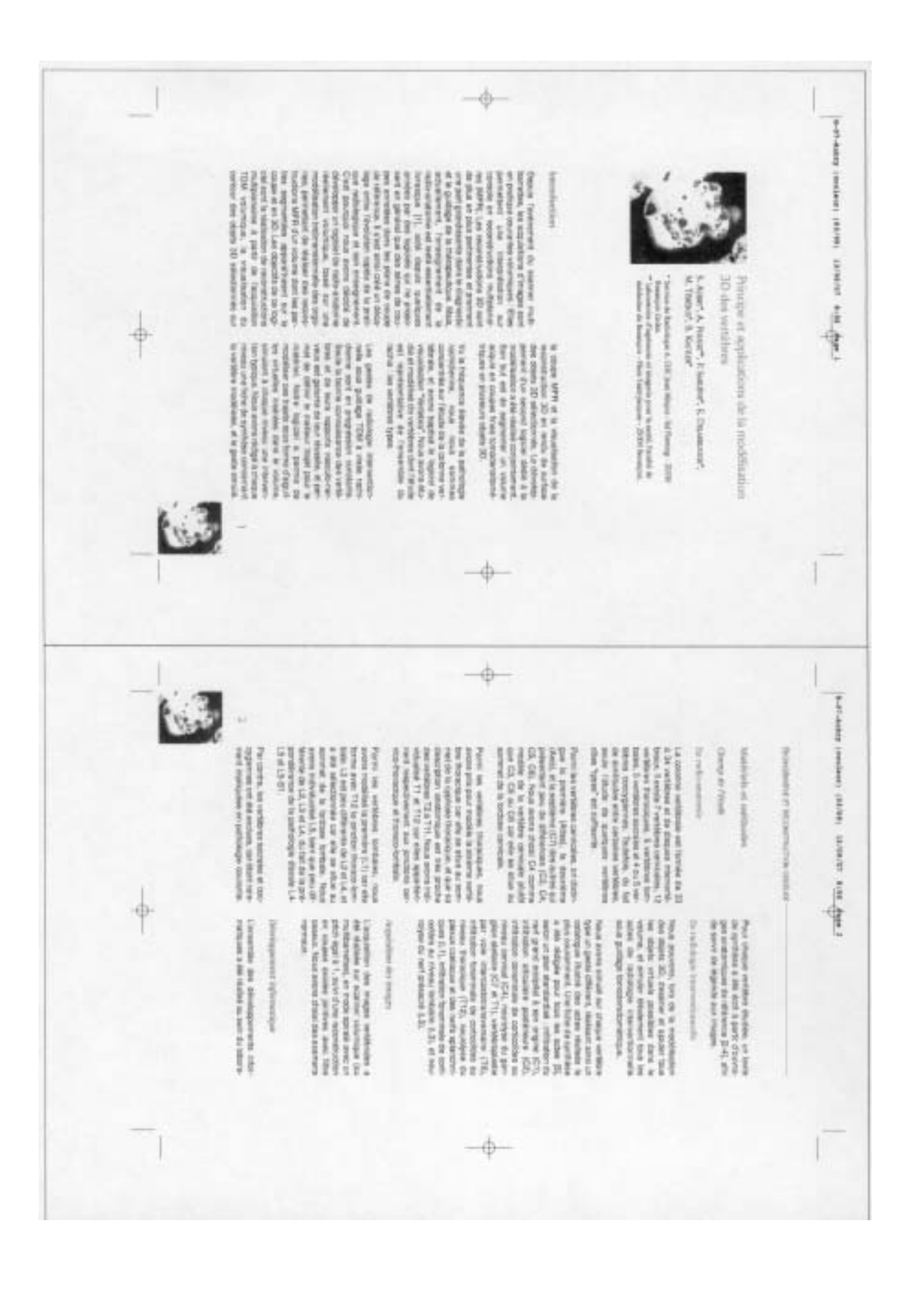

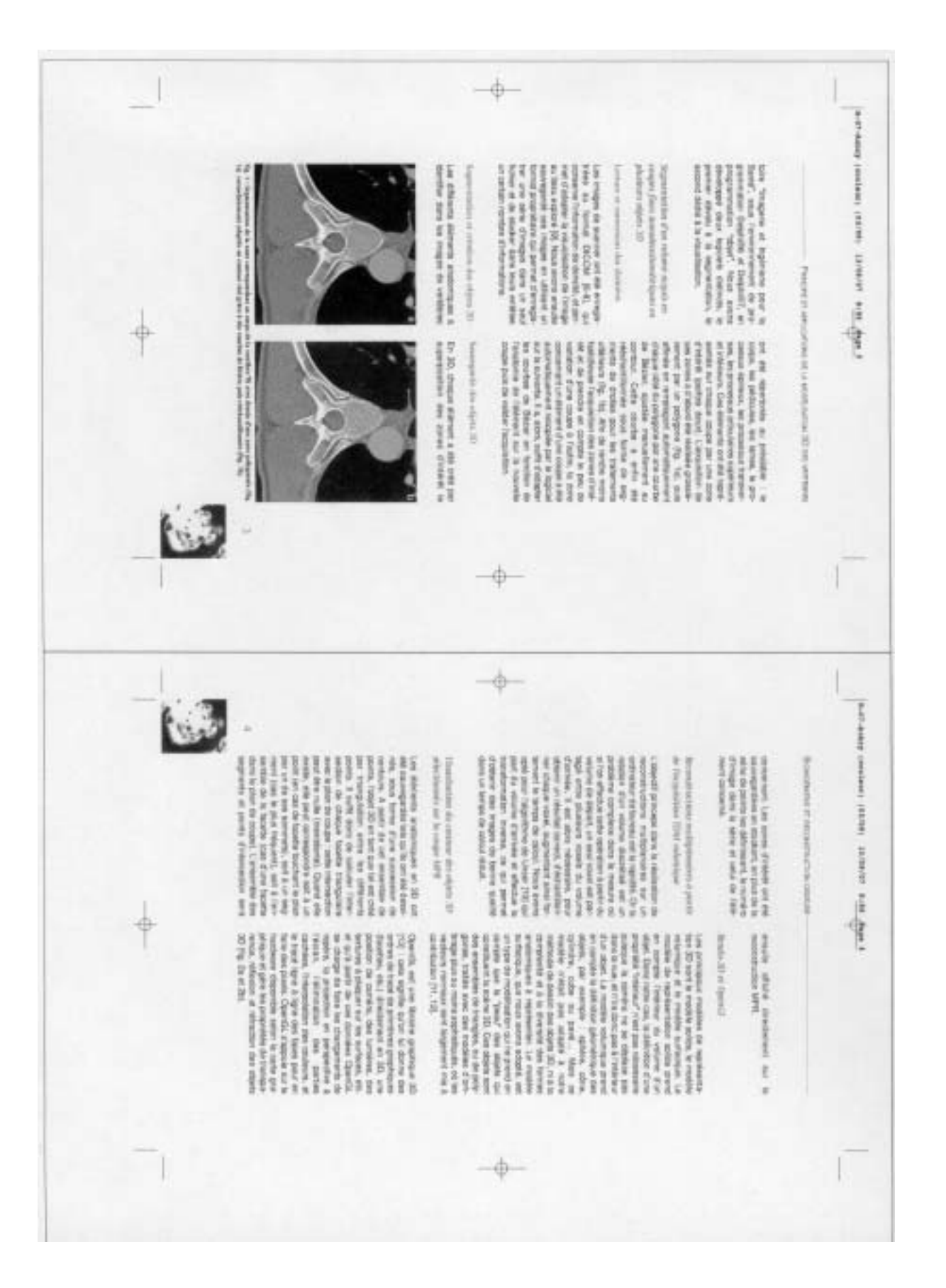

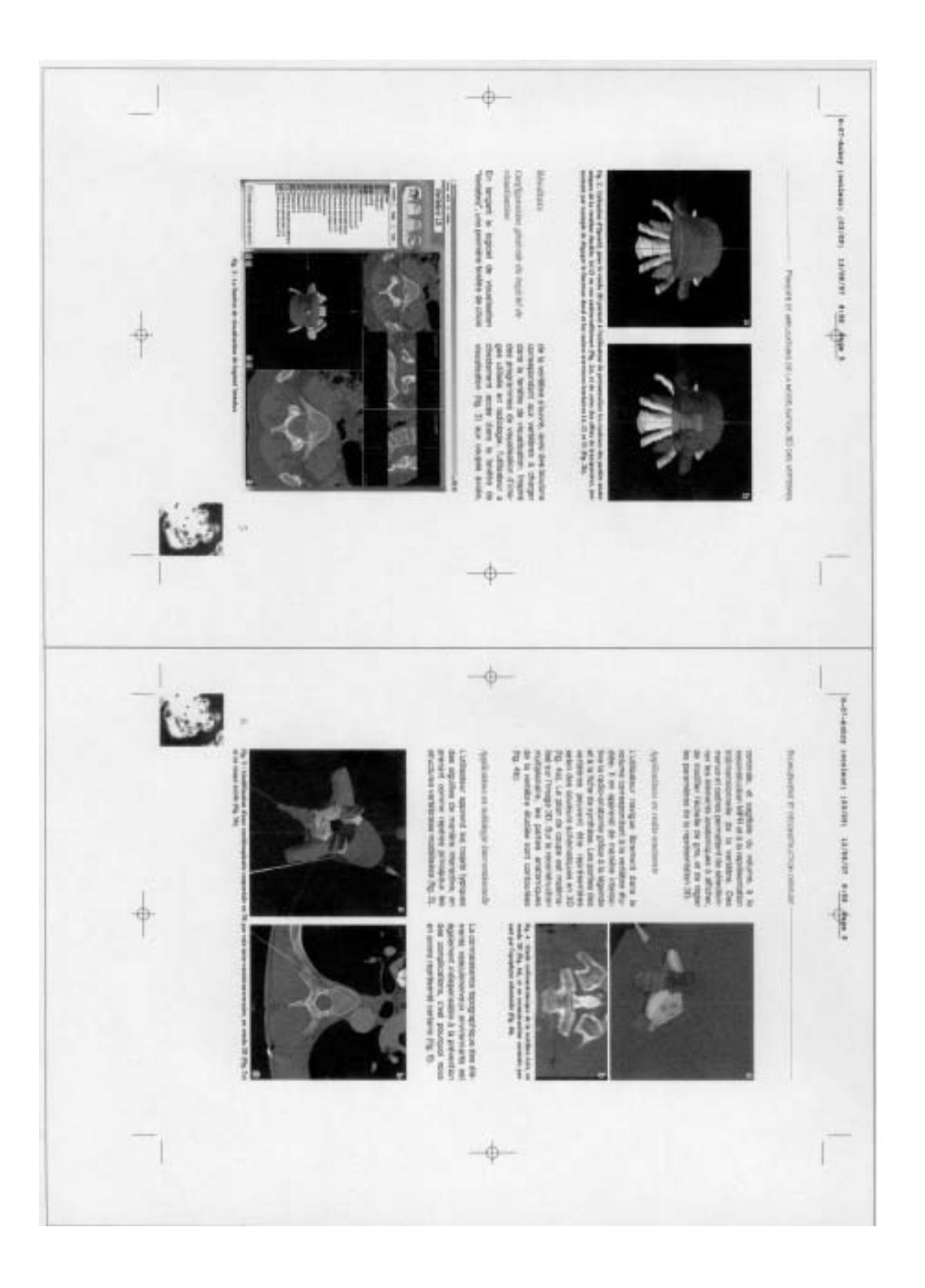

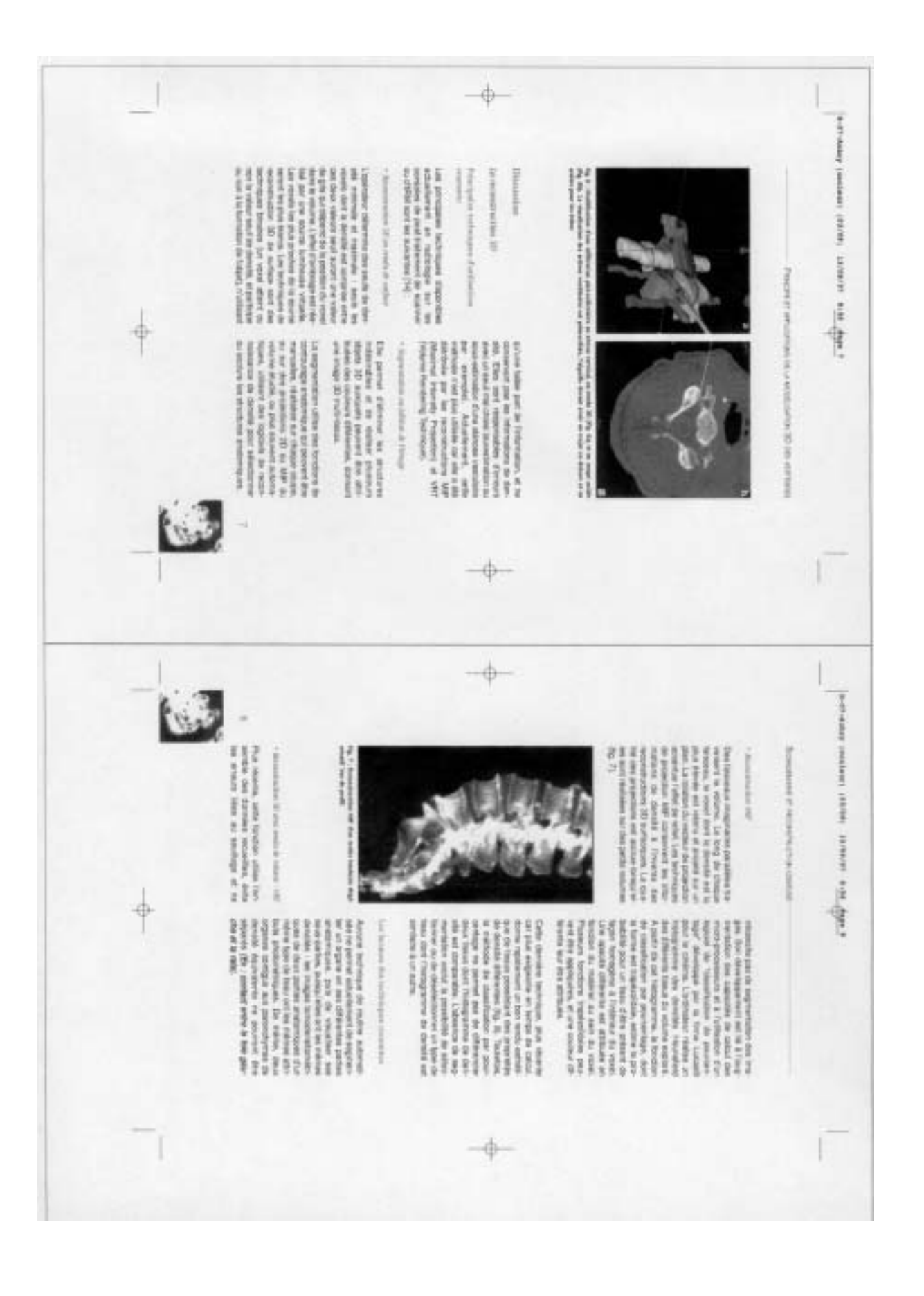

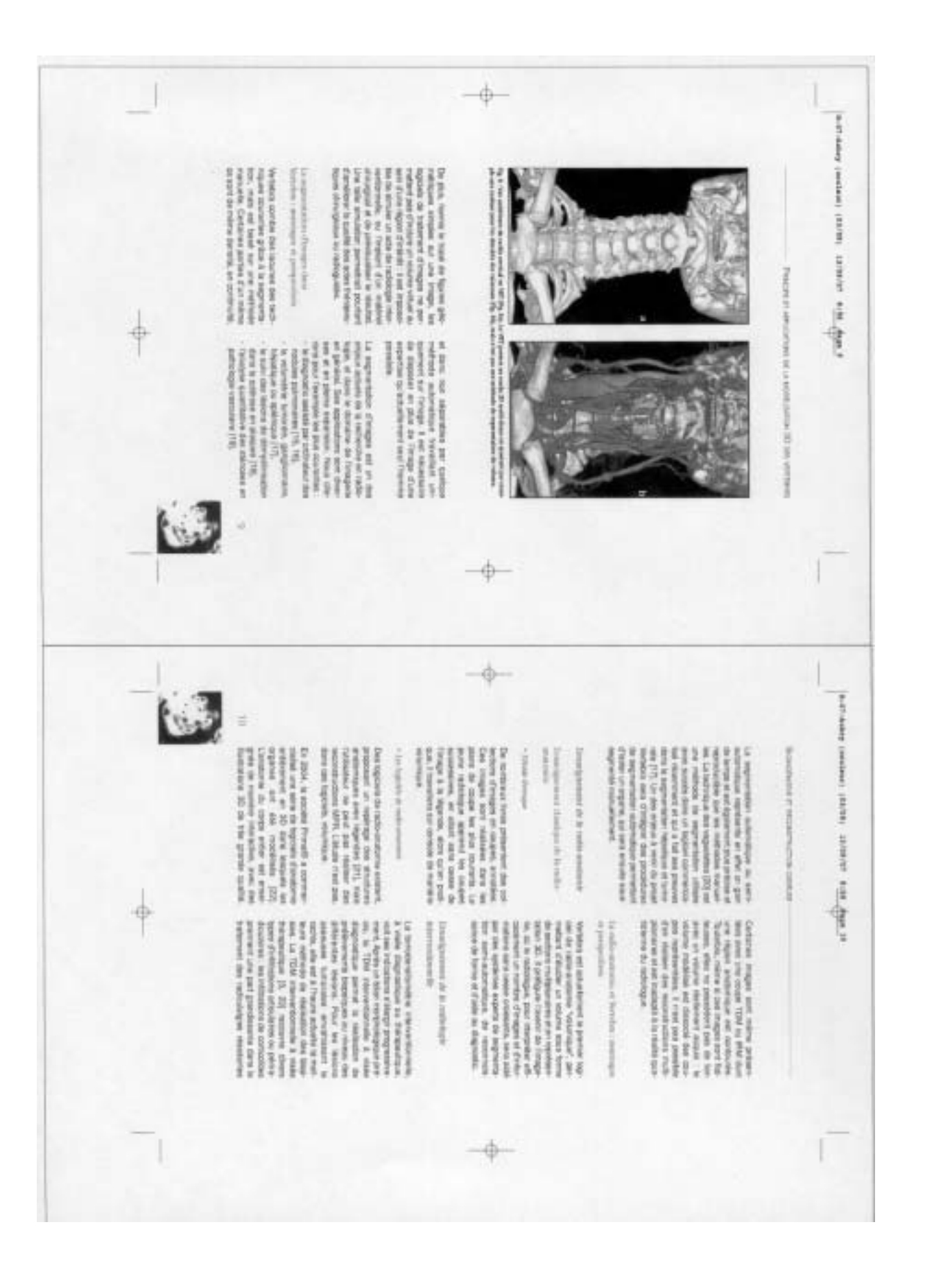

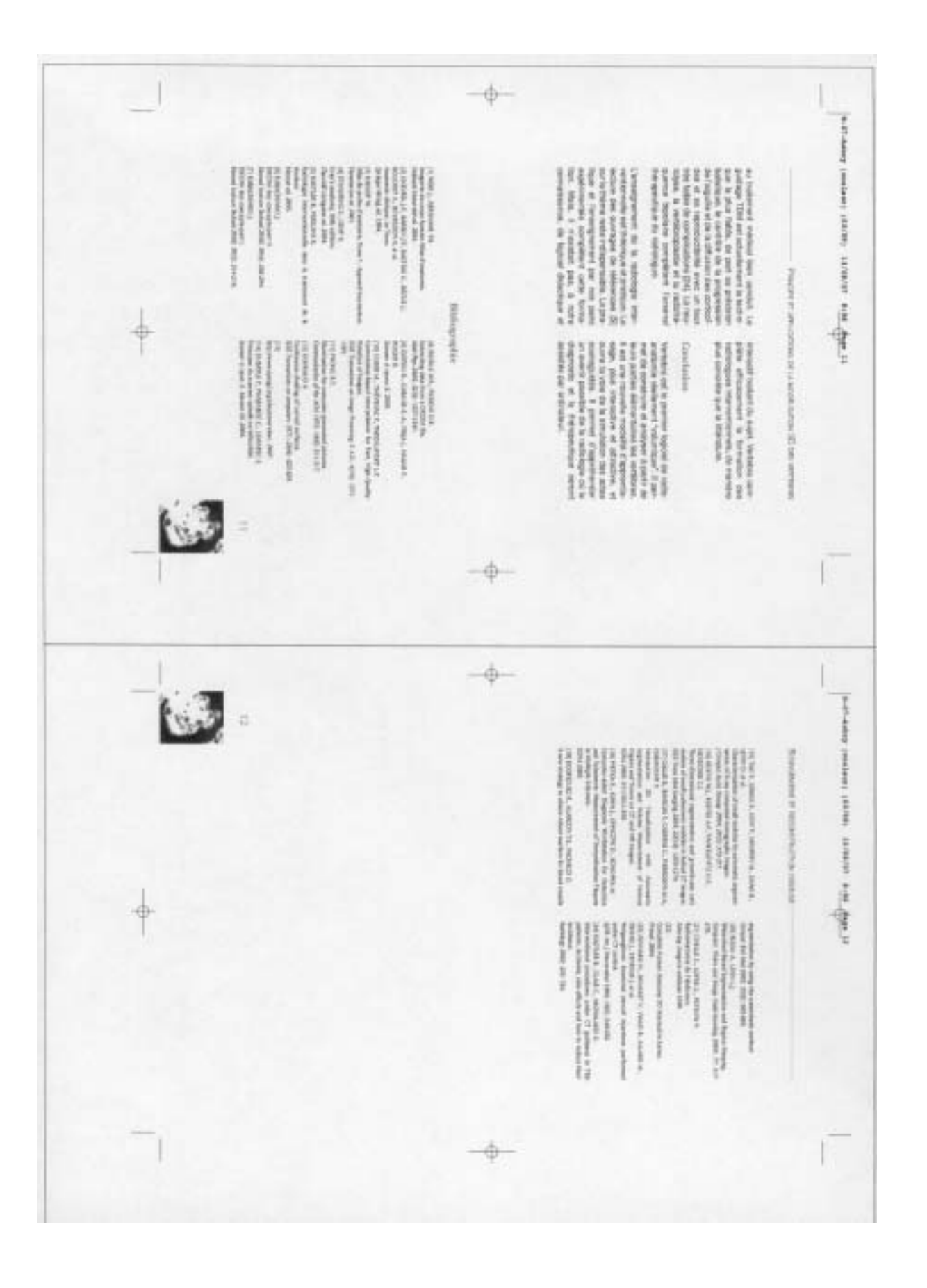
# X RÉFÉRENCES

- (1) Weir J, Abrahams PH. Imagerie du corps humain Atlas d'anatomie. DeBoeck Université ed. 2004.
- (2) Boyer B, Lemarec E, Ait-Ameur A, Hauret L, Dion AM, Aterii-Tehau C. Tomodensitométrie : principes, formation de l'image. Encycl Méd Chir (Elsevier, Paris) 2003; VI:35-170-A-10,16p.
- (3) Demoment G. Image reconstruction and restoration : overview of common estimation structures and problems. IEEE Transactions on Image Processing 1989; 37(12).
- (4) Herman G, Naparstek A. Fast image reconstruction based on Radon inversion formula appropriate for rapidly collected data. SIAM J Applied Math 1976; 33:511-533.
- (5) Champeney DC. Fourier transform and their physical applications. New York : Academic press 1973.
- (6) Dubayle P, Pharaboz C, Lemarec E. Principes du scanner spiralé ou hélicoïdal. Scanner à rayon X. Masson Ed. 2000.
- (7) Doyon D, Cabanis E-A, Frija J, Halimi P, Roger B. Scanner à rayons X. Principes physiques, Masson (Paris) 2000;1-11.
- (8) Remy-Jardin M, Bonnel F, Masson P, Remy J. Reconstruction techniques in spiral CT angiography. J Radiol 1999; 80(9 Pt 2):988-997.
- (9) Sahel M, Ourrad E, Zouaoui A, Marro B, Sourour N, Biondi A et al. Angioscanner des anévrismes intracrâniens en rendu volumique (Volume Rendering Technique). J Radiol 2000; 81(2):127-132.
- (10) Semelka RC, Armao DM, Elias J, Jr., Huda W. Imaging strategies to reduce the risk of radiation in CT studies, including selective substitution with MRI. J Magn Reson Imaging 2007; 25(5):900-909.
- (11) Pereira P, Kastler B, Wiskirchen J, Clasen S, Fritz J. Interventional MR imaging in musculoskeletal. J Radiol 2007; 88(9 Pt 2):1230-1237.
- (12) Chevrel JP, Barbin JY, Bastide G, Bécue J, Bouchet A, Bourgeon A et al. Anatomie clinique, Le Tronc. Springer-Verlag ed. 1994.
- (13) Kahler W. Atlas de poche d'anatomie, Tome 1 : Appareil locomoteur. Flammarion ed. 2001.
- (14) Netter FH. Atlas d'anatomie humaine. Novartis Pharmaceuticals, Summit (USA) ed. 1989.
- (15) Standring S, Gray H. Gray's anatomy, 39th edition. Churchill Livingston ed. 2004.
- (16) Doyon D, Cabanis E-A, Frija J, Halimi P, Roger B. Scanner à rayons X. Tomodensitométrie interventionnelle, Masson (Paris) 2000;30-36.
- (17) Kastler B, Fergane B. Radiologie interventionnelle dans le traitement de la douleur. Masson ed. 2005.
- (18) Zennaro H, Dousset V, Viaud B, Allard M, Dehais J, Senegas J et al. Periganglionic foraminal steroid injections performed under CT control. AJNR Am J Neuroradiol 1998; 19(2):349-352.
- (19) Kastler B, Clair C, Michalakis D. Interventional procedures under CT guidance in 756 patients, incidents, side effects and how to reduce their incidence. Radiology 2002; 225:724.
- (20) Kastler B, Boulahdour H, Lerais J, Jacamon M, Barral F-G, Pereira P et al. Combined Bipolar Radiofrequency and Cementoplasty in Bone Metastasis : Preliminary Results in 16 Cases. Radiological Society of North America Plenary Session 2005;(TA24):85.
- (21) Murphy KJ, Deramond H. Percutaneous vertebroplasty in benign and malignant disease. Neuroimaging Clin N Am 2000; 10(3):535-545.
- (22) Kabachinski J. DICOM: key concepts--part II. Biomed Instrum Technol 2005; 39(4):292-294.
- (23) Kabachinski J. DICOM: key concepts--part I. Biomed Instrum Technol 2005; 39(3):214-216.
- (24) Riddle WR, Pickens DR. Extracting data from a DICOM file. Med Phys 2005; 32(6):1537-1541.
- (25) Digital Imaging and Communications in Medecine. http://dicom.nema.org. Strategic document 2007; 7.1:1-37.
- (26) Bézier PE. Essai de Definition Numerique des Courbes et des Surfaces Experimentales. Thèse, Université Pierre et Marie Curie, Paris 1977.
- (27) Demengel G, Pouget JP. Modèles de Bézier, des B-Splines et des NURBS. Ellipses ed. 1998.
- (28) Varshalovich DA, Moskalev AN. Description of Rotation in Terms of the Euler Angles. Quantum Theory of Angular Momentum,Singapore: World Scientific. 1988: 21-23.
- (29) Weisstein EW. Euler Angles. MathWorld--A Wolfram Web Resource http://mathworld wolfram com/EulerAngles html 1999.
- (30) Unser M, Thévenaz P, Yaroslavsky LP. Convolution-Based Interpolation for Fast, High-Quality Rotation of Images. IEEE Transactions on Image Processing 5 A.D.; 4(10):1371-1381.
- (31) Gordon WJ. Spline Blended Surface Interpolation Through Curve Networks. J of Mathematics and Mechanics 1969; 18:931-952.
- (32) Gordon WJ. Blending-Function Methods of Bivariate and Multivariate Interpolation and Approximation. SIAM J of Numerical Analysis 1971; 8:158- 177.
- (33) Bourke P. Efficient Triangulation Algorithm Suitable for Terrain Modelling. Pan Pacific Computer Conference, Beijing, China 1987.
- (34) Guibas L, Stolfi J. Primitives for the manipulation of general subdivisions and the computation of Voronoi. ACM Transactions on Graphics 1985; 4(2):74- 123.
- (35) Gouraud H. Continuous shading of curved surfaces. I E E E Transactions on computers 1971; 20(6):623-629.
- (36) Phong BT. Illumination for computer generated pictures. Communication of the ACM 1975; 18(6):311-317.
- (37) http://www.opengl.org/about/overview/. 2007.
- (38) Lemaire V, Charbonnier B, Gruel Y, Goupille P, Valat JP. Joint injections in patients on antiplatelet or anticoagulant therapy: risk minimization. Joint Bone Spine 2002; 69(1):8-11.
- (39) Kastler B, Boulahdour Z, Zoltan P, Biehr V, Vuillier F, Fergane B. Névralgie d'Arnold. Radiologie interventionnelle dans le traitement de la douleur. Masson Ed. 2006: 87-98.
- (40) Barral F-G, Russias B, Tanji P, Billiard J-S, Kastler B. Vertébroplasties et cimentoplasties. Radiologie interventionnelle dans le traitement de la douleur. Masson Ed. 2006: 151-170.
- (41) Aubry S, Kastler B, Laborie L, Puget J, Jacamon M, Sarlieve P et al. Radiofréquence bipolaire et cimentoplastie combinées: Technique. Exposition Scientifique Journées Françaises de Radiologie 2005;246.
- (42) Kastler B, Michalakis D, Monnier F, Saillet N, Pereira P, Fergane B. Neurolyse du ganglion stellaire. Radiologie interventionnelle dans le traitement de la douleur. Masson Ed. 2006: 105-112.
- (43) Delmer O, Dousset V. Les infiltrations foraminales de corticoïdes sous contrôle tomodensitométrique. Radiologie interventionnelle dans le traitement de la douleur. Masson Ed. 2006: 63-72.
- (44) Kastler B, Couvreur M, Litzler J-F, Rodière E, Schmutz G, Aubry R. Neurolyses percutanées du plexus coeliaque et des nerfs splanchniques. Radiologie interventionnelle dans le traitement de la douleur. Masson Ed. 2006: 113-126.
- (45) Kastler B, Clair C, Tiberghien-Chatelain F, Fergane B. Neurolyse du plexux sympathique interiliaque et du ganglion impair. Radiologie interventionnelle dans le traitement de la douleur. 2006: 132-136.
- (46) Figueireido M. Bayesian image segmentation using wavelet-based priors. IEEE Computer Society Conference on Computer Vision and Pattern Recognition CVPR'2005 San Diego, CA 2005.
- (47) Tao P, Griess F, Lvov Y, Mineyev M, Zhao B, Levin D et al. Characterization of small nodules by automatic segmentation of X-ray computed tomography images. J Comput Assist Tomogr 2004; 28(3):372-377.
- (48) Kostis WJ, Reeves AP, Yankelevitz DF, Henschke CI. Three-dimensional segmentation and growth-rate estimation of small pulmonary nodules in helical CT images. IEEE Trans Med Imaging 2003; 22(10):1259-1274.
- (49) Pietka E, Kawa J, Spinczyk D, Konopka M. Computer-aided Diagnosis Workstation for Detection and Volumetric Measurement of Demyelination Plaques in Multiple Sclerosis. RSNA 2005.
- (50) Gallix B, Banegas F, Caderas C, Pierredon M-A, Chemouny P. Interactive 3D Visualization with Automatic Segmentation and Volume Measurement of Various Organs and Tumor on CT and MR Images. Scientific Exhibit RSNA 2005.
- (51) Myrian XP Hepatic, Intrasense. 2005.
- (52) Kanai T, Suzuki H, Kimura F. Three-dimensional geometric metamorphosis based on harmonics maps. The Visual Computer 1998; 14:166-176.
- (53) Chao-Hung L, Tong-Yee L. Metamorphosis of 3D Polyhedral Models Using Progressive Connectivity Transformations. I E E E Transactions on visualization and computer graphics 2005; 11(1):2-12.
- (54) Complete Human Anatomy 3D Interactive Series. Primal. 2004.
- (55) Chelle C, Loyer G, Petrow P. Radioanatomie de l'abdomen. Schering Imagerie médicale 1999.
- (56) Preteseille O, Barral FG, Court L, Russias B, Manet L, Tanji P et al. Intérêt de la biopsie percutanée des lésions osseuses d'allure tumorale. J Radiol 2003; 84(6):693-7.
- (57) Maresceaux J, Soler L, Ceulemans R, Garcia A, Henri M, Dutson E. [Image fusion, virtual reality, robotics and navigation. Effects on surgical practice]. Chirurg 2002; 73(5):422-427.
- (58) Le Mer P, Soler L, Pavy D, Bernard A, Moreau J, Mutter D et al. Argonaute 3D: a real-time cooperative medical planning software on DSL network. Stud Health Technol Inform 2004; 98:203-209.
- (59) Yanof J, Haaga J, Klahr P, Bauer C, Nakamoto D, Chaturvedi A et al. CTintegrated robot for interventional procedures: preliminary experiment and computer-human interfaces. Comput Aided Surg 2001; 6(6):352-359.

## **XI TABLE DES MATIÈRES**

#### INTRODUCTION 7  $\bar{\Gamma}$

#### $\mathbf{I}$ NOTIONS DE BASE  $11$

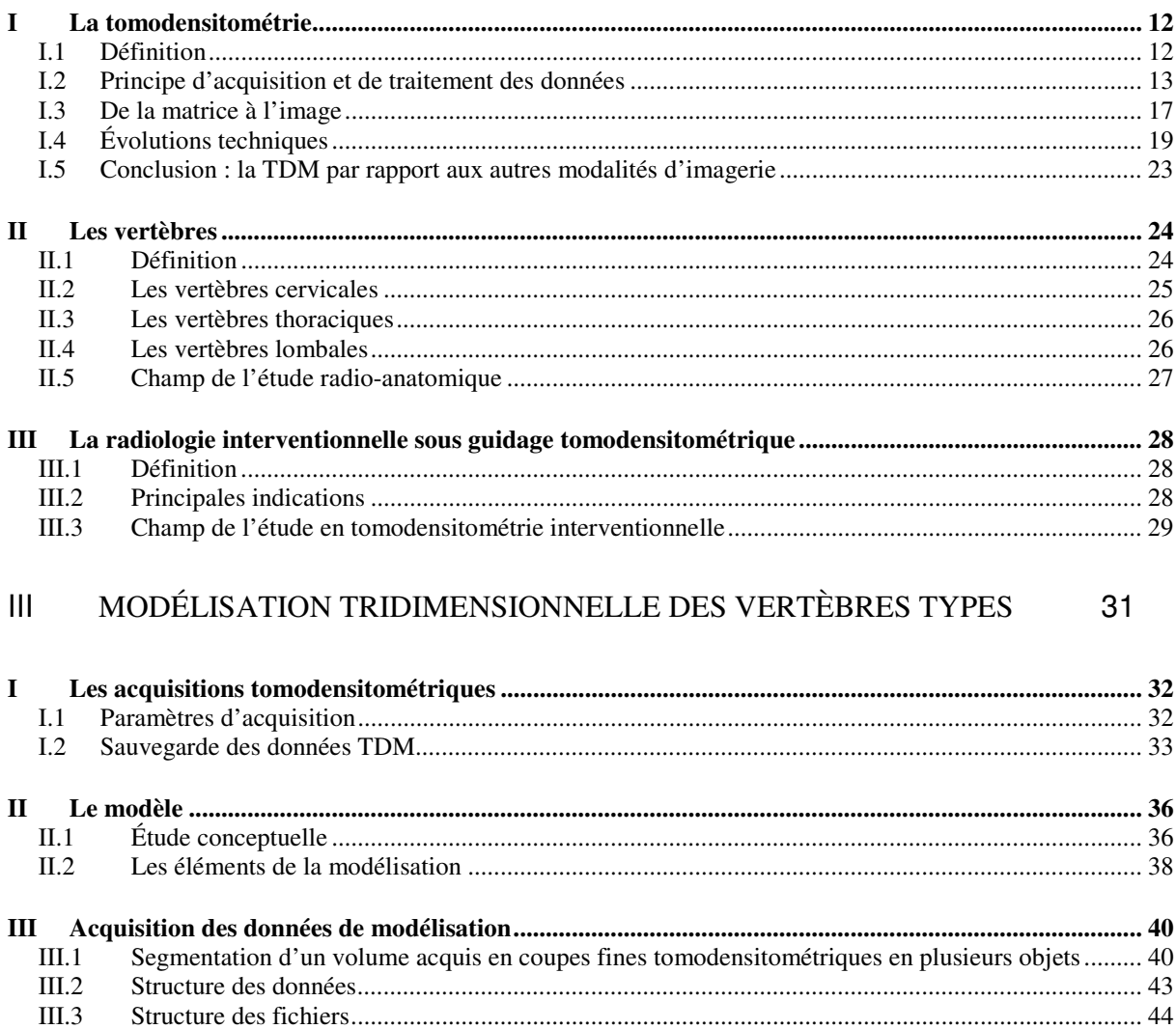

## IV LE LOGICIEL DE VISUALISATION 45

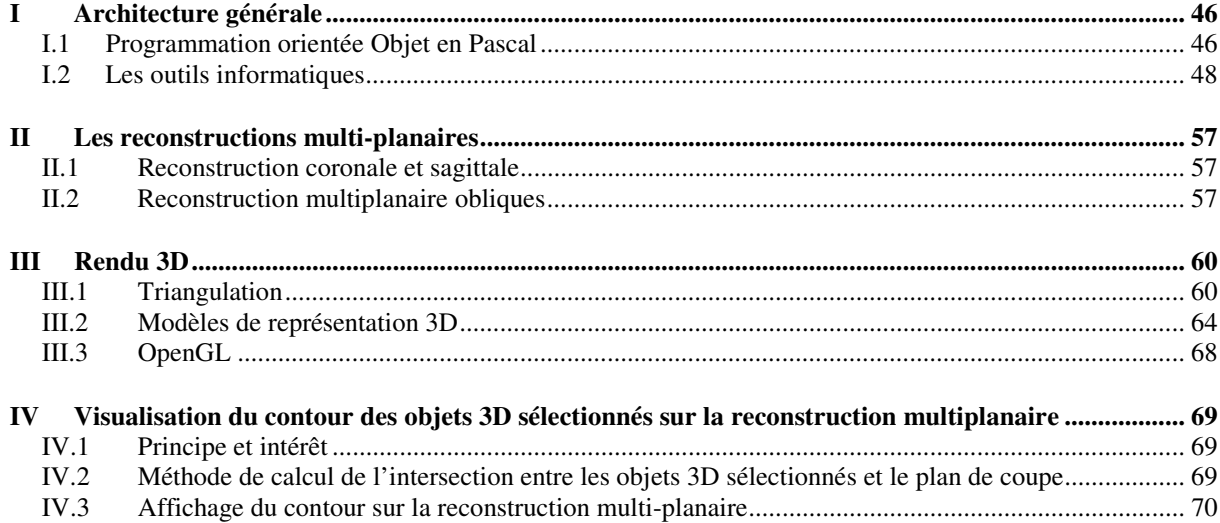

### V RÉSULTATS71

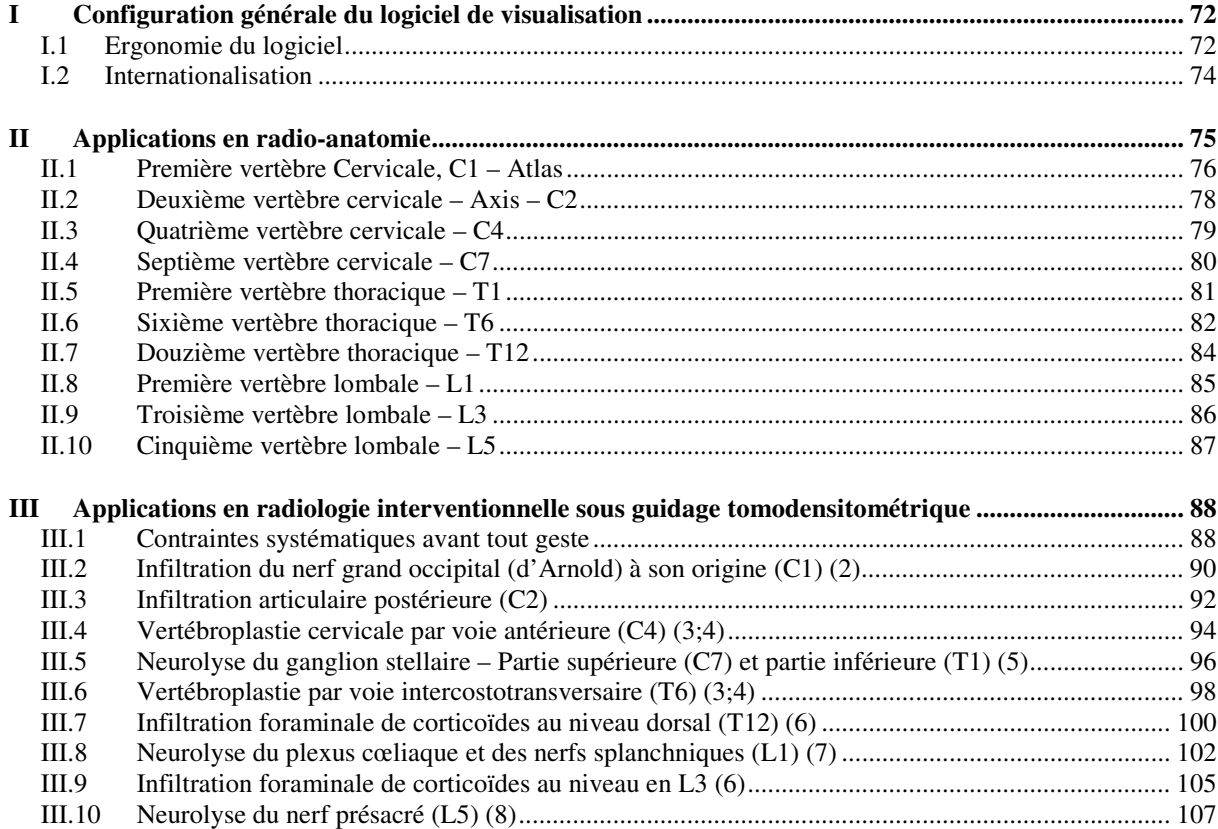

## VI DISCUSSION 109

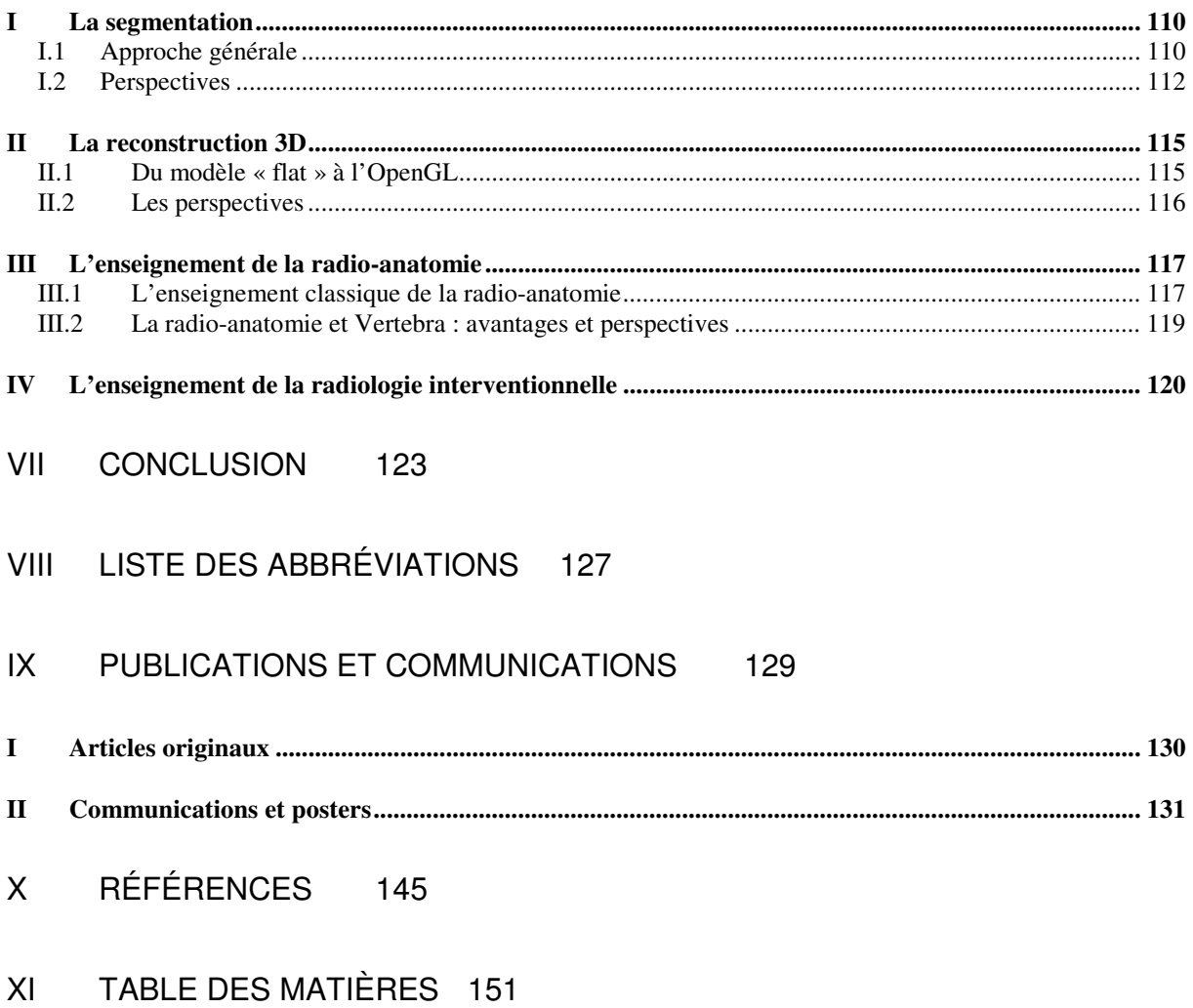